# **BABI PENDAHULUAN**

#### **A. Latar Belakang**

Ternak Sapi merupakan usaha yang banyak di geluti oleh sebagian orang terutama di Indonesia. Sapi memiliki potensi ekonomi yang sangat tinggi baik sebagai temak potong,ternak bibit maupun bahan pangan, dan juga salah satu hewan kurban dalam isl am.

Baru-baru ini munculnya penyakit yang rnenyerang hewan ternak yang disebut Penyakit Mulut dan Kuku (PMK) atau *Foot and Mouth Disease* (FMD) merupakan penyakit hewan menular akut yang menyerang ternak sapi, kerbau, kambing, dornba, kuda dan babi dengan tingkat penularan mencapai 90-100% yang disebabkan oleh virus dengan *genus Apthovirus darifamili Picornaviridae.* Hewan yang terinfeksi virus ini akan mengalami dernam dan beberapa tanda gejala lainnya. Yaitu di dalam dan sekitar mulut, lidah, bibir, dan celah kuku pada hewan yang bersangkutan akan mengalami luka lepuh yang berisi cairan dan pada hewan betina gejala yang sama akan terjadi pada ambing dan puting susu (Pusat Data danAnalisa Tempo, 2020). Selain itu, juga akan muncul *hipersalivasi,* saliva terlihat menggantung, air liur berbusa di lantai kandang (Direktorat Kesehatan Hewan,

2022).

Wabah PMK kembali menyerang ribuan sapi di Indonesia dan ditemukan pertarna kali di Kabupaten Gresik pada 28 April 2022 sebanyak 402 ekor sapi potong (Sutawi, 2022). Sehingga penyebaranya yang semakin terus meluas. Sebaran kasus Penyakit Mulut dan Kuku juga terjadi di Provinsi Sulawesi Selatan. Diketahui, sudah ada lebih dari 1.500 hewan temak yang telah terinfeksi PMK. Secara rinci, Dinas Peternakan dan Kesehatan Hewan Provinsi Sulawesi Selatan mencatat ada 1.589 hewan temak yang telah terkonfirmasi positif PMK. Jumlah kasus itu tersebar di 14 kabupaten/kota.

1

Salah satunya di Kabupaten Bantaeng, dilansir dari laman Siaga PMK, hingga 15 Maret 2023 kasus PMK di Kabupaten Bantaeng tercatat data sebanyak 339 ekor sakit, 254 sembub, (Siaga PMK, 2023). Kasus PMK pada pada sapi ditemukan 139 ekor di Kabupaten Bantaeng dan 82 ekor sapi potong bersyarat selama tahun 2022.

Penularan penyakit mulut dan kuku juga terjadi di Sentra Ternak Bantaeng. Sebagai satu-satunya petemakan sapi terbesar yang menyediakan sapi potong dan sapi kurban di Kabupaten Bantaeng upaya mengantisipasi merebaknya penyebaran virus penyakit mu]ut dan kuku terus dilakukan.

Berdasarkan latar belakang diatas perlu adanya tindakan cepat dalam mendeteksi PMK pada sapi untuk mempermudah para peternak melakukan pertolongan pertama pada sapi yang terinfeksi, ehingga menghambat penyebaran virus, mengingat penularannya yang sangat mudah menyerang. Oleh karena itu, pengembangan sistem yang dapat mendeteksi dan mengenali PMK terutama gejaJa timbulnya PMK sapi dapat membantu peternak.Sehinga peneliti melakukan penelitian cc Sistem Pakar Pendeteksian Penyakit Mulut dan Kuku Pada Sapi Berbasis Citra Di Sentral Temak Bantaeng" dalam sistem pakar tersebut menggunakan pendeteksi citra objek ataupun object *detection* digunakan *dataset* 

berbentuk gambar/foto selaku input.

#### **B. Rumusan Masalah**

Berdasarkan latar belakang di atas maka yang menjadi pokok permasalahan dalam penelitian ini sebagai berikut:

1. Bagaimana pembuatan sistem pakar deteksi PMK pada Sapi Berbasis Citra?

#### **C. TujuanPenelitian**

Tujuan dari penelitian ini yaitu:

1. Untuk rnengetahui pembuatan sistern pakar deteksi PMK pada Sapi Berbasis Citra!

#### **D. Manfaat Penelitian**

berikut: Hasil dari penelitian ini diharapkan dapat memberikan manfaat sebagai

#### 1. Bagi Akademisi

Penelitian ini diharapkan dapat memberikan kontribusi dan referensi mengenai proses pembuatan system pakar deteksi PMK berbasis citra yang dihasilkan saat pengujian sistem deteksi PMK, sehingga dapat dikembangkan untuk penelitian pembuatan sistem deteksi penyakit hewan lainnya.

2. Bagi Peternak Sapi

Penelitian ini sebagai sarana untuk menambah wawasan dan acuan bagi peternak dalarn pendeteksian PMK sapi.

3. Bagi Pemerintah dan lnstansi

Terkait Hasil dari penelitian ini diharapkan dapat dijadikan sebagai salah satu bagian informasi dan sumbangan pemikiran terhadap arah kebijakan yang ditempuh oleh pemerintah daerah, khususnya terkait PMK sapi di Kabupaten Bantaeng.

#### **E. Ruang Lingkup Penelitian**

Batasan masalah dari penelitian ini adalah :

- 1. *Dataset* yang digunakan merupakan gambar berupa Iuka sapi yang terdeteksi PMK dan sapi terdeteksi sehat atau tidak terdeteksi PMK.
- 2. *Dataset* didapatkan dari Pusat Kesebatan Hewan Kabupaten Bantaeng dan Sentra Ternak Bantaeng,
- 3. *Klasifikasi* citra mencakup empat kelas, yaitu Mulut dan Kuku sapi untuk Gejala PMK dan Mulut dan Kuku untuk yang Sehat.
- 4. *Klasifikasi* citra menggunakan algoritma Yolov5

#### **F. Sistematika Penulisan**

Uraian pernbahasan secara sistematika per bab, dirnana setiap bab terdiri atas sub bagian seperti berikut :

**BAB L** Bab ini menjelaskan tentang latar belakang, rumusan rnasalah, tujuan penelitian .manfaat penelitian, ruang Jingkup penelitian yang dilakukan serta sistematika penulisan dari basil laporan penelitian.

**BAB** II, Bab ini menjelaskan tentang landasan teori , penelitian terkait dan kerangka pikir

**BAB ill,** Bab ini menjelaskan tentang waktu dan tempat penelitian, alat dan bahan

,perancangan sistem, Teknik pengujian sistem dan Teknik analisis data

**BAB** IV, Bab ini menjelasakan basil dan pembahasan yang di teliti dari muJai pengumpulan dataset,pembagian dataset, pelabelan dataset,training dataset dan basil pendeteksian.

**BAB** V, Bab ini menjelaskan kesimpulan dan saran basil yang didapatkan

#### BAB II

#### TINJAUAN PUSTAKA

#### A. Landasan Teori

1. Penyakit Mulut dan Kuku

Indonesia sudah beberapa kali mengalami wabah PMK sejak pertama kali masuk pada tahun 1887 melalui impor sapi dari Belanda (Direktorat Kesehatan Hewan, 2022). Direktorat Kesehatan Hewan juga menyebutkan bahwa wabah PMK terakhir terjadi di pulau Jawa di tahun 1983 dan kemudian dapat dimusnahkan melalui program vaksinasi massal. Sehingga pada tahun 1986 Indonesia dinyatakan sebagai negara bebas PMK melalui Surat Keputusan Menteri Pertanian Nomor 260 Tahun 1986 dan pada tahun 1990 diakui OIE dengan Resolusi nomor XI. Namun, Wabah PMK kembali menyerang ribuan sapi di Indonesia dan ditemukan pertama kali di Kabupaten Gresik pada 28 April 2022 sebanyak 402 ekor sapi potong. Kasus kedua ditemukan 102 ekor sapi di Kabupaten Lamongan dan 595 ekor sapi perah dan kerbau di Kabupaten Sidoarjo terinfeksi PMK pada 1 Mei 2022 (Sutawi, 2022).

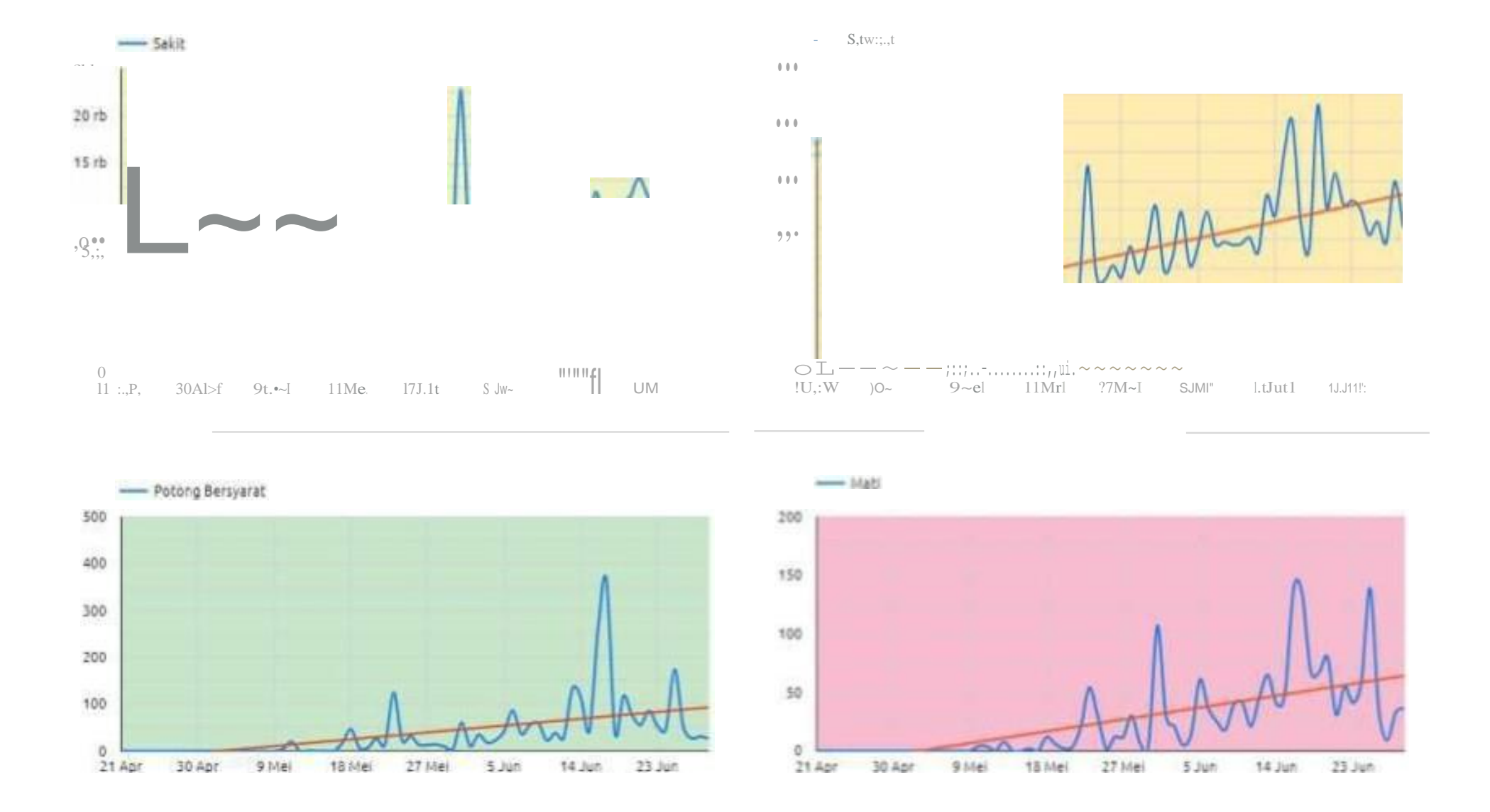

Gambar 1 Grafik kasus penyakit mulut dan kuku di Indonesia (Direktorat Kesehatan Hewan, 2022)

Berdasarkan data pada grafik penyebaran virus PMK terus mengaJami peningkatan dan terjadi dalam waktu yang cukup singkat. Te111ak yang terserang penyakit mulut dan kuku diantaranya adalah sapi, kerbau, kambing, domba dan babi. Tercatat hingga akhir bulan juni 2022 terdapat 19 provinsi dan 221 kabupaten/kota tertuJar penyakit mulut dan kuku dengan j um] ah kasus 291.538 ekor sakit, 96.060 ekor sernbuh, 2.944 ekor potong bersyarat dan 1.733 ekor mati. Kasus PMK tertinggi ditunjukkan oleh Kabupaten Probolinggo dengan jumlah kasus sebanyak 11.433 ekor temak. Penyebaran kasus yang sangat cepat dapat disebabkan o1eh mobilitas temak, produk maupun manusia yang tinggi. Menanggapi haJ tersebut pihak pemerintah setempat sudah berupaya melakukan pencegahan penyebaran penyakit PMK melalui vaksinansi di daerah-daerah endimik dan meminimalisir mobilitas ternak melalui penutupan pasar hewan (Zainuddin et al., 2022)

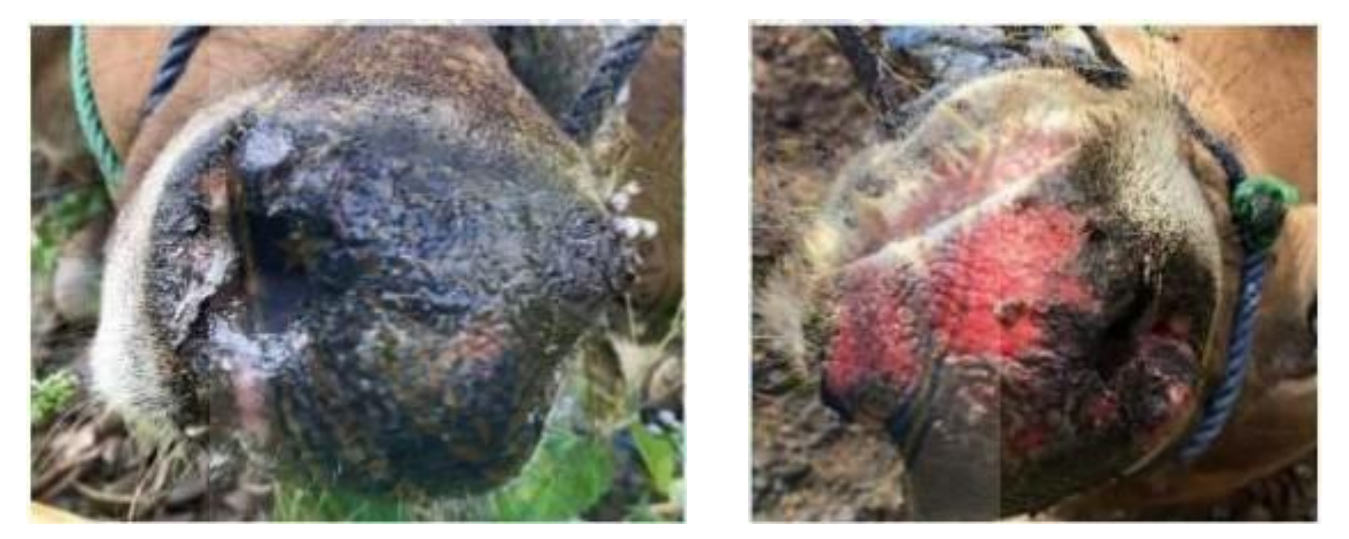

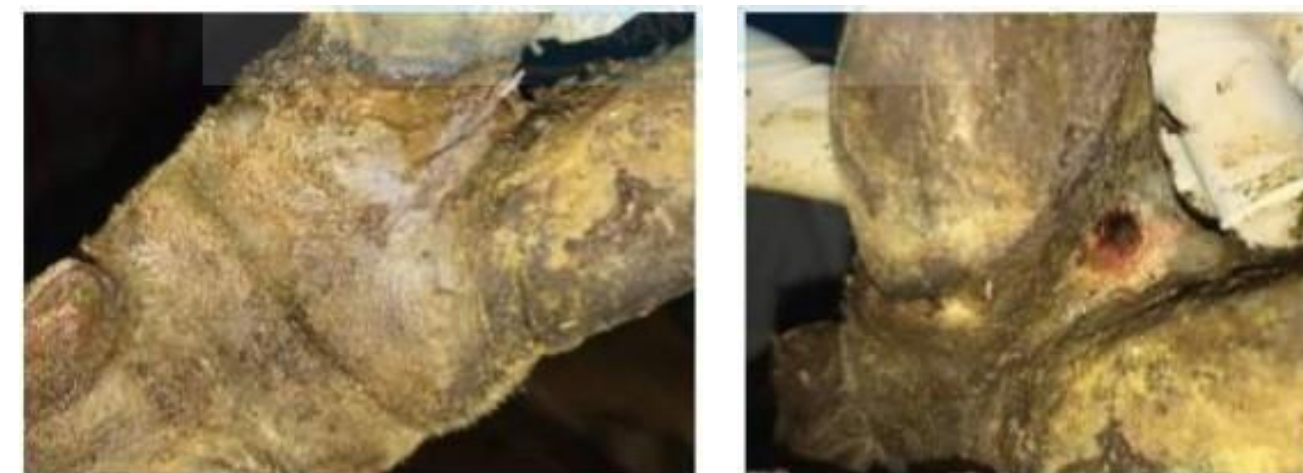

Gambar 2 Sapi Terjangkit PMK yang didapatkan di Pusat Kesehatan Hewan Kabupaten Bantaeng

PMK biasanya sangat menular dan menyerang hewan-hewan peka atau berkuku belah seperti sapi, babi, kambing, domba, kerbau, dan beberapa hew an liar seperti rusa, babi hutan, antelop. Meskipun PMK tidak menyebabkan angka kematian yang tinggi pada hewan dewasa, penyakit ini dapat menimbuJkan gejala klinis yang bervariasi tergantung serotipe virus PMK yang menyerang. Gejala klinis yang akan segera muncu1 sejak pertama kali terinfeksi, yaitu kenaikan suhu

tubub dan diikuti lemas, nafsu makan menurun, terdapat luka Lepuh pada tubub, *salivasi* akan meningkat dan disertai busa di sekitar bibir serta saliva yang menggantung di area mulut (Grubman & Baxt, 2004).

2. Sistem Pakar

Sistern pakar merupakan salab satu cabang dari kecerdasan buatan (*artificial intelligence)* yangmembuatpenggunaan secara luas *knowledge* (pengetabuan) yang kbusus untuk menyelesaikan masalah tingkat manusia yang pakar. Menurut Feigenbaum dalam Arharni (2005:2) mendefinisikan sistern pakar sebagai " suatu program komputer cerdas yang menggunakan *knowledge* (pengetahuan) dan prosedur *inferensi* untuk menyelesaikan masalah yang cukup sulit sehingga mernbutuhkan seorang yang ahli untuk menyelesaikannya." Menurut Martin dan Oxman dalarn Kusrini (2006:11) menyatakan bahwa" sistern pakar adaJah sistem berbasis komputer yang menggunakan pengetabuan, fakta dan teknik penalaran dalam memecabkan masalab yang biasanya hanya dapat dipecabkan oleb seorang pakar dalam bidang tersebut." Ciri-ciri sistem pakar menurut Kusrini (2006:14- 15) adalab:

a. Terbatas pada bidang yang spesifik.

- b. Dapat memberikan penalaran untuk data data yang tidak lengkap atau tidak pasti.
- c. Dapat mengemukakan rangkaian alasan yang diberikannya dengan cara yang dapat dipahami.
- d. Berdasarkan pada rule atau kaidah tertentu.
- e. Dirancang untuk dapat dikembangkan secara bertahap.
- f. Outputnya bersifat nasihat atau anjuran.
- g. Output tergantung dari dialog dengan user.
- h. *Knowledge basedan inferensi engine* terpisah.

Turban dalam Arhami (2005:11) menyatakan bahwa " konsep dasar dari suatu sistem pakar mengandung beberapa unsur/elemen, yaitu keablian, ahli, pengalihan keahlian, inferensi, aturan dan kemampuan menjelaskan." Terdapat

tiga orang yang terlibat dalam lingkungan sistem pakar menurut Turban dalam Arhami (2005:12-13), yaitu:

- a. Pakar,adalah orang yang memiliki pengetahuan, khusus pendapat pengalaman dan metode, serta kemampuan untuk mengaplikasikan keahliannya tersebut guna menyelesaikan masalah.
- b. *Knowledge engineer* (perekayasa sistem), adalah orang yang membantu pakar dalam menyusun area permaslahan dengan menginterprestasikan dan rnengintegrasikan jawaban-jawaban pakar atas pertanyaan yang diajukan, rnenggambarkan analogi, rnengajukan *counterexample* dan menerangkan kesulitan-kesulitan konseptual.
- c. *User* (Pemakai), sistem pakar memiliki beberapa pemakai, yaitu: pemakai bukan pakar, pelajar, pembangun sistem pakar yang ingin meningkatkan dan menambahkan basis pengetahuan, dan pakar.

Menurut Turban dalam Arhami (2005:13) menyatakan bahwa " Sistem pakar disusun oleh dua bagian utama, yaitu lingkungan pengembangan *(development environment)* dan lingkungan konsultasi *(consultation environment)*

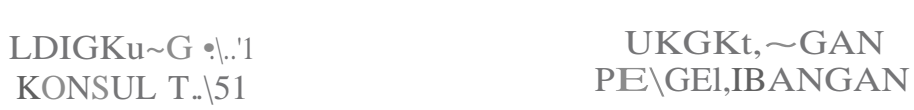

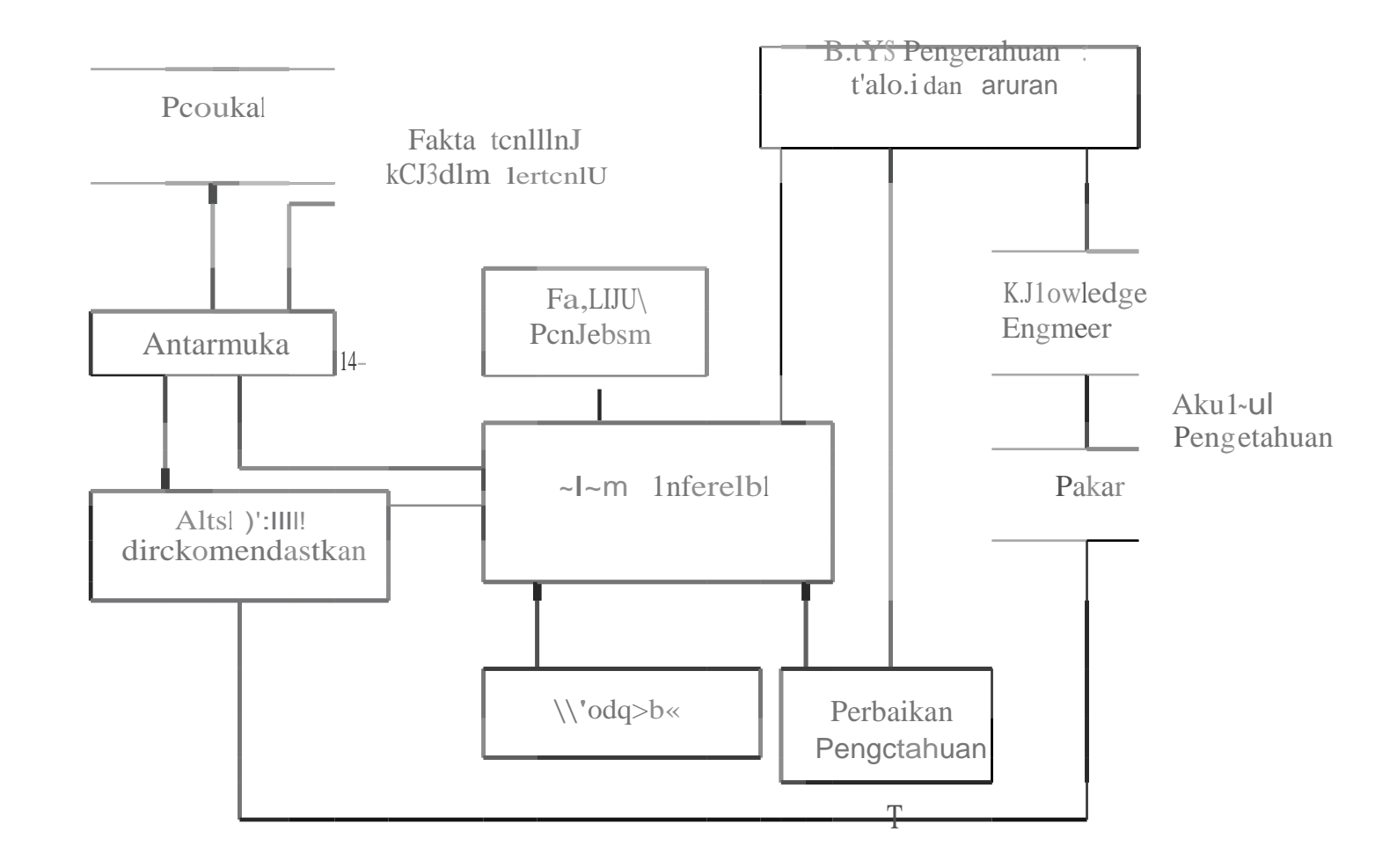

Gambar 3 Aksitektur Sistem Pakar Sumber : Sri Hartati dan Sari Iswati (2008). Sistem Pakar dan Pengembangannya

Pada garnbar di atas menjelaskan bahwa, sistern pakar disusun menjadi dua bagian utama, yaitu: pertama, lingkungan pengembangan *(development environment),* kedua lingkungan konsultasi. Di bawah ini akan dijelaskan secara ringkas komponen-komponen yang membentuk sistem pakar.

- a. Antarmuka pengguna merupakan mekanisme yang digunakan oleh pengguna dan sistem pakar untuk berkomunikasi.Antarmuka menerima informasi dari pemakai dan mengubahnya ke dalam bentuk yang dapat diterima oleh sistem.Selain itu antarmuka menerima informasi dari sistem dan menyajikannya ke dalam bentuk yang dapat dimengerti oleh pemakai.
- b. Basis pengetahuan mengandung pengetahuan untuk pemahaman, formulasi, dan menyelesaikan maslah.Komponen ini disusun atas dua elemen dasar, yaitu fakta dan aturan. Fakta merupakan informasi tentang obyek dalam area permasalahan tertentu, sedangkan aturan merupakan inforrnasi tentang cara bagaimana memperolah fakta baru dari fakta yang telah diketahui.
- c. Akuisisi pengetahuan adalah akumulasi, transfer dan transfonnasi keahlian dalam menyelesaikan masalah dari sumber pengetahuan ke dalam program computer. Dalam tahap ini *knowledge* engineer berusaha menyerap pengetahuan untuk selanjutnya ditransfer ke dalam basis pengetahuan.

Pengetahuan berasal dari pakar, dilengkapi dengan buku, basis data, laporan penelitian dan pengalaman pemakai.

d. Mesin Inferensi *(Inference Engine)* Komponen ini mengandung mekanisme pola pikir dan penalaran yang digunakan oleh pakar dalam menyelesaikan suatu mas alah. Mesin Inferensi menurut Turban dalam Arhami (2005: 19) adalah "program komputer yang memberikan rnetodologi untuk penalaran tentang informasi yang ada dalam basis pengetahuan dan dalam *workplace,*  dan untuk memformulasikan kesimpulan".

#### 3. Basis Citra Digital

citra adalah gambar pada bidang dua dimensi. Ditinjau dari sudut pandang maternatis, citra merupakan fungsi menerus dari intensitas cahaya pada bidang dwimarta. Sumber cahaya yang menerangi objek, kemudian objek rnemantulkan kembali sebagian dari berkas cahaya tersebut. Pantulan cahaya tersebut ditangkap oleh alat-alat topik, misalnya pada mata manusia, kamera, dan sebagainya, sehingga bayangan objek yang disebut citra tersebut terekam.

pengolahan citra adalab istilab umum untuk berbagai teknik. yang berfungsi untuk rnemanipulasi dan memodifikasi citra dengan berbagai cara. Poto adalah salah satu contoh gambar dua dimensi yang dapat diolah dengan rnudah. Setiap foto dalam bentuk citra digital dapat diolah rnenggunakan perangkat lunak tertentu. Pengolahan citra merupakan bagian penting yang mendasari berbagai aplikasi nyata, seperti pengenalan pola, penginderaanjarakjauh melalui satelit, dan *machine vi* • *sio* • *n*

#### *4. Object Detection*

*Computer vision* merupakan salab satu cabang ilmu yang bertujuan untuk membuat keputusan untuk mengenali objek fisik nyata dan keadaan dari sebuab gambar atau citra (Shapiro & Stockman, 2001). Dalam artian sederhananya, *computer vision* adalab bagaimana komputer dapat melihat, memvisualisasikan, menganalisa citra digital baik dalam bentuk garnbar ataupun video. Dengan kata lain, *computer vision* seperti peran mata rnanusia pada komputer dan juga otak manusia pada komputer. Kemampuan komputer ini dapat mendekati kemampuan manusia dalam menangkan informasi visual yaitu kemampuan:

- a. Object detection: mengenali objek dan memberikan batasan
- b. Recognition: memberikan label pada objek
- c. Interpreting motion: menafisrkan gerak
- d. Description, 3D interference, Dan kemampuan lainnya.

*Object detection* merupakan suatu aspek yang terdapat pada *computer vision. Object detection* ini berfungsi untuk mendeteksi objek yang ada pada suatu gambar. Hal ini dapat diperlakukan sebagai pengenalan objek kelas dua, dimana satu kelas mewakili objek sedangkan satu kelas lagi mewakili non-objek. Dalam

hal penelitian ini, objek yang dideteksi adalab nematoda, sedangkan nonobjek merupakan lingkungan sekitarnya.

Deteksi objek bertujuan untuk menentukan dan mengklasifikasikan objek yang ada dalam suatu gambar dan melabelinya dengan kotak pembatas *(bounding box)* persegi panjang untuk menunjukkan keberadaannya. Kerangk:a metode deteksi objek dapat dikategorikan menjadi dua jenis. Satu mengikuti jalur deteksi objek tradisional dengan menghasilkan proposal wilayab di awal dan kemudian mengklasifikasikan setiap proposal ke dalam kategori objek yang berbeda.

#### *5. Dataset*

*Dataset* atau dengan kata Jain kumpulan data, seperti namanya, dataset akan berisi sekumpulan data yang banyak yang akan berfungsi sebagai data uji pada penelitian ataupun pengamatan beserta atributnya. *Dataset* dapat diarnbil dan dikumpulkan dari rnana saja sesuai kebutuhan penelitian dan sesuai dengan penelitian yang dilakukan. Dalam hal penelitian penulis kali ini, dataset yang digunakan adalab dataset baru yaitu dataset yang akan berisi kumpulan data atau objek yang akan terlihat seperti basil mikroskop untuk dilakukan pendeteksian nematoda dan membedakan nematoda parasit dengan nematoda non-parasit, sehingga dapat menghasilkan sistem yang dapat membantu usaba pertanian dan

perkebunan.

*Dataset* Pada umumnya dataset yang digunakan pada kasus deteksi objek adalah dalam bentuk gambar maupun video. Dataset merupakan kumpulan data yang akan menjadi input untuk melatih model deep learning. Dataset dapat akan dibagi menjadi, yaitu train set, validation set, dan test set.

- a. *Train set:* Sarnpel data yang digunakan untuk menyesuaikan dengan model. Train set merupakan *Dataset* aktual yang digunakan untuk melatib model (bobot dan bias untuk jaringan saraf). Model melihat data ini dan mempelajarinya.
- b. *Validation set:* Sarnpel data yang digunakan untuk memberikan evaluasi yang tidak biasa ten tang kecocokan model dengan set data pelatihan saat menemukan

11

hyperpararneter model. Dataset validasi tidak digunakan untuk latih model tetapi data ini berjalan selama pelatihan untuk pengernbangan model.

- c. *Test set:* Sampel data yang digunakan untuk rnenguj i perfonna model yang tel ah dilatih dengan train set.
- *6. Data Augmentation*

Data *augmentation* merupakan suatu proses pengolahan *dataset* yang biasanya berupa gambar dengan cara mengubah atau memodifikasi data yang sudah dikumpulkan atau yang sudah ada sedemikian rupa sehingga akan terdeteksi sebagai gambar yang berbeda oleh komputer. Data *augmentation* ini berfungsi untuk memperbanyak *dataset* atau kumpulan data yang sudah ada dengan tidak menduplikasi data yang ada secara cuma-curna melainkan melakukan beberapa perubahan berskala yang dapat diterapkan pada semua data gambar yang ada. Data *augmentation* juga dapat memberikan basil training yang lebih baik dengan banyaknya data untuk mencegah terjadinya *overfitting* atau terlalu terpaku dengan beberapa gambar yang sudah dipelajari. Data *augmentation* biasanya dilakukan dengan operasi transformasi dan dapat digabungkan beberapa operasi sekaligus, antara lain:

a. *Rotasi:* melakukan rotasi dengan skala tertentu dari 0-180°

- 
- b. *Zoom:* melakukan operasi memperbesar atau mernperkecil gambar sesuai skala
- c. *Flip:* melakukan operasi membalik gambar
- d. *Shift:* melakukan penggeseran gambar yang sudah ada ke kanan atau kiri dengan skala tertentu
- e. *Shear:* melakukan tranformasi geser secara acak

*Augmentasi* adalah sebuah proses memodifikasi atau memanipulasi citra, dimana citra asli dalam bentuk standar akan diubah bentuk dan posisinya. Augmentasi juga memiliki manfaat untuk meningkatkan keragaman data yang ada untuk proses pelatihan, tanpa benar-benar harus menambah data baru. Hal ini sangat berguna untuk mengatasi permasalahan train model yaitu data *hungry*  (membutuhkan banyak data). *Augmentasi* data memiliki banyak jenis tekniknya

*seperti.flippirig, cropping, cutoff, copy-paste, padding,* dll. Oleh karena banyaknya jenis teknik: augrnentasi maka data baru akan lebih banyak didapatkan dengan mengkombinasikan teknik augmentasi yang ada. Sehingga dalam satu citra bisa memiliki banyak jenis augmentasinya yang menyebabkan proses pembelajaran mesin dapat belajar mengenali berbagai citra yang berbeda beda sehingga bisa meningkatkan performa dari suatu model (Sanjaya & Ayub, 2020)

#### 7. *Roboflow*

*Roboflow* merupakan sebuab platform yang tersedia di *web* yang memiliki banyak fungsi yang berhubungan dengan dataset. Dengan rnenggunakan *roboflow*  ini dapat membagikan dataset sekaligus memproses dataset tersebut. Beberapa firur yang digunakan pada penelitian ini diantaranya adalah melakukan annotate atau menandai objek yang akan di deteksi menggunakan *bounding box,* selain itu dapat digunakan juga *pre-processing* pada *dataset* misalnya melakukan *grayscale,* dan juga augmentasi dengan menggunakan *roboflow. Roboflow* ini menyediakan beberapa jenis augmentasi konvensional *seperti flip, rotate, brightness, exposure, shear* dan lain-lain.

*Roboflow* yang dikhususkan untuk membantu AI *engineer* dalam mengolab

*dataset* untuk pengaplikasian projek *computer vision. Roboflow* menyediakan layanan yang dapat membantu pengembang computer vision dalam menjalankan projek *computer vision* dengan alur kerja. Hal yang pertama dilakukan adalah upload dimana dataset diunggah pada *platform roboflow* yang selanjutnya akan *diorganisir* agar data tidak sulit untuk dilakukan anotasi atau pemberian *bounding box.* Selanjutnya data tersebut dapat menjadi input untuk latih model. Model yang telah dilatih dapat dilakukan deployment dan dapat dilihat basil deteksi dari model yang sudab dilatib. *Roboflow* menyediakan 20 library model yang dapat menjadi pilihan model saat akan membuat projek computer vision, yaitu *YOLOX, Vision Transformer, YOL0v5, YOLOR, OpenAJ Clip, Scaled-YOL0v4, Resnet32, EfficientDet-DO-D7, YOL0v4-tiny, YOL0v4 Darknet, EfficientNet, Detectron2, Efficieniliet,Faster R-CNN, YOLO v3 PyTorc/1, YOLO v3 Keras, MobileNetSSDv2, YOL0v4, PyTorch, MobileNetV2 Classification, danResNet32.*

#### 8. YOLO *(You Only Look Once)*

Algoritma pemgenalan object yang utama saat ini iadalah seri R-CNN dan seri YOLO. *Region Convolutional Neural Network* (R-CNN) menggunakan *Region Proposal Network* (RPN) dimana cara kerjanya dengan membuat proposal *bounding box* terlebih dahulu, kemudian menjalankan pengklasifikasian pada *bounding box* dan selanjutnya menghapus deteksi duplikat dan memperbaik:i *bounding box.* Karena alur kerja ini yang dilakukan satu persatu sebanyak proposal yang membuat RCNN sulit dan lambat untuk di optimalkan. Sedangkan YOLO merupakan algoritma dengan pendekatan baru dalam *object detection. I computer vision* menggunakan jaringan syaraf tiruan (CNN).

YOLOv 1 diperkenalkan pertama kali rnelalui jurnal yang berjudul *"You Oniy Look Once: Unified, Real-Time Object Detection"* oleh Joseph Redmon, SantoshDivvala, Ross Girshick, dan Ali Farhadi pada tahun 2015 (Redmon et al., 2016). Ide pertarna dari kreator YOLO adalah dengan mendesign sebuah algoritma yang memanfaatkanjaringan tunggal *Convolutional Neural Network* yang berguna memprediksi beberapa bounding box dan probabilitas kelas untuk bounding box tersebut, dan YOLO berlatih pada citra penuh secara langsung mengoptimalkan kinerja pendeteksian, yang dimana dengan cara ini bisa mengalahkan kecepatan

algortirna pendahulunya seperti R-CNN, Fast R-CNN, Faster R-CNN.

Kerangka kerja YOLO dibagi menjadi 3 bagian utama, yaitu :

- a. *Backbone .Convolutional Neural Network* yang menggabungkan dan membentuk fitur gambar pada berbagai jenis detail gambar.
- b. *Neck:* Serangkaian lapisanjaringan yang mencampur dan menggabungkan fitur gambar dan meneruskannya ke lapisan prediksi.
- c. *Head :* Menggunakan fitur dari *Neck* untuk menghasilkan kotak pembatas, dan memprediksi kategori

Pertama, Algoritma YOLO akan membagi citra dalarn grid berukuran Sx.S, apabila dalam region S terdapat objek maka region tersebut akan melak:ukan deteksi. Setiap *region* akan memprediksi *bounding box* dan peta kelas pada masing masing *grid* (Justitian et al., 2022).

Arsitektur YOLO tersendiri terinspirasi dari model *GoogLeNet* yang digunakan dalam tugas klasifikasi gambar (Joseph Redmon, 2016). Terdiri dari 3 jenis lapisan : *Convolutional, Maxpool,* dan *Fully Connected layer*

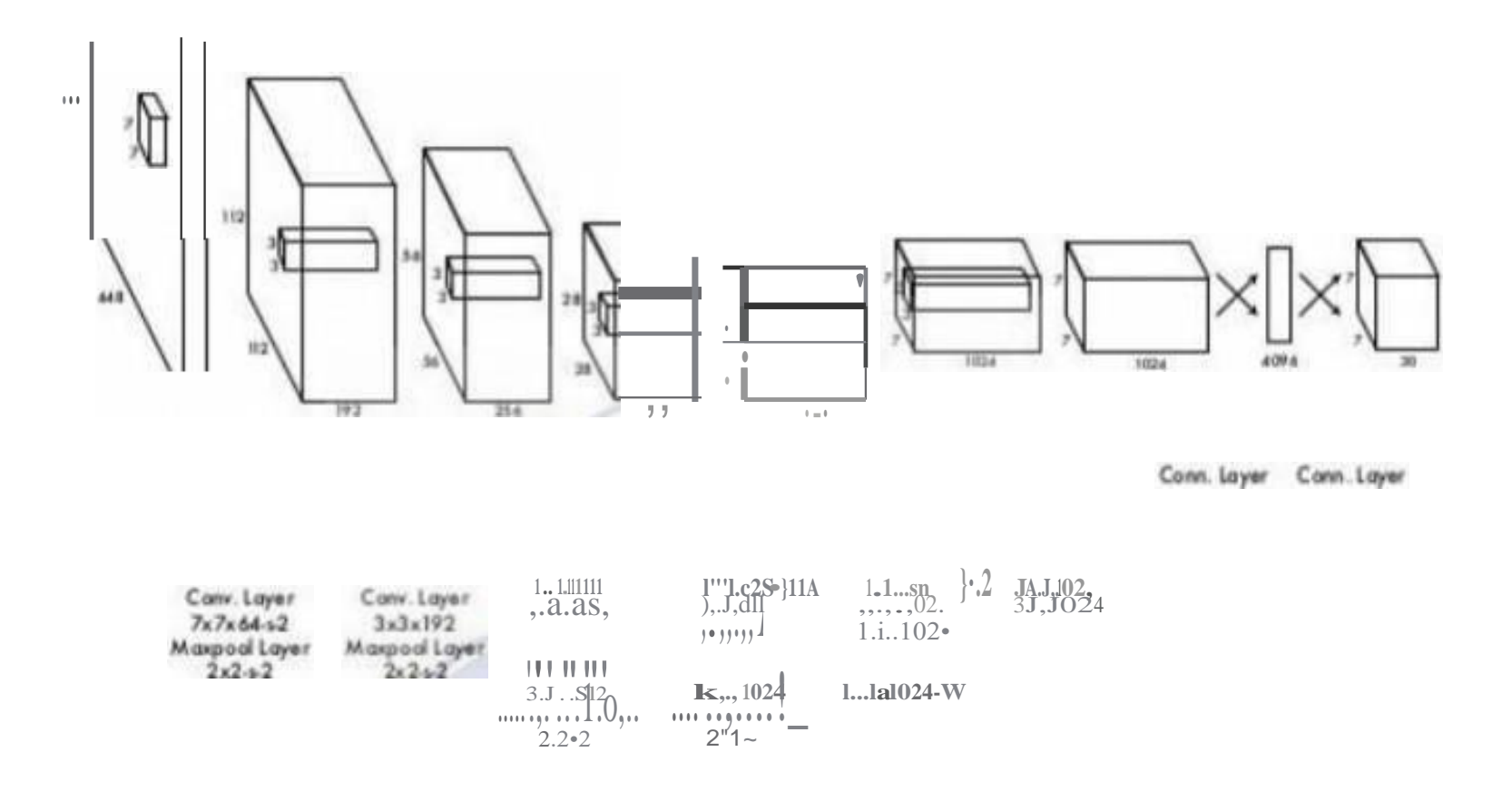

#### Gambar 4 Arsitektur YOLO (Aditya Yanuar, 2018)

Arsitektur ini mengambil gambar sebagai input dan mengubah ukurannya menjadi 448\*448 kemudian ditersukan ke jaringan CNN (conv layer). Model ini memiliki 24 lapisan konvolusi, 4 lapisan max-pooling dan SS2 lapisan yang terhubung penuh. Arsitektur ini menggunakan Leaky ReLU sebagai fungsi aktivasinya di seluruh arsitektur kecuali lapisan terakhir yang menggunakan fungsi aktivasi linear (Aditya Yanuar, 2018).

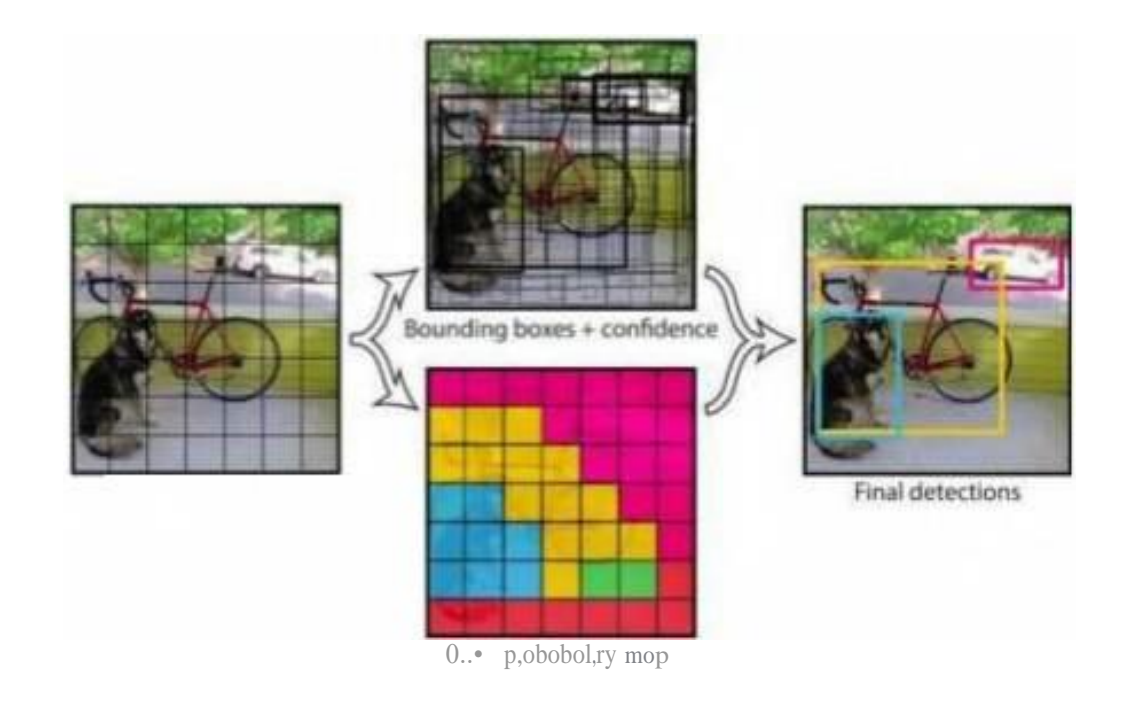

Gambar 5 YOLO Conceptual Design (Redmon et al., 2016).

*Loss function I cost function* merupak:an fungsi yang digunakan untuk mengukur seberapa baik performa yang dihasilkan model dalam mendeteksi sebuah objek. Fungsi *loss* yang baik adalah fungsi yang menghasilkan error yang paling rendah. Jika model rnemiliki kelas lebih dari dua *I* multiclass maka perlu adanya cara untuk mengukur perbedaan nilai antara probabiliras basil prediksi dan probabilitas nilai aktual. Fungsi loss yang digunakan da]am algoritma YOLO adalan *Mean Square Error* (MSE). *Mean Square Error* (MSE) merupakan fungsi loss yang paling sering umum untuk digunakan dan sering disebut juga sebagai L2 Loss, dimana cara kerjanya yaitu dengan menghitung rata rata perbedaan k:uadrat nilai aktual dan nilai prediksi. Hasil dari MSE akan selalu bernilai positif terlepas dari nilai prediksi dan nilai aktuaJnya. Untuk mencapai model dengan performa terbaik, peneliti harus mencoba mengurangi nilai L2 Loss sekecil mungkin atau mencapa nilai sempuma yaitu <sup>O</sup> (Arwindo et al., 2020)

#### 9. Deskripsi YOLOvS

Tidak lama setelab YOL0v4 rilis pada April 2020, Gleen Jocher dan tim Ultralytics LLC melakukan publikasi versi terbaru dari Seri YOLO, versi terbaru tersebut diberi nama YOLOvS (Jocber, 2020). Gleen Jocher merupakan peneliti, pengembang dan CEO *Ultralytics* LLC. Secara umum arsitektur YOLOvS tidak jauh berbeda dengan YOLO versi sebelumnya. YOLOvS dikembangkan menggunakan bahasa pemrograman *Pyhton,* bukan seperti YOLO versi sebelumnya yang menggunakan bahasa *pemrograman* C.

Hal ini yang membuat instalasi dan integrasi pada perangkat IoT lebih mudah digunakan. Selain itu YOLOvS di kembangkan menggunakan kerangka *library PyTorch* dimana memiliki komunitas yang lebih besar dari komunitas Darknet, yang menyebabkan *PyTorch* akan mendapatkan dukungan kontribusi dan potensi pertumbuhan yang lebih baik di masa depan (Thuan, 2021).

Meskipun dikembangkan dalam dua bahasa pemrograrnan dan kerangka kerja yang berbeda, kinerja antara YOL0v4 dan YOL0v5 tidak jauh berbeda, akan tetapi setelah beberapa saat YOL0v5 terbukti lebih berperforma baik akurasi

maupun kecepatan daripada YOL0v4 dalam beberapa kasus, dan juga sebagian komunitas computer vision lebih percaya akan performa YOL0v5 (Thuan, 2021). YOLO memilik:i tiga kerangka kerja utama yaitu *backbone, neck dan head.* Bagian *backbone* YOL0v5 menggunakan CSPDarknet53 yang di adopsi dari CSPDarknet YOL0v4, bagian ini memecahkan pengulangan informasi gradien di backbone dan mengintegrasikan perubahan gradien ke dalam peta fitur sehingga dapat meningkatkan akurasi, mengurangi kecepatan inferensi, dan mengurangi ukuran bobot model dengan mengurangi jumlah parameter. Bagian neck YOL0v5

Tipe YOL0v5 YOL0v5 memiliki beberapa tipe antara lain YOL0v5n, YOLOvSs, YOLOv5m, YOLOv5l, YOLOv5x, dan masing-rnasing tipe tersebut memiliki perbedaan dari segi kecepatan deteksi dan performa akruasi mAPnya. Pada penelitian ini Penulis akan menggunakan YOL0v5. Berikut gambar dari masing-masing tipe YOL0v5

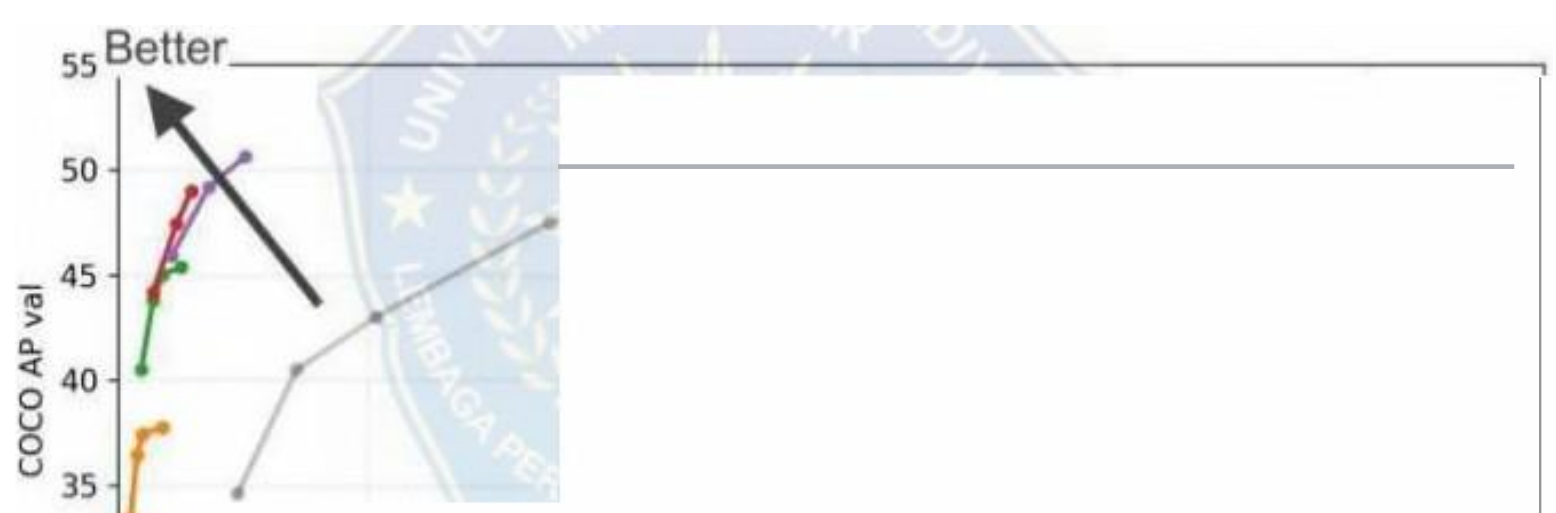

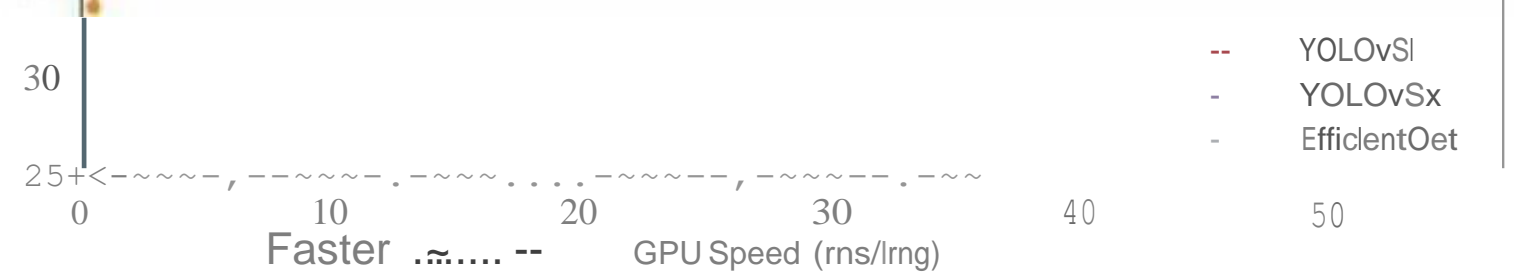

Gambar 6 Tipe YOL0v5 (Glenn Jocher, 2022)

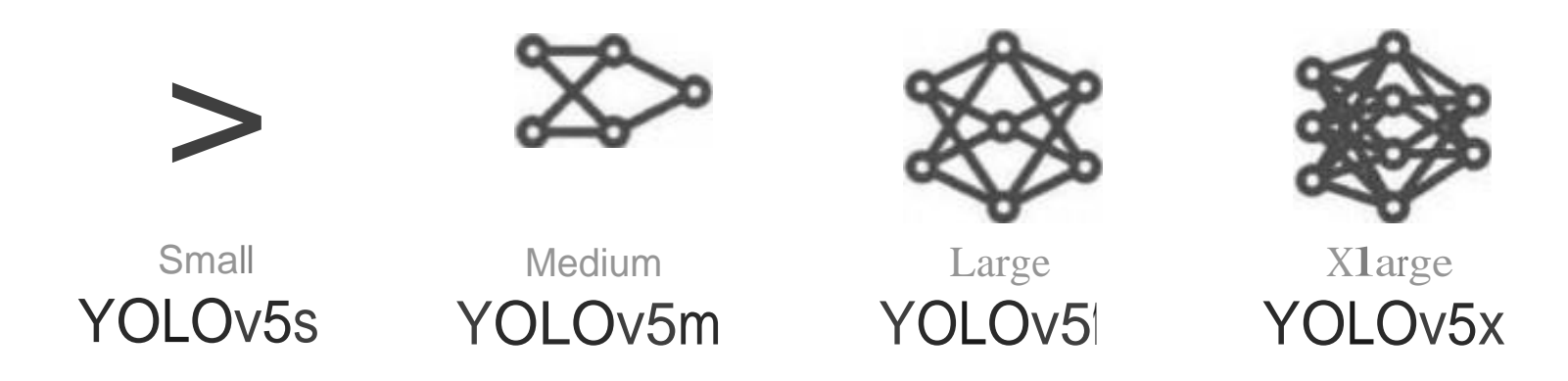

Gambar 7 Parameter Tipe YOLO (Glenn Jocher, 2022)

Pada garnbar rnerupakan gambaran parameter dari tipe YOLO. Parameter rnerupakan variabel konfigurasi internal model yang nilainya diberikan dari data pretrained model yang digunakan. Parameter ini digunakan untuk mementukan keterarnpilan model dalam mebuat prediksi (Glenn Jocher, 2022). Semakin tinggi tipe YOLO rnaka akan memiliki jaringan *neural network* yang lebih banyak sehinga *parameter* yang digunakan semakin besar.

#### *10. Google Colab*

*Google Colaboratory* merupakan sebuah alat yang mirip dan berdasarkan dari *Jupyter Notebooks. Jupyter* adalah alat *open source berbasis browser* yang mengintegrasikan bahasa *pemrograman, library,* dan alat *visualisasi. Notebook Jupyter* berfungsi baik secara lokal maupun di cloud. Setiap dokumen terdiri dari beberapa sel, di mana setiap sel berisi bahasa skrip atau kode markdown, dan outpumya disematkan dalam dokumen. Tipe output termasuk teks, tabel, grafik, dan grafik. *Google Colaboratory* (Colab) adalah proyek yang bertujuan untuk menyebarluaskan pendidikan dan penelitian pembelajaran mesin. *Notebook Co/ab*  didasarkan pada Jupyter dan digunakan sebagai *objek Google Documents:* 17 notebook dapat dibagikan dan pengguna dapat berkolaborasi pada *notebook* yang sama.

Kolaborasi menyediakan runtime Python 2 dan 3 yang telah dikonfigurasi sebelumnya dengan pembelajaran mesin dan library *Al,* seperti TensorAow, Matplotlib, dan Keras. Mesin virtual di bawah runtime (VM) dinonaktifkan setelah jangka waktu tertentu, dan semua data dan konfigurasi pengguna bilang. Namun, notebook rnemungkinkan untuk mentransfer file dari bard disk VM ke akun *Google Drive* pengguna. Layanan *Google* ini menyediakan akselerasi GPU *runtime,* juga sepenuhnya dikonfigurasi dengan perangkat lunak yang sebelumnya diuraikan. *lnfrastruktur Google Colaboratory di-host di platform Google Cloud.*

#### 11. Confusion Matrix

*Confusion Matrix* adalah pengukuran performa untuk masalab klasifikasi *machine learning* dimana keluaran dapat berupa dua kelas atau lebih. *Confusion Matrix* adalah tabel dengan 4 kombinasi berbeda dari nilai prediksi dan nilai aktual. Ada empat istilah yang merupakan representasi hasil proses klasifikasi pada *confusion matrix* yaitu *True Positif, True Negatif, False Positif,* dan *False Negatif. Confusion Matrix* adalah metode evaluasi yang digunakan dalam menghitung tingkat kebenaran dari proses klasifikasi.

Ada empat istilah yang merupakan representasi hasil proses *klasifikasi* pada *Confusion Matrix* yaitu *True Positive* (TP), *True Negative* (TN), *False Positive*  (FP), dan *False Negative* (FN).

- a. TP *(True Positive)* ialah ju:mlab data yang kelas aktual dan prediksinya merupakan kelas positif
- b. FN *(False Negative)* ialah total data yang kelas aktualnya merupakan kelas positif sedangkan kelas prediksinya merupakan kelas negatif.
- c. FP *(False Positive)* ialah banyaknya data yang kelas aktualnya merupakan kelas negatif sedangkan kelas prediksinya merupakan kelas positif.
- d. TN *(Trite Negative)* ialah banyaknya data yang kelas aktualnya merupakan kelas negatif sedangkan elas prediksinya merupakan kelas negatif

*Confusion Matrix* adalah metode evaluasi yang digunakan dalam menghitung tingkat kebenaran dari proses klasifikasi. Ada tiga metriks yang bermanfaat untuk mengukur performa dari classifier atau algoritma yang digunakan untuk melakukan prediksi.

a. *Akurasi* merupakan metode pengujian berdasarkan tingkat kedekatan antara nilai prediksi dengan nilai aktual. Dengan mengetahui jumlah data yang *diklasifikasikan* secara benar

- b. Presisi merupakan metode pengujian dengan melakukan perbandinganjumlah informasi relevan yang didapatkan sistem dengan jumlah seluruh informasi yang terambil oleh sistem baik yang relevan maupun tidak.
- c. *Recall* merupakan metode pengujian yang membandingkan jumlah informasi relevan yang didapatkan sistem dengan jumlah seluruh informasi relevan yang ada dalam koleksi informasi (baik yang terambil atau tidak terambil oleh sistem)
- 12. Bahasa *Pemroraman Python*

*Python* dikembangkan oleh Guido van Rossum pada tahun 1990 di CWI, Amsterdam sebagai kelanjutan dari Bahasa pemrograman ABC. Versi terakhir yang dikeluarkan CWI adalah 1.2 Tahun 1995, Guido pindah ke CNRI sambal terus melanjutkan pengembangan *Python. Pyt/1011* adalah Bahasa pemrograman interpretative multiguna dengan filosifi perancangan yang berfokus pada tingkat keterbacaan kode. *Python* diklaim sebagai Bahasa yang menggabungkan kapabilitas, kemampuan, dengan sitaksis kode yang sangan jelas, dan dilengkapi dengan fungsionalitas pustaka standar yang besar serta komprehensif. *Python*  mendukung multi paradigm pemrograman, utamanya; namun tidak diibatasi; pada pemrograman berorientasi objek, pemrograman imperative, dan pemrograman fungsional. Salah satu fitur yang tersedia pada python adalah sebagai Bahasa pemrograman dinamis yang dilengkapi dengan manajemen memori otomatis.seperti halnya pada Bahasa pemrograman dinamis lainnya, python umumnya digunakan sebagai Bahasa skrip meski pada praktiknya penggunaan Bahasa ini lebih luas mencakup konteks pernanfaatan yang umumnya tidak dilakukan menggunakan Bahasa skrip. Python dapat digunakanuntuk berbagai keperluan pengembangan perangkat lunak dan dapat berjalan di berbagai platform system operasi. Saat ini, kode python dapat dijalankan platform *system operasi,*  diantaranya : *Linux/Unix, Windows, Mac OS, Java Virtual Machine, OS/2., Amiga, Symbian.*

Banyak hal yang dapat dijelajahi ketika menggunakan bahasa pemrogramanpython. Beberapa *package Python* yang popular antara lain :

- a. *Django, 111eb framework.*
- b. *Scipy* dan *Scikit,* pusaka untuk membuat aplikasi *machine learning* dan kecerdasan buatan.
- c. Tornado, pustaka untuk membuat aplikasi *1ve, websocker; dan asynchronous programm* . *zng.*
- d. *Celery,* pustaka untuk membuat asynchronous task.
- e. *Matplotlib,* pustaka untuk membuat grafik keperluan saintific.
- f. *biol'ython,* pustaka untuk menganalisa DNA dan Genome makhluk hidup.
- g. *TensorF/0111,* pustaka untuk membuat aplikasi yang ditenangai oleh deep learning.
- h. *Opencv,* pustaka untuk membuat *aplikasi computer vision.*

Pada penelitian ini, saya menggunakan *OpenCV* sebagai library pada program *computer vision* yang akan saya kerjakan. Bahasa ini tidak hanya digunakan oleh para pemula, tetapi juga para periset tingkat dunia. Dukungan pustaka yang sangat banyak menjadikan banyakpersoalan dapat dipecahkan dengan mudah menggunakan bahasa ini.

#### 13. Numl'y

*Nu,nJJY* merupakan *library* pada bahasa pernrograman *Python* yang lebih menekankan pada komputiasi ilmiah. *Nu111P)1* dapat melakukan pernbentukan objek N-dimensional array yang hampir sama dengan list di python. Namun *NumPy*  memiliki kelebihan penggunaan memori yang lebih kecil dan durasi runtime yang lebih singkat dari pada list di pyhton. Selain itu dengan menggunakan *Numpy*  operasi untuk *Aljabar Linear* lebih mudah.

#### 14. Opel1 CV2

*OpenCV* merupakan kepanjangan dari *"Open. Source Computer Vision"*  yangmerupakan program *open source* berbasiskan C++ dan saat ini banyak digunakan sebagai program computer vision. yang merupakan pustaka berbasis Open Source yang mengandung lebih dari 500 fungsi yang ditujukan untuk menangasi visi computer dan dapat diunduh di https://opencv.org/. perangkat lunak ini dirilis dengan lisensi BSD dan dapat digunakan untuk kepentingan bisnis maupun komersial. Platform yang didukung mencakup Windows, Linux, Mac OS, iOS, dan Android. Opencv digunakan terutama untuk operasi yang berkaitan dengan gambar, seperti :

- a. Membaca dan menulis gambar.
- b. Mendeteksi wajah dan fitur-fitumya
- c. Mendeteksi bentuk seperti lingkaran, persegi, segitiga dan lainlain didalam gambar.
- d. Pengenalan teks didalam gambar seperti plat motor dan sebagainya.
- e. Memodifikasi warna dan kualitas gambar misalnya Cain Scanner.
- f. Mengembangkan aplikasi *Augmented Reality.*

Beberapa keuntungan *OpenCV,* antara lain :

- a. banyak tutorial yang tersedia sehingga mudah untuk dipelajari.
- b. Bekerja di hamper semua Bahasa pemrograrnan, seperti : C++ b. Android SDK, JAVA dan Python e.
- c. Gratis digunakan Menurut situs resmi *OpenCV,*

pustaka ini telah diunduh lebih dari 14 jutakali pada oktober 2018. Komunitas pemakainya mencapai lebih dari 47 ribu. Beberapa diantara mereka adlah pekerja di perusahaan besar seperti IBM, Microsoft, Intel, SONY, Siemens, dan Google serta pusat-pusat riset sepertiStanford, MIT, CMU, Cambridge, dan INRIA (Bradsky, G. & Kabler, A., 2008).

#### 15. Flowchart

*Flowchart* merupakan penggambaran secara grafik dari langk:ah-langkah dan urutan prosedur suatu program,. Biasanya mempengaruhi penyelesaian masalah yang kbusunya perlu dipelajari dan dievaluasi lebih lanjut. Indrajani (2011 :22). Flowchart dapat digunakan untuk menyajikan kegiatan manual, kegiatan pemprosesan ataupun keduanya. *Flowchart* di bedakan menjadi 5 jenis flowchart, antara lain system *flowchart, document flowchart, schematic flowchart,* program *flowchart,* process *flowchart.*

- a. System Flowchart dapat didefinisikan sebagai bagan yang menunjukkan arus pekerjaan secara keseluruhan dari sistem. Bagan ini menjelaskan urutan• urutan dari prosedur-prosedur yang ada di dalam sistem. Bagan alir sistem menunj ukkan apa yang dikerjakan di sistem.
- b. Docwnent *Flowchart* Bagan alir dokwnen (*documentjlo1vchart)* atau disebut juga bagan alir formulir *(form flowcharts* atau *paperwork flowchart*  merupakan bagan alir yang menunjukkan arus dari laporan dan formulir termasuk tembusan embusannya.
- c. *Schematic Flowchart* Bagan alir skematik *(schematic flowcharts* merupakan bagan alir yang rnirip dengan bagan alir sistem, yaitu untuk menggambarkan prosedur di dalam sistem. Perbedaanya adalah, bagan alir skematik selain menggunakan simbol-simbol bagan alir sistem, juga rnenggunakan gambar• gambar computer dan peralatan lainnya yang digunakan. Penggunaan gambar-garnbar ini mudah untuk dipahami, tetapi sulit dan lama menggambarnya.
- d. Program *Flowchart* Bagan ali program *(prograinf/01,vchart)* merupakan bagan yang menjelaskan secara rinci langkah-langkah dari proses program. Bagan alir program dibuat dari derivikasi bagan *al* ir sistem. Bagan al ir program dapat terdiri dari dua macam, yaitu bagan alir logika program *(program logic flowharty* dan bagan alir program computer terinci *(detailed computer program flowcharts.* Bagan alir logika program digunakan untuk menggambarkan tiap-tiap langkah di dalam program computer secara logika.

Bagan alat logika program ini dipersiapkan oleh analis sistem. Bagan alir program komputer terinci *(detailed computer program flowcharts* digunakan utnuk menggambarkan instruksi-instruksi program computer secara terinci. Bagan alir ini dipersiapkan oJeh pemogram.

e. Process *Flowchart* Bagan alir proses (process*flowcharts* merupakan bagan alir yang banyak digunakan di teknik *industry .* Bagan alir ini juga berguna bagi anaJ is sistem untuk menggambarkan proses dalam suatu prosedur.

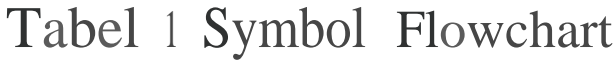

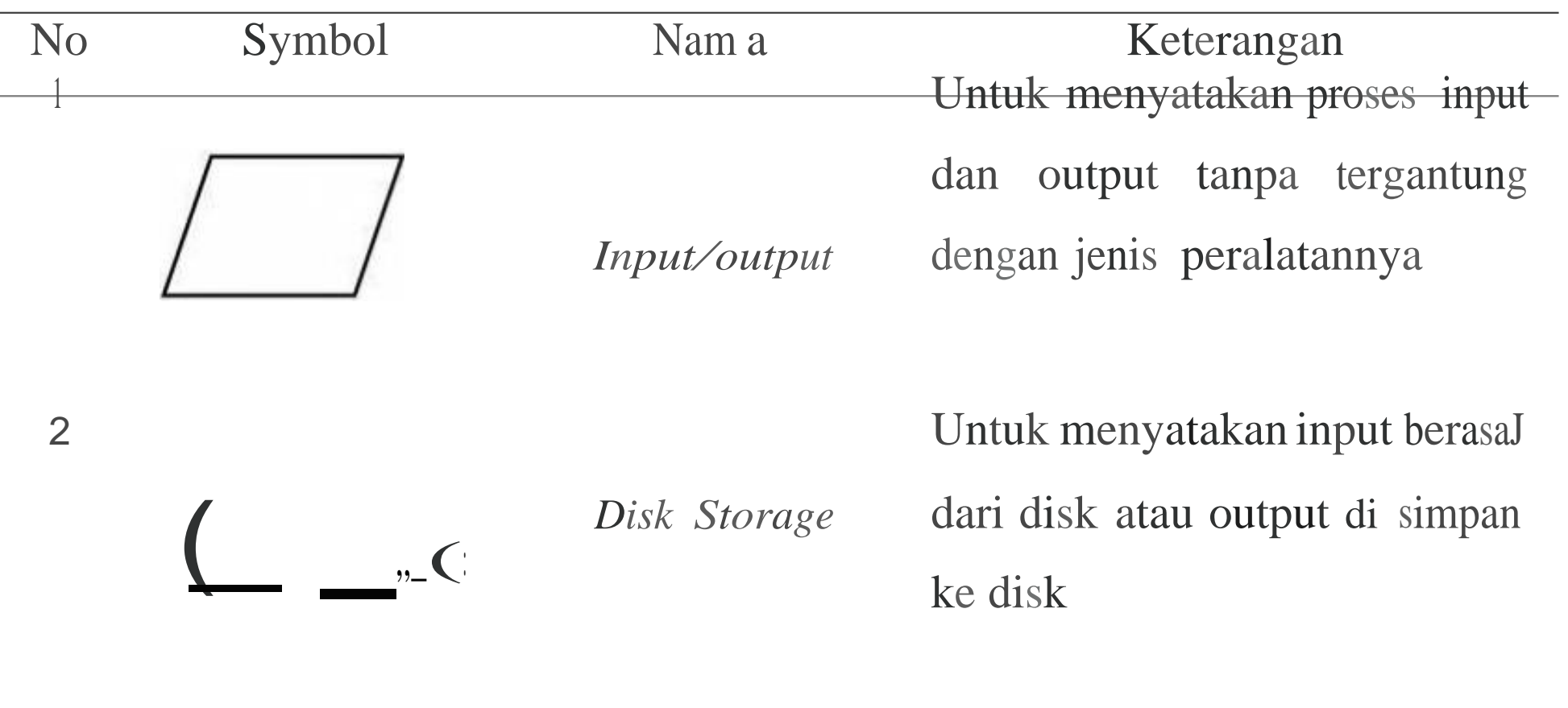

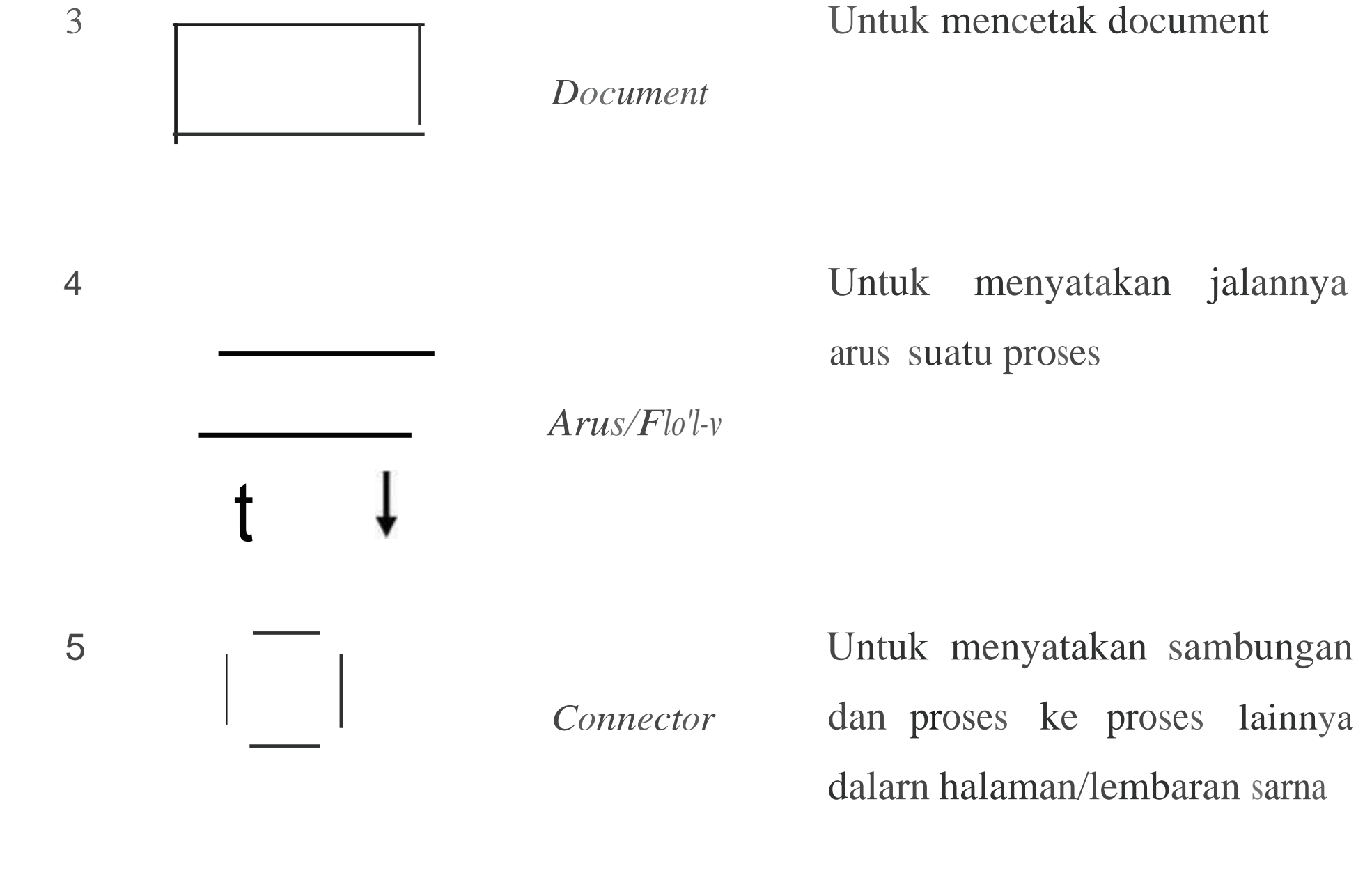

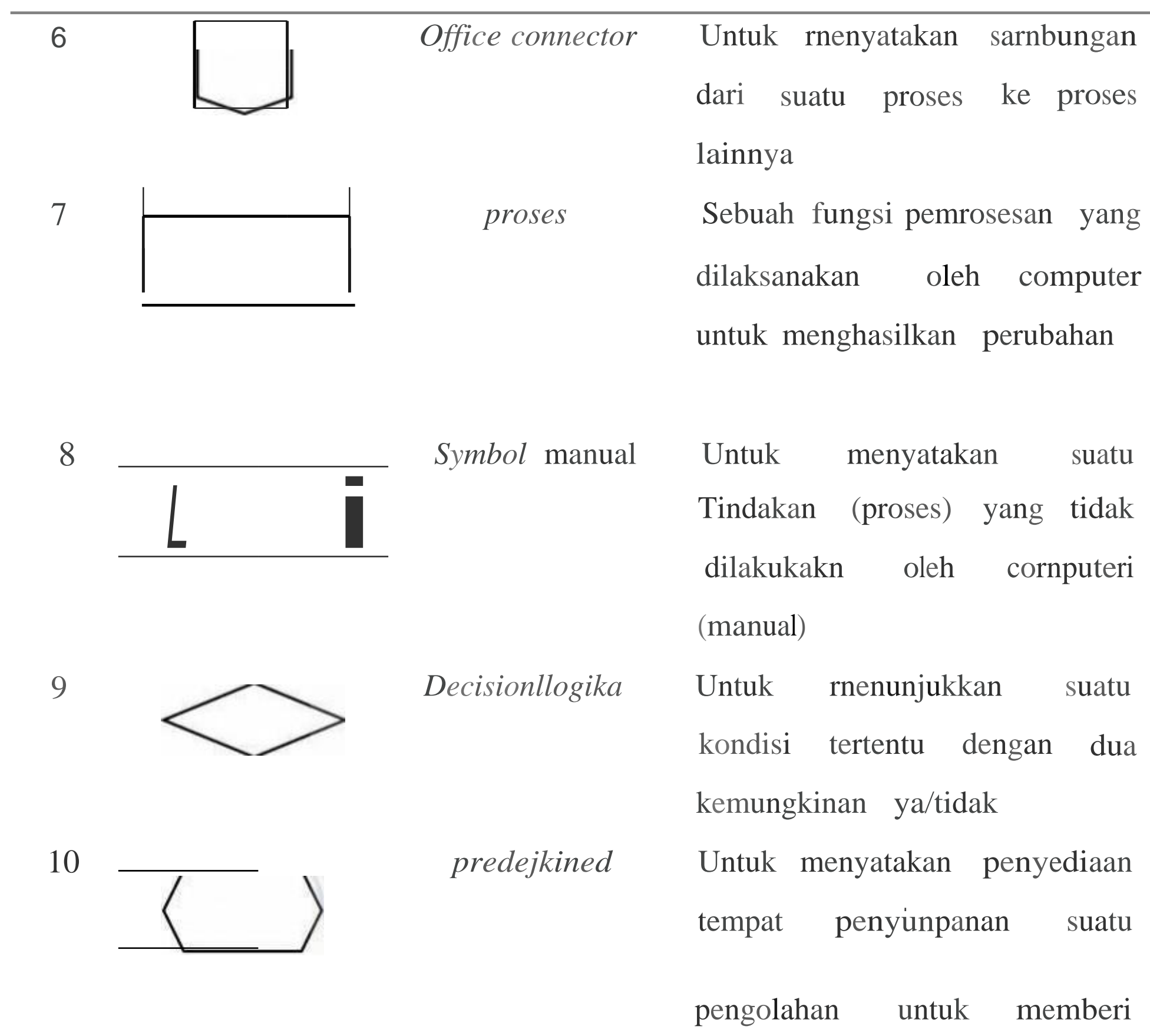

harga awal

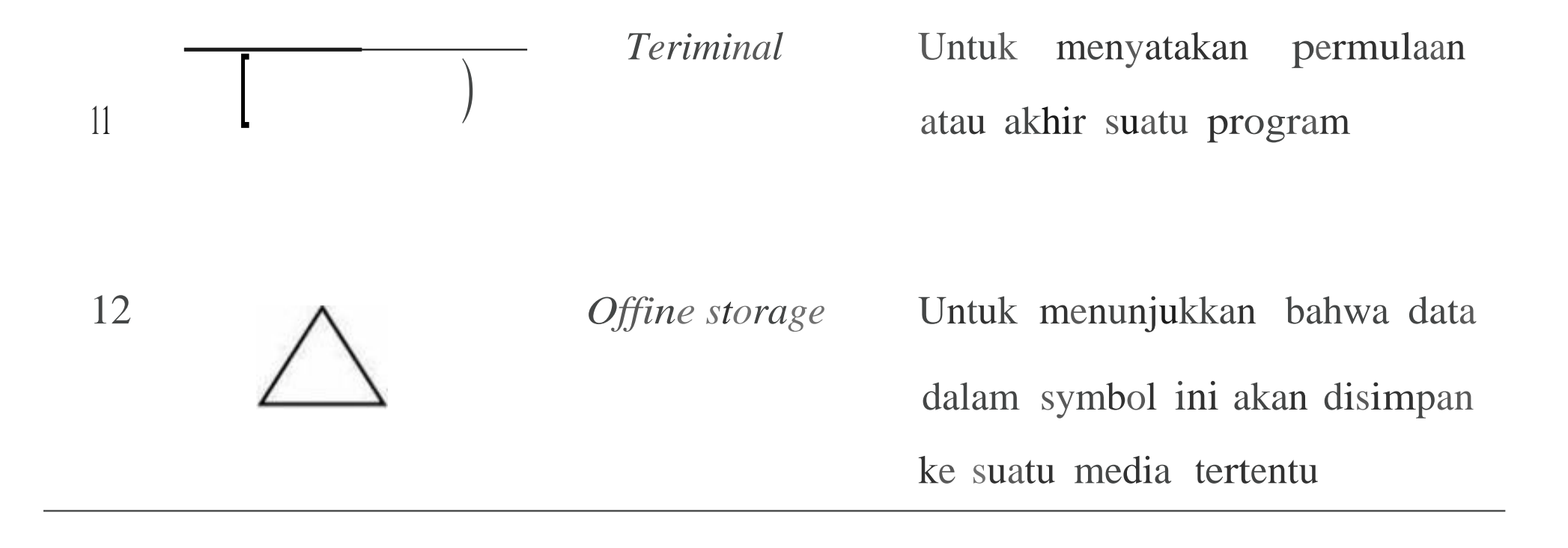

### **B. Penelitian Terikait**

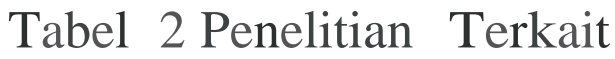

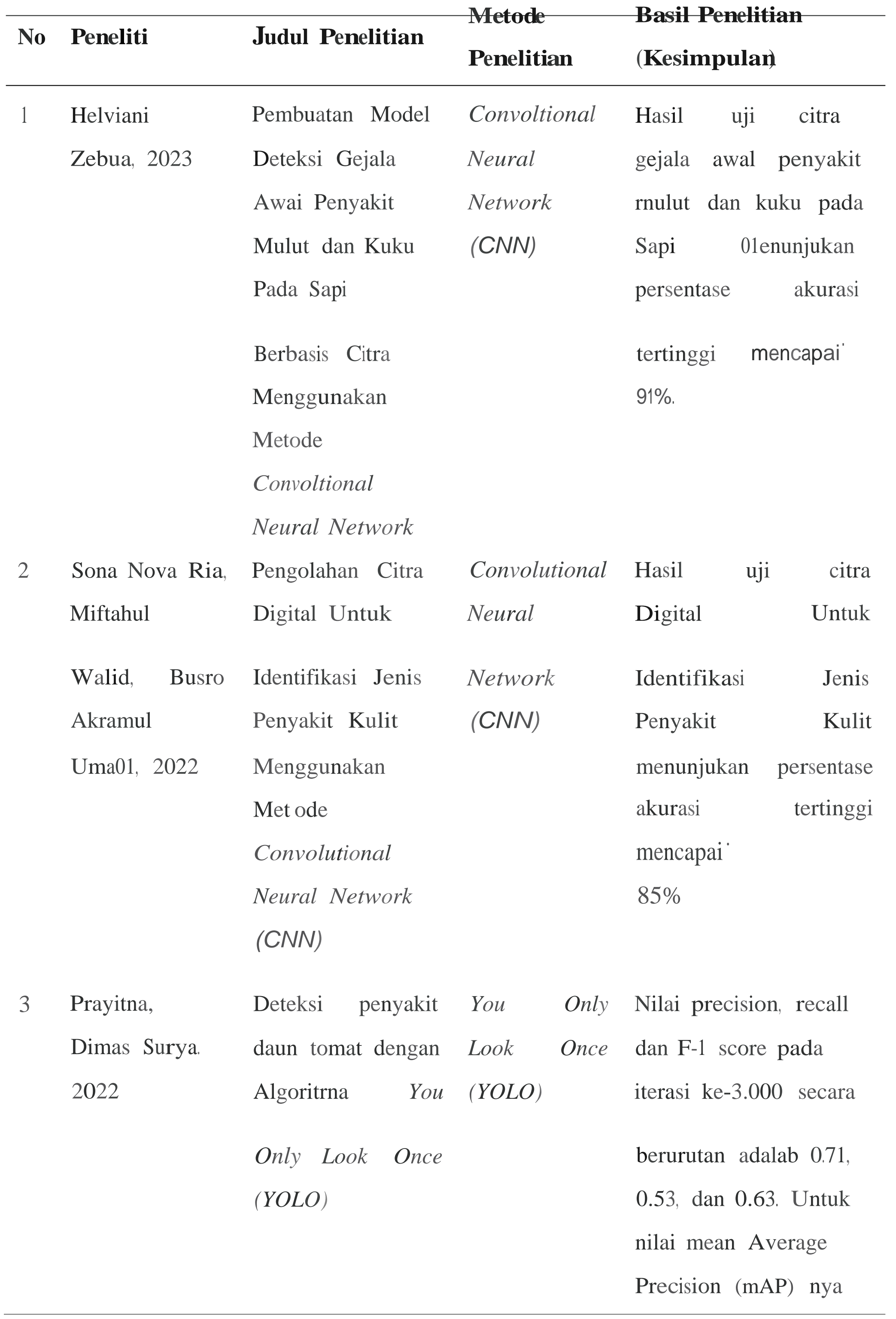

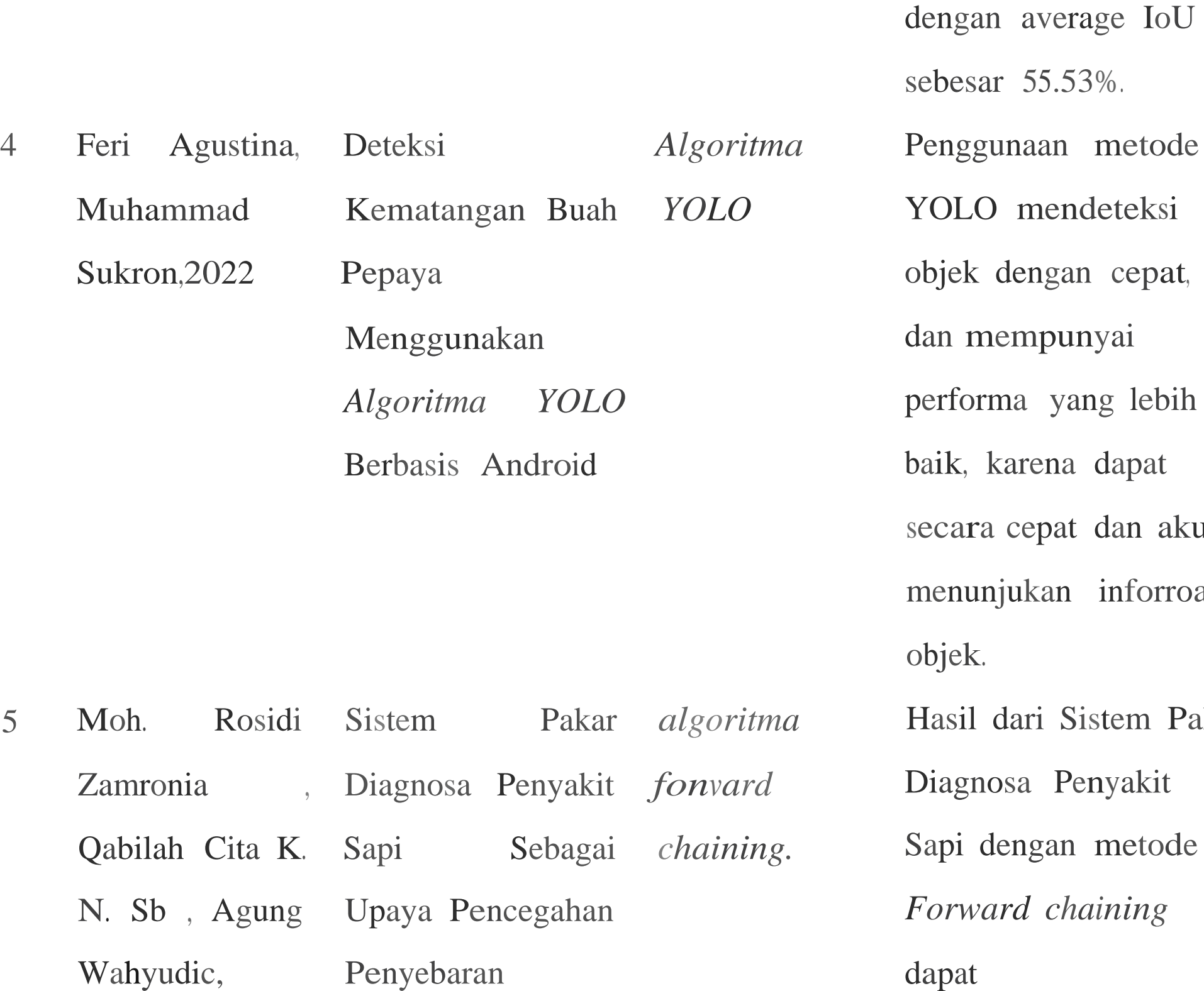

2022 Wabah PMK Di

Lamongan

karena dapat cepat dan akurat njukan inforroasi dari Sistem Pakar osa Penyakit lengan metode *Forward chaining*  dapat diimplementasikan untuk aplikasi sistem pakar yang berbasis

adalah sebesar 68.17%

mendeteksi

web dengan baik.

Penelitian pertama dilakukan oleh Helviani Zebua Teknik Elektro Dan Informatika Fakultas Saind sains dan Teknologi Universitas Iambi Judul "Pembuatan Model Deteksi Gejala Awal Penyakit Mulut dan Kuku Pada Sapi Berbasis Citra Menggunakan Metode *Convoltional Neural Network"* Penya.kit Mulut dan Kuku (PMK) merupakan penyakit yang sangat menular dan disebabkan oleh virus penyakit mulut dan kuku, yaitu *Foot and Moutb Disease* Virus (FMDV) pada hewan berkuku belah. Sejak tahun 1887, Indonesia beberapa kali mengalami wabah PMK. Tersebarnya PMK ke populasi hewan rentan di Indonesia dengan

cepat disebabkan oleh benda yang terkontaminasi virus PMK serta lal u lintas hewan dan produknya. Untuk meminimalisir penyebaran PMK, diperlukan pendeteksian PMK sedini mungkin. Dalam kasus pendeteksian objek, salah satu metode yang dapat digunakan adalah *Convolutional Neural Network (CNN).* CNN dapat bekerja lebih baik dalam pembuatan model dengan dataset citra dibandingkan dengan jenis algoritma neural network lainnya karena jaringan pada metode CNN mengkhususkan neuron untuk mengenali bentuk citra (pada tahap konvolusi). Penelitian ini dilakukan untuk menemukan arsitektur model deteksi gejala awal PMK pada sapi dengan metode CNN dengan akurasi model terbaik dalam pendeteksian gejala awal PMK pada sapi. Hasil penelitian ini menunjukkan bahwa penambahan jumlah *epoch* dan nilai *batch size* dapat mempengaruhi akurasi dari model CNN. Pada penelitian ini, jumlah epoch 20 dan nilai *batch* size 32 mengbasilkan akurasi terbaik dengan nilai akurasi training sebesar 99% dan akurasi pengujian pada 22 citra adalah sebesar 91%.

Penelitian kedua dilakukan oleh Sona Nova Ria, Miftahu] Walid, Busro Akramul Umam, 2022 Program Teknologi informatika, FakuJtas Teknik, Universitas Islam *<sup>1</sup>*udul "Pengolahan Citra Digital Untuk Identifikasi Jenis Penyakit Kulit Menggunakan Metode *Convolutional Neural Network (CNN)"* Penyakit kulit

merupakan penyakit yang paling umurn dan paling cepat menginfeksi tubuh manusia. Hal ini terjadi karena kulit merupakan organ pertama yang menerima rangsangan dari luar berupa sentuhan, suhu dan rangsangan lainnya. Penyakit kulit terdiri dari beberapa jenis yang merniliki warna dan tekstur yang hampir sama dengan kasat mata. Oleh karena itu, diperlukan suatu pendekatan untuk mengidentifikasi jenis penyakit kulit dengan bantuan sistem pengolah citra, dan jaringan syaraf tiruan. Metode identifikasi yang digunakan dalam penelitian ini adalah *Convolutional Neural Network (CNN).* Citrakulit yang terinfeksi digunakan sebagai citra masukan untuk pemrosesan citra. Sebelum diidentifikasi dilakukan image preprocessing yaitu resizing, grayscalling, menggunakan metode *Convolutional Neural Network.* Proses pengujian pada penelitian ini menggunakan 70 jenis citra penyakit kulit, data validasi dan 35 jenis citra penyakit kulit untuk data pengujian. Hasil dari penelitian ini adalah metode Convolutional Neural

Network dapat mengenali setiap jenis citra penyakit kulit dengan akurasi 98% pada proses pengujian validasi dan 85% pada proses pengujian.

Penelitian ketiga dilakukan oleh Prayitna, Dimas Surya. 2022 Program Studi Teknik Informatika ,Fakultas Sains dan Teknologi UIN Sunan Gunung Djati Bandung Judul "Deteksi penyakit daun tomat dengan AJgoritma *You Only Look Once (YOLO)"* Tomat merupakan saJah satu satu sayuran yang banyak diproduksi di Indonesia dan menjadi saJah satu sayuran yang paling banyak dimanfaatkan di Indonesia. Selain karena banyaknya produksi tomat di Indonesia, tomat juga merupakan tanaman yang sering terserang berbagai macam penyakit. Beberapa penyebabnya adalah bakteri, jamur serta virus. Di Indonesia sendiri, seringnya penyakit yang menjangkit pada daun tomat adalah daun yang membusuk serta bercak-bercak yang disebabkan oleh bakteri. Penyakit-penyakit ini dapat berakibat pada mutu tanaman tomat yang berkurang.Masalahnya, penyakit-penyakit yang menjangkit tanaman ini masih diidentifikasi secara manual. Penelitian ini memilki tujuan untuk mendeteksi penyakit pada daun tomat dengan algoritma *Yott Only Look Once (YOLO)* dan mengetahui basil pengujian untuk mendeteksi penyakit daun tomat dengan aJgoritma *Yott Only Look Once (YOLO).* Metode *You Only Look Oncev3 (YOL0v3)* adaJah metode deteksi objek yang digunakan daJam penelitian

ini. *You Only Look Once (YOLO)* merupakan metode deteksi objek yang melakukan tiga tahapan: rnengubah ukuran gambar menjadi 448 x 448, 2 menjalankan jaringan saraf tunggal (single neural network) dan yang terakhir rnelakukan *Non-Maximum Suppression* untuk mengeliminasi kotak pembatas yang tidak memiliki nilai paling maksimal. Nilai precision, recall dan F-1 score pada iterasi ke-3.000 secara berurutan adaJah 0.71, 0.53, dan 0.63. Untuk nilai *mean. Average Precision* (mAP) nya adalah sebesar 68.17% dengan *average* IoU sebesar 55.53%.

Penelitian keempat d:ilakukan oleh Feri Agustina, Muhammad Sukron ,2022 Program Studi Teknik Informatika .Fakultas Teknik Universitas George Mason JuduJ " Deteksi Kematangan Buah Pepaya Menggunakan Algoritma YOLO Berbasis Android" Indonesia dikenal dengan negara tropis, dimana semua tumbuhan tumbuh subur. Salah satu pohon buah yang mudah sekali tumbuh adaJah

pohon pepaya. Salah satu kelebihan tanaman papaya yaitu tidak mengenal rnusim sehingga papaya mampu berbuah terus-menerus tanpa bergantung rnusim. Dalam produksi massal buah pepaya, proses identifikasi kematangan buah pepaya merupakan hal yang sulit. Dengan cara manual, kematangan buah pepaya ditentukan berdasarkan analisis visual warna kulit buah oleh mata manusia yang dapat mengalami kelelahan dan membutuhkan waktu yang cukup lama untuk mengklasifik:asikan dan mengidentifikasi tingkat kematangan buah pepaya. maka dibutuhkan solusi untuk dapat mengenali kematangan buah pepaya dengan bantuan komputer untuk mengklasifikasikan kematangan buah pepaya dengan benar yaitu dengan rnenggunakan kernampuan teknologi pendeteksi objek. Pendeteksi objek atau lebih dikenal dengan *object detection* merupakan penerapan komputer untuk mendeteksi dan mengidentifikasi objek tertentu. Penggunaan rnetode YOLO mendeteksi objek dengan cepat, dan mempunyai performa yang lebih baik, karena dapat secara cepat dan akurat menunjukan informasi objek.

Penelitian kelima dilakukan oleh Moh. Rosidi Zamronia , Qabilah Cita K. N. Sb , Agung Wahyudic, 2022 Program Studi Teknik Informatika, UNISLA Lamongan, Indonesia Judul " Sistern Pakar Diagnosa Penyakit Sapi Sebagai Upaya Pencegahan Penyebaran Wabah PMK Di Lamongan " Pada 5 Mei 2022, Indonesia

dilanda wabah PMK pada petemakan. Hingga saat ini, pada Agustus 2022, terdapat 20 provinsi, 215 kabupaten/kota, 1.808 kecamatan, dan 7.434 desa yang masih aktif terjangkit penyakit kuku dan muJut (PMK). Munculnya PMK rnerupakan wabah yang mengakibatkan kerugian besar bagi petemak sapi. Apalagi jika Anda tidak memiliki pengetahuan tentang penularan penyakit tersebut. Salah satu upaya pencegahan penyebaran penyakit temak adalah dengan menerapkan sistem pakar diagnosa penyakit temak dengan *metodefon-vard chaining.* Dimana sistem ini akan membantu peternak untuk memberikan pengetahuan gejala penyakit dan diagnosa penyakit, sehingga petemak mampu melakukan tindakan awal untuk menangani ternaknya.

### **C. Kerangka Pikir**

Untuk rnenyelesaikan permasalahan pada bab sebelwnya maka penulis membuat gambaran singkat sebagai alur penyususnan laporan ini dengan kerangka pemikiran sebagai berikut:

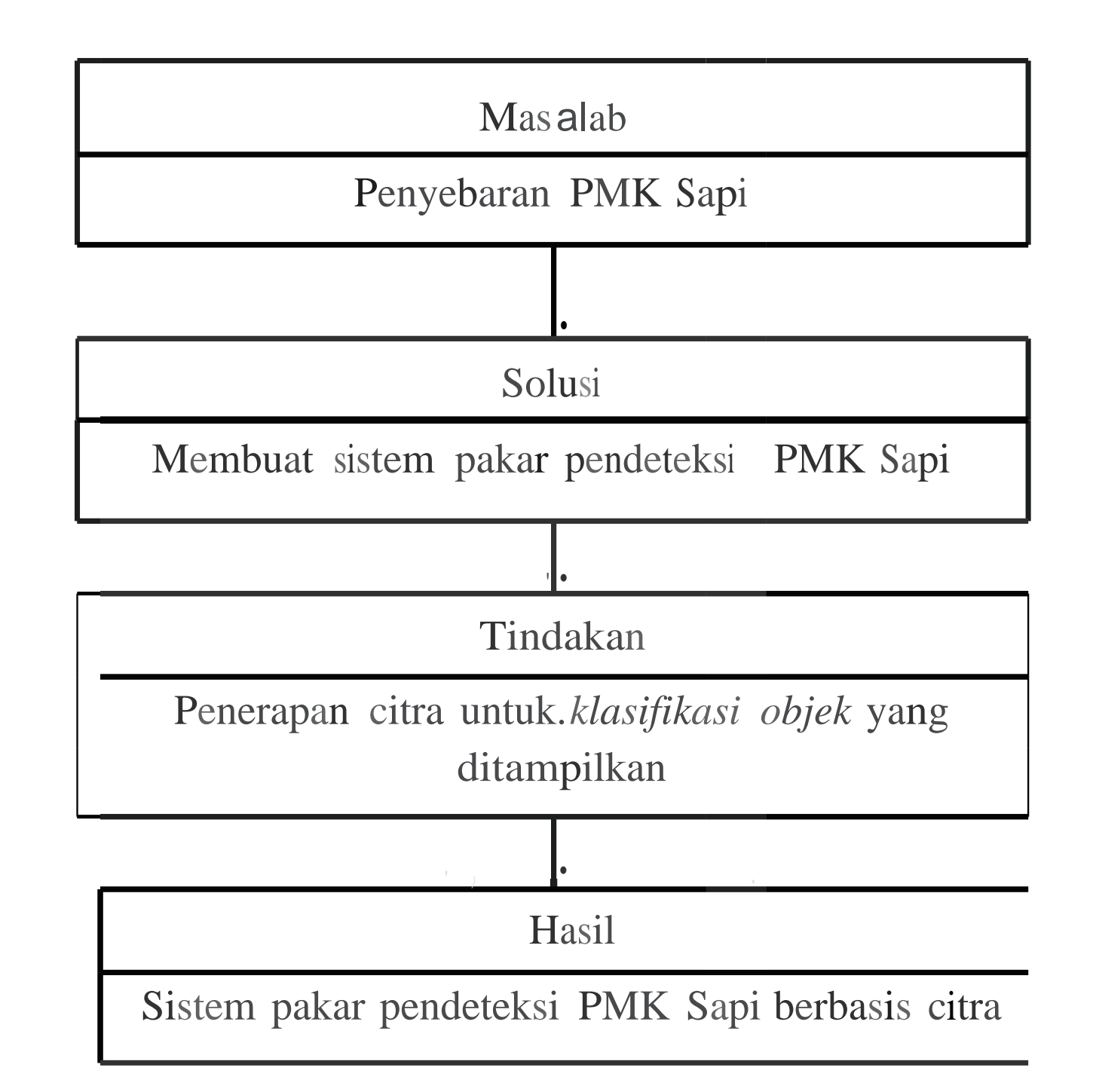

Gambar 8 Kerangka Pikir

31

# **BAB ill METODE PENELITIAN**

#### **A. Tempat dan WaktuPenelitian**

Dalam penelitian ini penulis akan meJakukan penelitian pada tempat Sentra Temak Bantaeng (STB), Desa Lonrong, Kecamatan Eremerasa, Kabupaten Bantaeng, Sulawesi SeJatan.

#### **B. Alat danBahan**

a. Alat

Alat yang akan di gunakan dalam penelitian ini yaitu:

b. Perangkat Keras

Adapun perangkat keras yang akan digunakan yaitu laptop Lenovo

c. Perangkat Lunak

Adapun pernagkat lunak(software) yang akan digunak:an pada penelitian ini yaitu :

*Microsoft windows* 16 64 bit

*Microsoftoffice word* <sup>l</sup> 6 64 bit

*Text editor visual studio code*

d. Bahan

Adapun yang menjadi bahan penelitian yang akan digunakan adalah dataset gambar terdeteksi PMK sapi yang diambiJ Pusat Kesehatan Hewan Kabupaten Bantaeng dan dataset gambar muJut dan kuku sapi sehat atau tidak terjangkit PMK yang di ambil di Sent:ra Ternak Bantaeng.

#### **C. Perancangan Sistem**

*Flowchart* merupakan serangkaian bagian yang menggambarkan alir system dari pendeteksian penyakit PMK sapi .berikut ini *Flowchart* untuk tahapan penelitian :

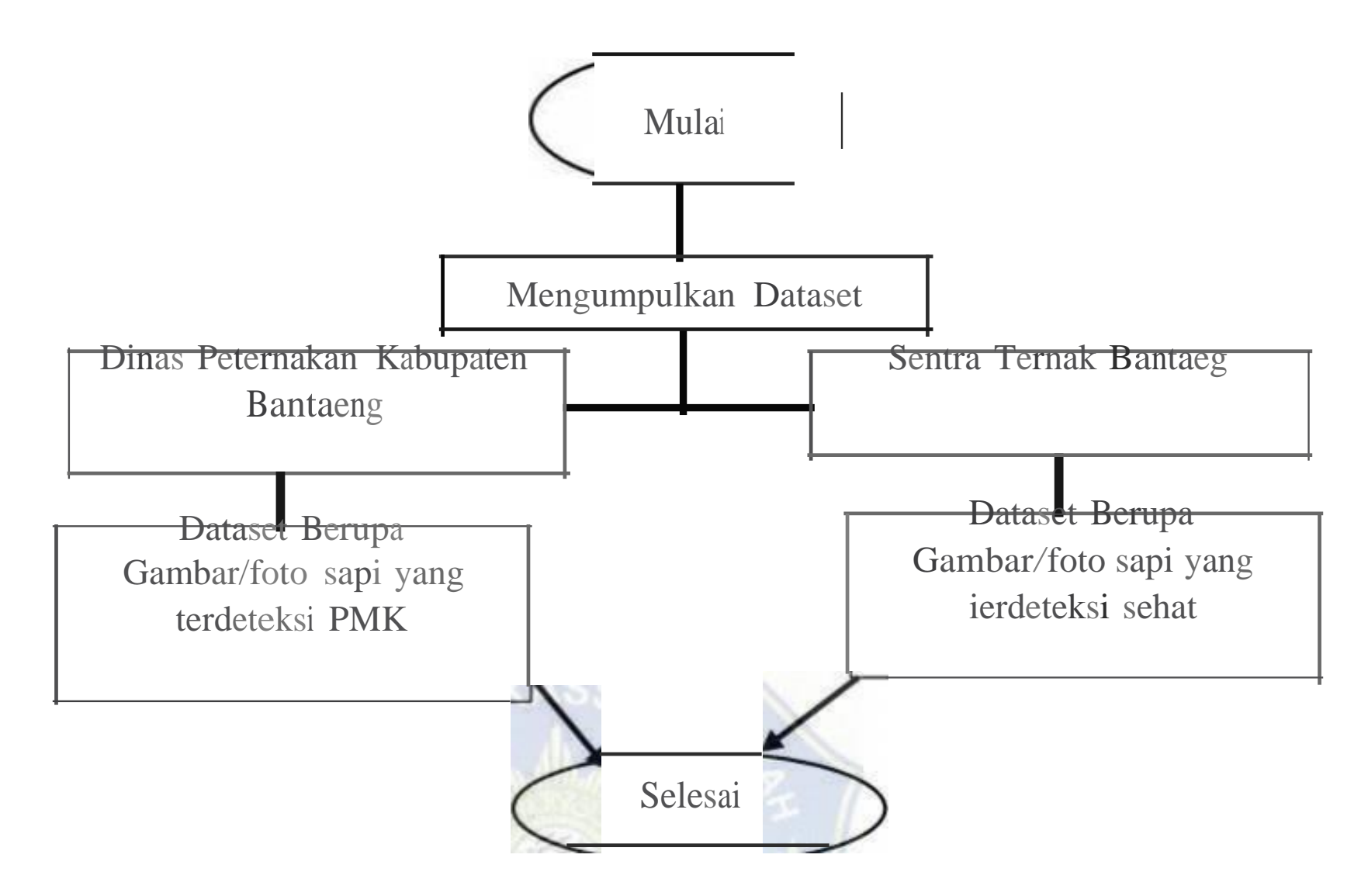

Gambar 9 Alur Pengumpulan Dataset

Berikut penjelasan tahap-tahap pada fklowchart diatas :

- 
- 1. Mulai mengumpulkan datset
- 2. Mengumpulakan dataset
- 3. Pengarnbilan dataset di pusat kesehatan hewan kabupaten bantaeng ,dataset yang di ambil rnerupakan garnbar sapi terdeteksi PMK
- 4. Pengambilan dataset di sentra ternak bantaeng merupakan garnbar sapi yang sehat atau tidak terjangkit PMK
- 5. Selesai mengurnpulkan dataset

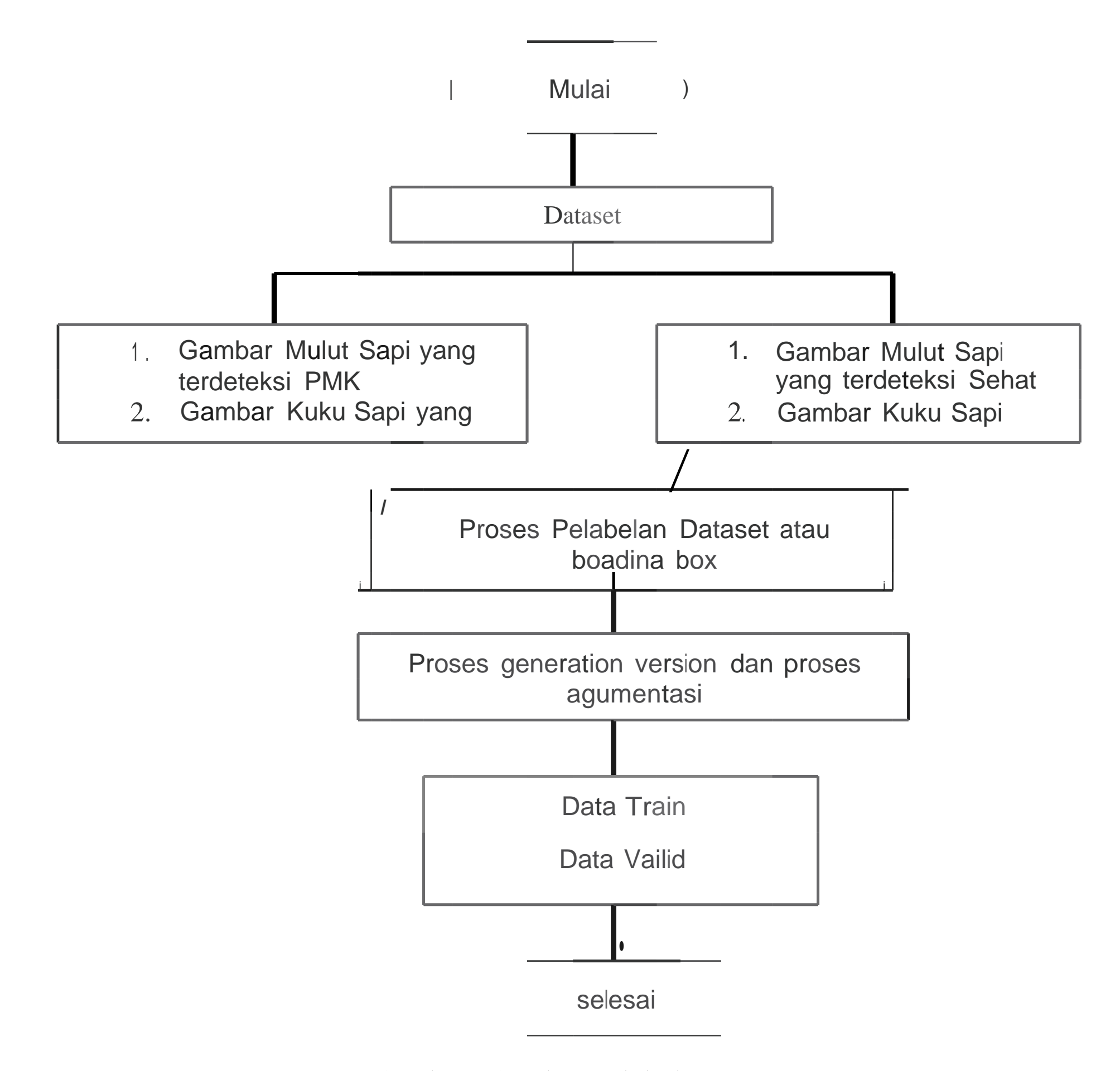

Gambar 10 Alur Pelabelan Dataset

- Berikut penjelasan tahap-tahap *padaflowc/1art* diatas :
- 1. Mual i pelabelan
- 2. dataset yang sudah di kumpulkan dari sapi yang terdeksi PMK dan sapi yang tidak terdeksi PMK atau sehat akan di lakaukan proses labelin
- 3. akan dilakaukan Proses Annatation atau beading box dataset di aplikasi robotlow
- 4. dari Proses *Annatation atau boading box* dan *generation vesion* dan *agumentasi* tersebut akan menghasilkan data train.data testing dan data valid.
- *5.* Selesai pelabelan *dataset*

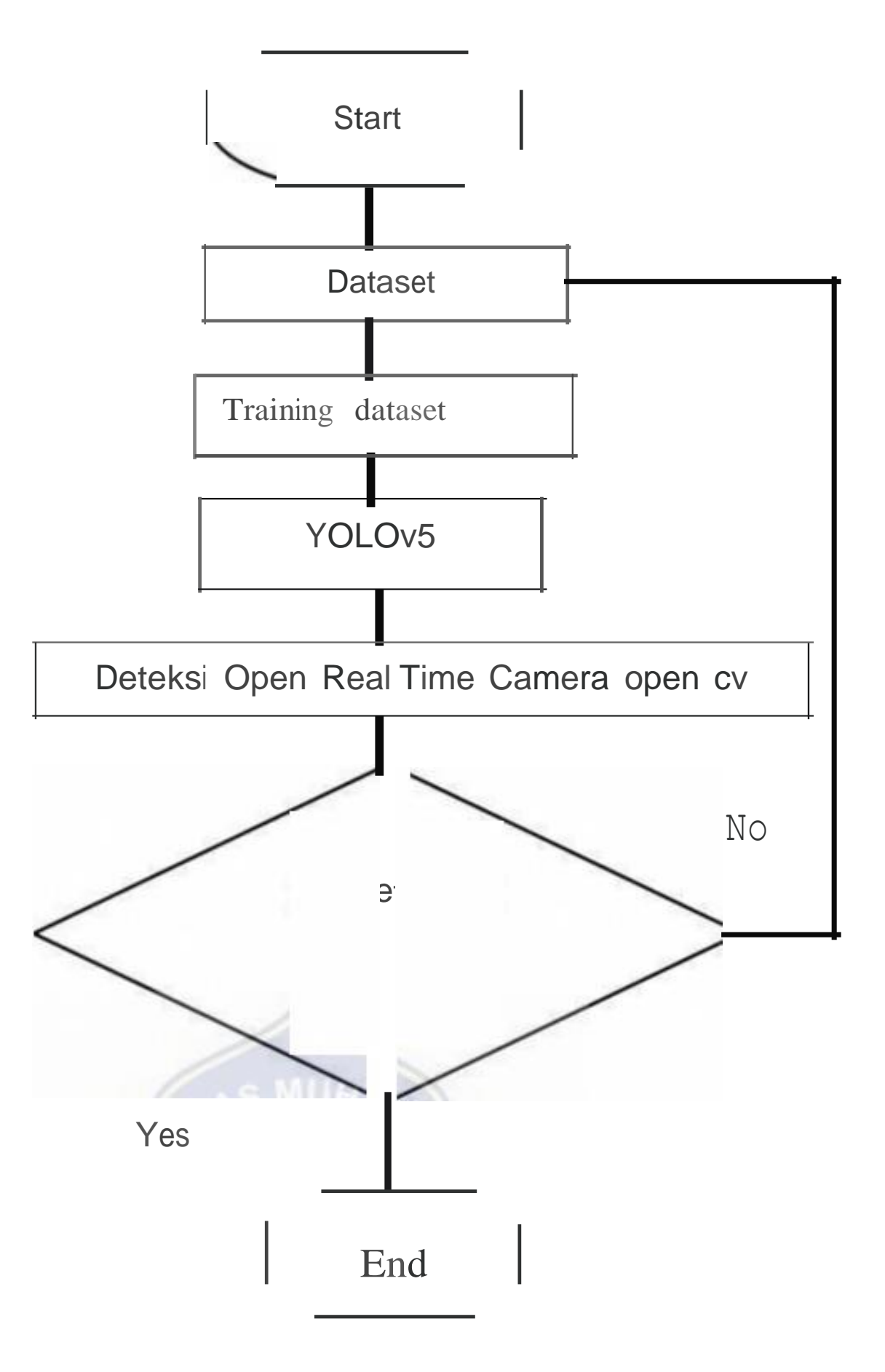

Gambar 11 Alur Sistem Pakar Pendeteksian

PMK

Berikut penjelasan tahap-tahap pada fklowchart diatas :

- l. Start atau rnulai
- 2. Training Images atau hasil dataset yang sudah ditaraining
- 3. Kernudian Training Images kemudian terproses ke algoritma yolo v5
- 4. Kemudian akan terbuka aplikasi kamera dalarn system dalam bentuk real time untuk memproses objek apakah terdeteksi atau tidak
- 5. Danjika tidak terditeksi akan ke traning images untuk memproses KembaJi dan apabila terdeteksi akan menampilkan hasil terdeteksi dengan akurasi
- 6. Kemudian Selesai

#### **D. Teknik Pengujian Sistem**

Dalam pembuat system pakar pendeteksin penyakit mulut dan kuku objek dilakukan beberapa hal yang wajib dilakaukan yaitu pengujian dan evaluasi model machine learning untuk mengukur kinerj a model dalam mengklasifikasikan data ke dalam berbagai kategori atau kelas. Ini adalah komponen penting dari evaluasi model *klasifikasi,* termasuk dalam kasus pengujian pada tugas seperti deteksi objek menggunakan model seperti YOLOvS.

*Confusion matrix* berisi informasi tentang bagaimana model yang melakukan prediksi untuk setiap kelas dalam dataset. Yang membantu memahami sejauh mana model berhasil mengklasifikasikan data ke dalam kelas yang benar dan mengidentifikasi jenis kesalahan yang dibuat oleh model.

*Confusion matrix* terdiri dari empat sel:

- 1. *TruePositive* (TP): Data yang benar-benar positif dan diklasifikasikan dengan benar oleh model sebagai positif.
- 2. *True Negative* (TN): Data yang benar-benar negatif dan diklasifikasikan dengan benar oleh model sebagai negatif
- 3. *False Positive* (FP): Data yang sebenarnya negatif tetapi salah

diklasifikasikan oleh model sebagai positif (kesalahan jenis 1).

4. *False Negative* (FN): Data yang sebenarnya positif tetapi salah diklasifikasikan oleh model sebagai negatif (kesalahan jenis 2).

Dengan menggunakan angka-angka ini, Anda dapat menghitung berbagai metrik evaluasi kinerja seperti akurasi, presisi, recall (sensitivitas), nilai Fl, dan lainnya. Metrik ini memberikan pandangan yang lebih mendalam tentang kinerja model Anda daripada sekadar melihat akurasi saja.

*Confusion matrix* sangat penting dalam menganalisis hasil dan menentukan apakah model Anda berhasil mengklasifikasikan data dengan benar, serta dalam mengidentifikasi jenis kesalahan yang paling sering terjadi.

#### **E. Teknik Analisis Data**

Untuk mencapai basil yang dilakukan, peneliti melakukan serangkaian tahapan pengelolahan dataset sebelum dilakukan metode yang tentukan . secara garis besar tahapan yang dilakaukan sebagai berikut:

I. Pengumpulan Data

*Dataset* yang akan digunakan merupakan data yang diambil dari pusat kesehatan hewan Kabupaten Bantaeng dan Sentra Temak Bantaeng. Dari data yang tersebut diambil dari data berupa penyakit mulut dan k:uku pada sapid dan sapi sehat atau tidak terjangkit PMK.

2. Penyeleksian data

Peneliti rnelakukakan penyeleksian data dengan tujuan untuk mernperoleh data yang akan dijadikan sampel yang benar-benar sesuai dengan tujuan penelitian. Data yang diseleksi berupa Gambar penyakit mulut dan kuku sapi dan mulut dan kuku sapi sehat

3. Preprocessing

Ditahap ini dataset akan dilakukan *preprocessing* yang terdiri dari bebrapa proses yaitu pelabelan dan testing dataset.

#### 4. Pengujian

Pada tahap ini melakukan pengujian terhadap dataset training yaitu pengujian dan evaluasi model *machine learning* untuk mengukur kinerja model dalam mengklasifikasikan data ke dalam berbagai kategori atau kelas.

#### **BAB IV**

#### **BASIL DAN PEMBAHASAN**

Pada bah ini, penulis akan menjelaskan tabap-tabap dalam memperolah hasil akhir penelitian berdasarkan metode yang telab dijelaskan pada bah sebelnmnya.

#### **A. Pengumpulan Dataset**

Pada tabap awal penelitian, penulis melakukan pengumpulan dataset berupa gambar sapi yang terdeteksi PMK dan sapi terdeteksi sehat atau tidak terjangkit PMK. Jumlah kesuluruhan data gambar yang dikumpulkan sebanyak 8,289. Data gambar tersebut di dapatkan dari pusat kesehatan hewan Kabupaten Bantaeng dan Sentra Ternaka Bantaeng.

Tabel 3 Table daftar dataset gambar yang dikumpulkan

| Tempat Pengambilan    | Objek Pengambilan Data     | Jumalah Data yang     |
|-----------------------|----------------------------|-----------------------|
| Data                  |                            | didapatkan            |
| Pusat Kesehatan Hewan |                            |                       |
| Kabupaten Bantaeng    | Gambar Sapi Terdeteksi PMK | 3,856 dataset garnbar |

Sentra Ternaka

Bantaeng Gambar Sapi Terdeteksi Sehat 4,433 dataset gambar

Jumlah Keseluruhan data yang diperoleh 8,289 dataset gambar

Data gambar yang didapatkan dari pusat kesehatan bewan Kabupaten Bantaeng merupakan data gambar sapi terdeteksi PMK ,Data gambar diambil oleh dokter bewan setempat saat kasus PMK sedang mewabah di Kabupaten bantaeng yang terjadi pada awal hingga pertengahan tahun 2022. Data gambar yang didapatkan dari pusat kesebatan bewan Kabupaten Bantaeng adalah sebanyak 3,856 gambar.

38

### Berikut Garn bar Sapi yang Terdeteksi PMK

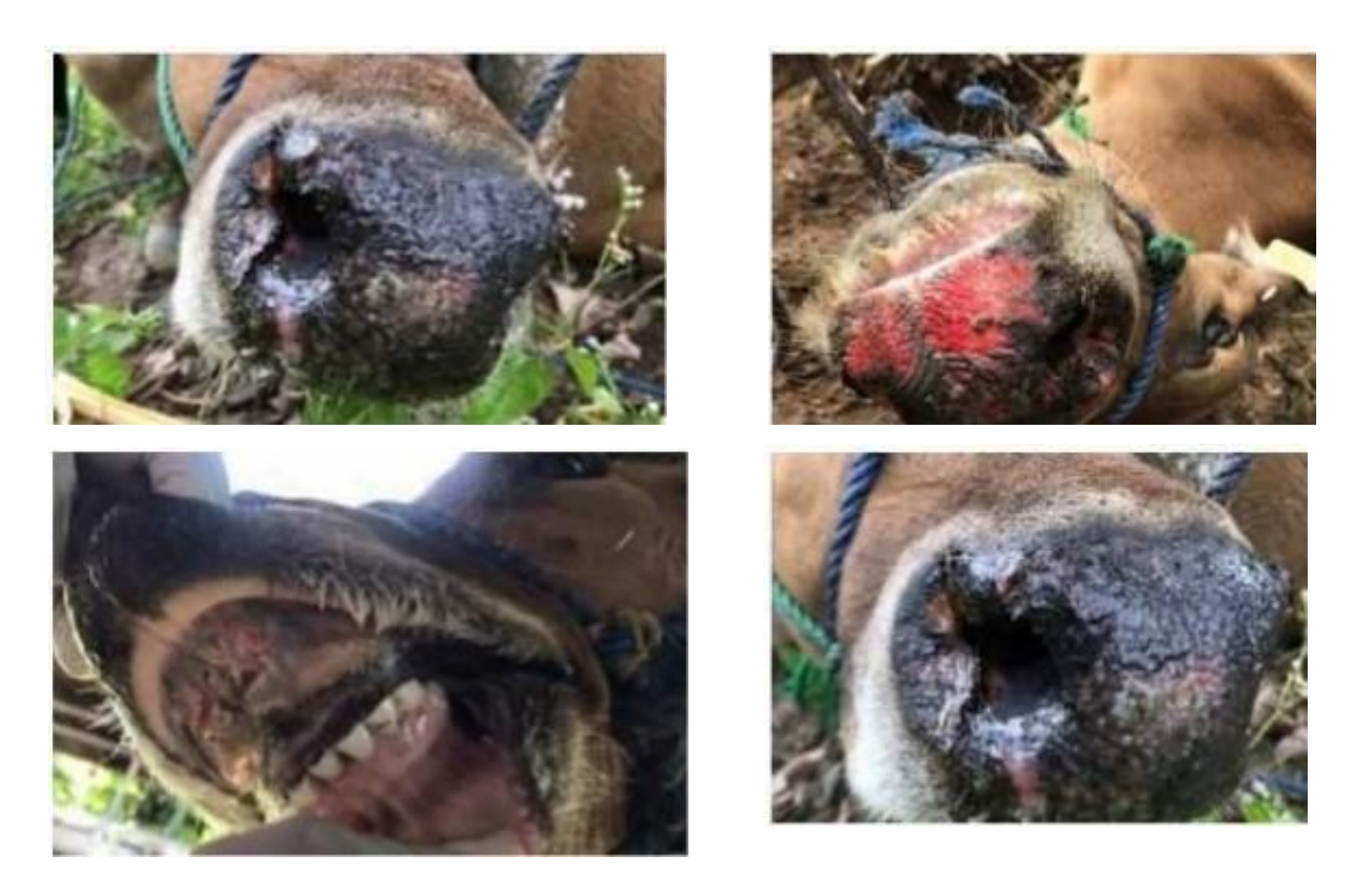

Gambar 12 Mulut sapi yang terdeteksi PMK

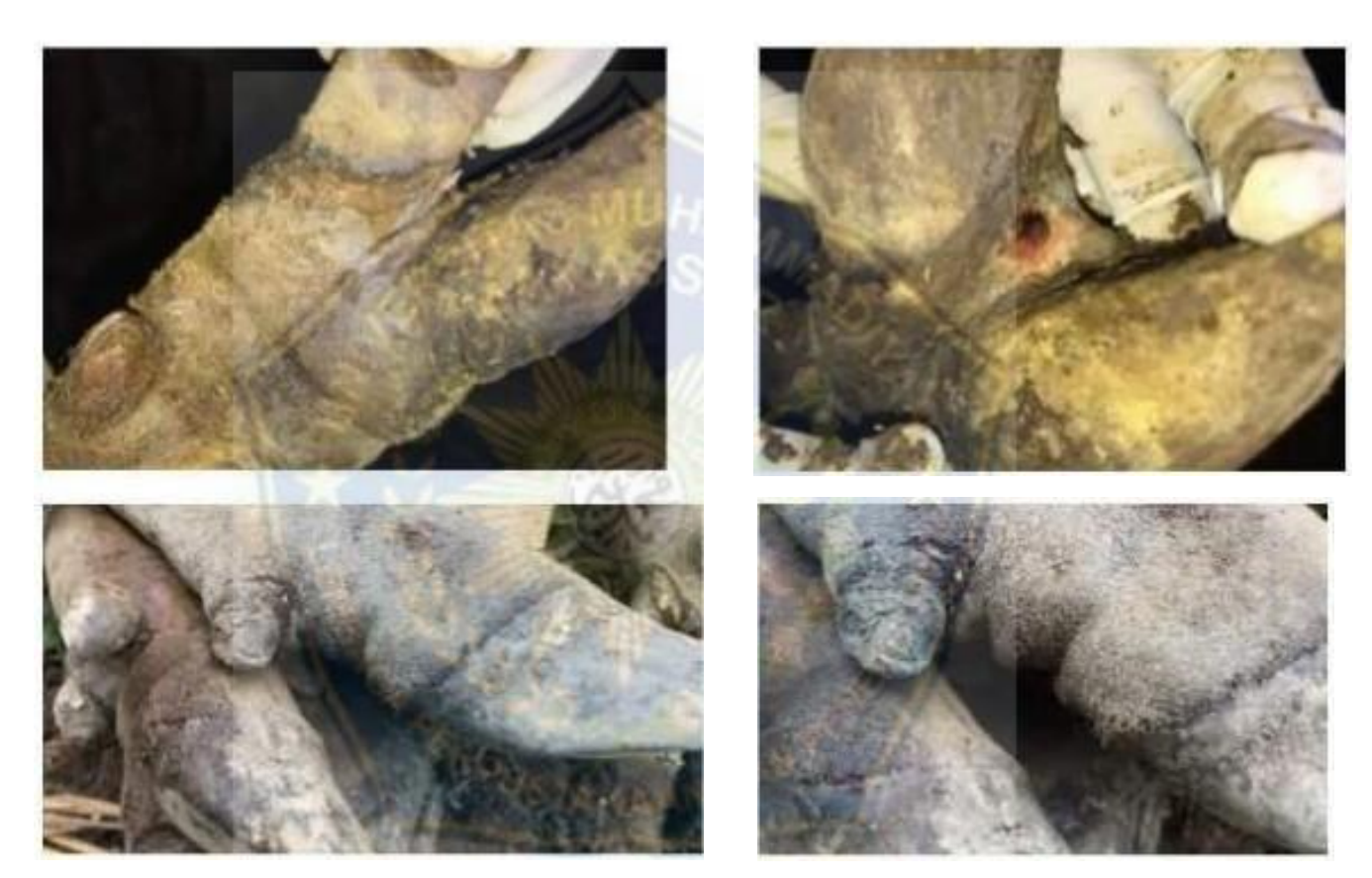

Garnbar 13 kuku sapi yang terdeteksi PMK

Data garnbar yang didapatkan dari Sentra Ternak Bantaeng merupakan data gambar sapi yang terdeteksi sehat atau tidak terdeteksi PMK. Data gambar diambil secara langsung oleh penulis pada tanggal 11 Juni 2023 menggunakan kamera *smartphone* dan data yang didapatkan adalab sebanyak 4,433 garnbar.

#### Berikut gambar sapi yang terdeteksi sehat atau tidak terdeteksi PMK

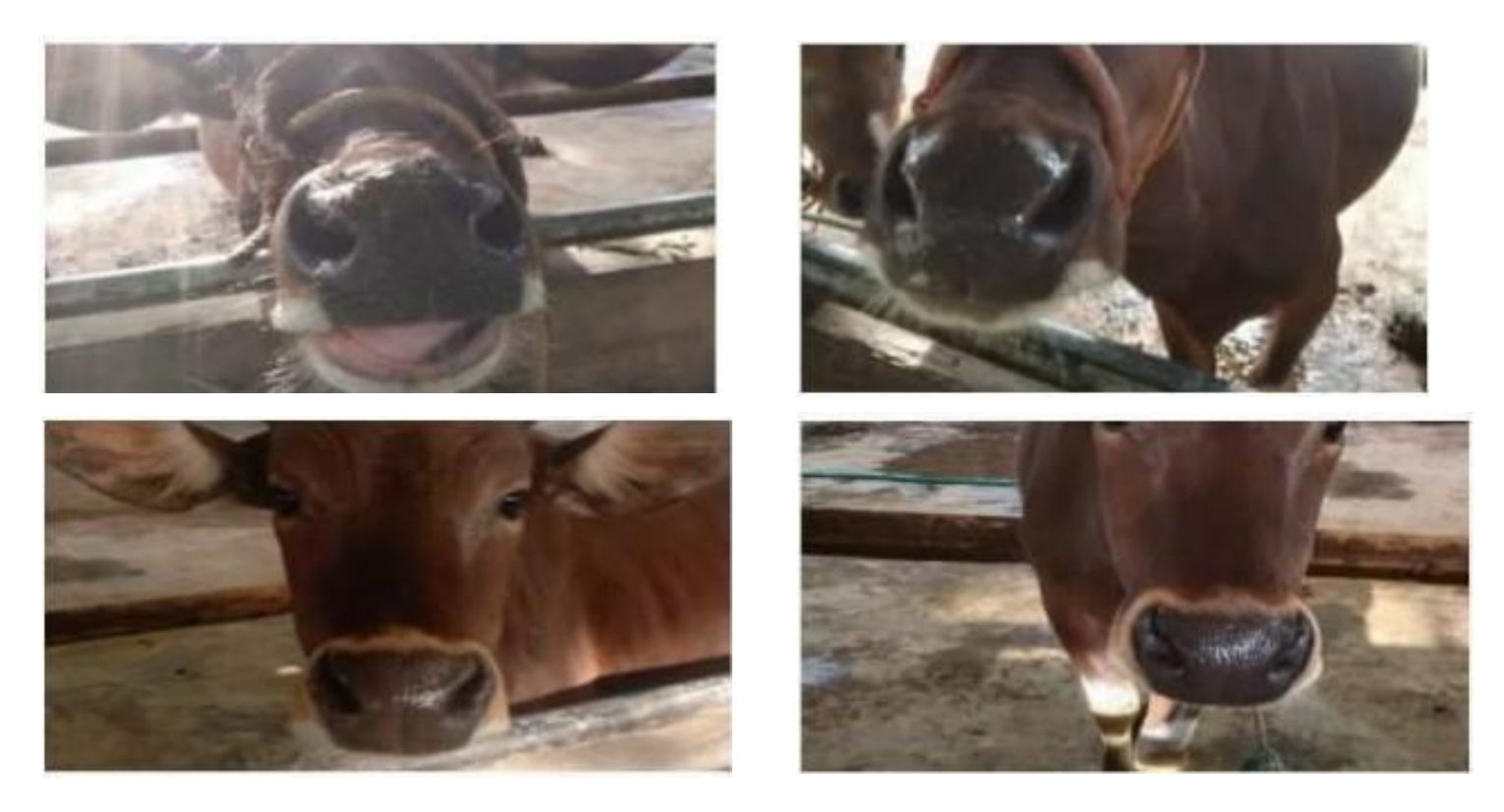

Gambar 14 mu1ut sapi yang terdeteksi sehat atau tidak terdeteksi PMK

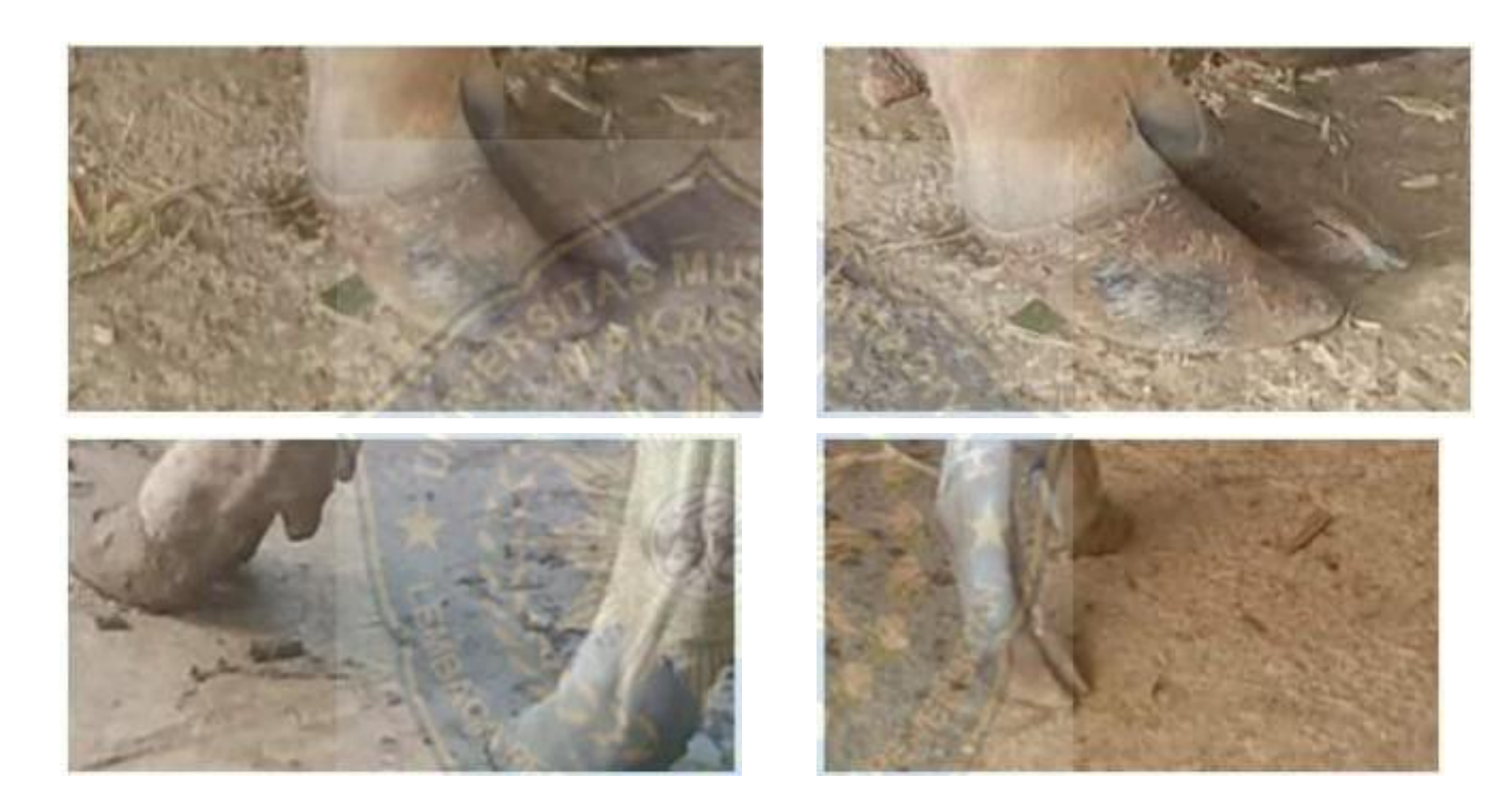

Gambar 15 mu]ut sapi yang terdeteksi sehat atau tidak terdeteksi PMK

### **B. Pembagian Dataset**

Proses selanjutnya yaitu pembagian *dataset,* dalam tahap ini dataset yang berupa gambar sapi terdeteksi PMK dan sapi terdeteksi sehat ak:an di bagi menjadi 4 *class* yaitu mulut terdeteksi PMK,kuku terdeteksi PMK,mulut terdeteksi sehat dan kuku terdeteksi sehat, akan di masukkan kedalam folder yang sudah ditentukan karena jumlah *dataset* dari 4 *class* terdebut yang dimiliki berbeda-beda .berikut keterangan jumlah *dataset.*

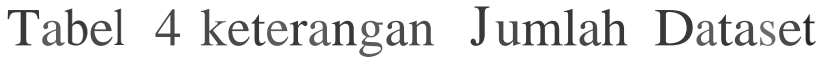

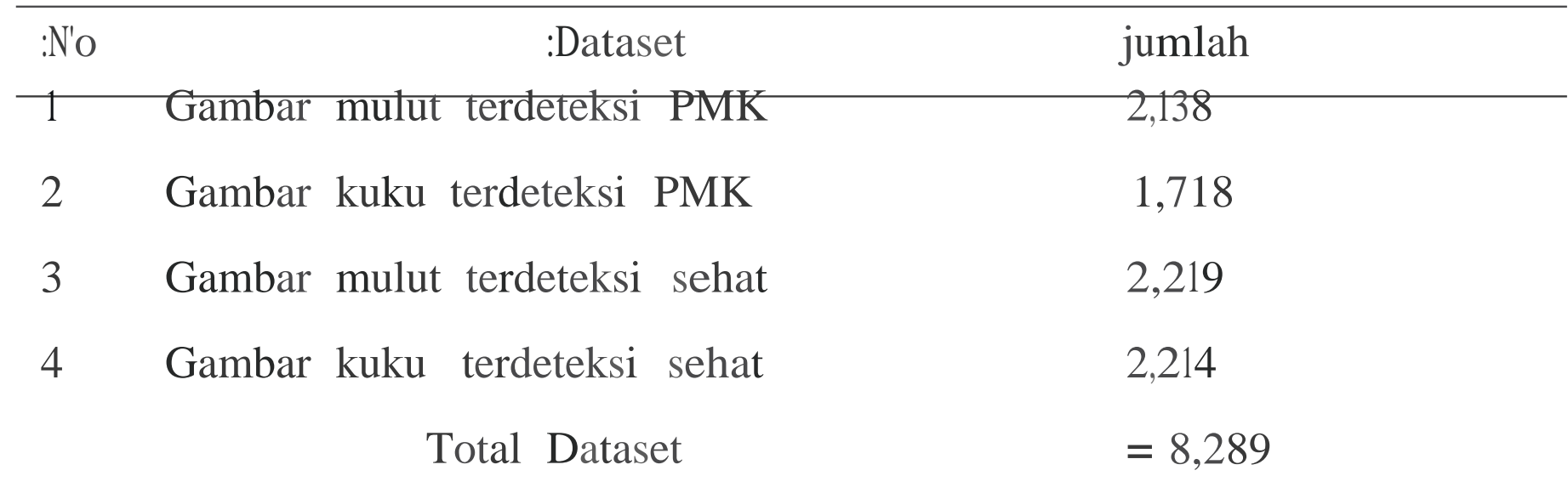

Setelah dilakukan pembagian, *dataset* yang akan digunakan memiliki struktur direktori seperti berikut.

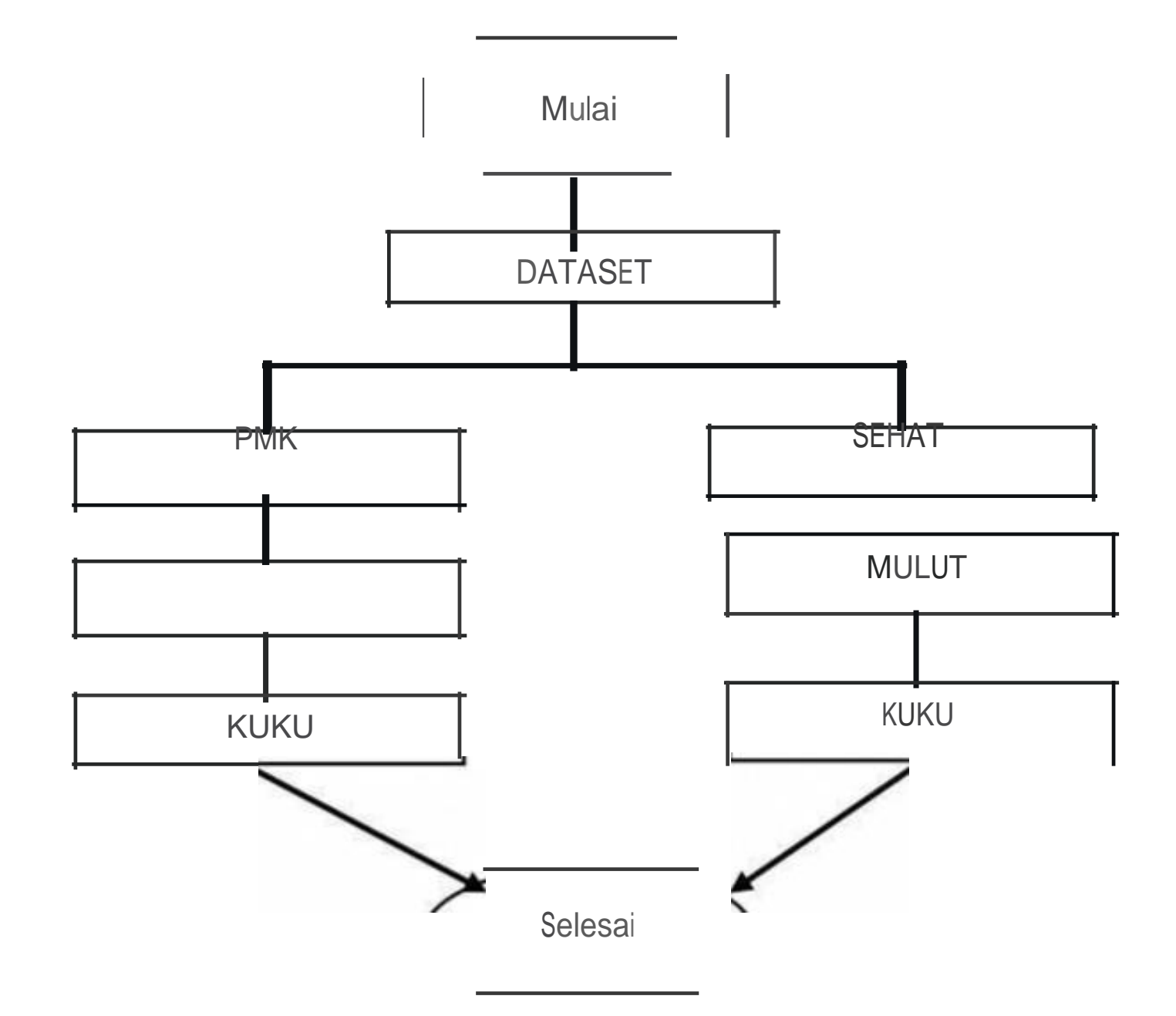

Gambar 16 Struktur Dataset

41

#### **C. Pelabelan Dataset**

*Dataset* gambar sapi terdeteksi PMK dan sapi terdeteksi sehat yang dikumpulkan dan sudab dibagi kedalam direktori masing-masing akan di lakukan proses *labeling* dataset untuk mengetabui letak gambar sapi terdeteksi PMK dan terdeteksi sehat atau tidak terdeteksi PMK. Disini penulis akan melakukan pelabelan pada dataset menggunakan aplikasi *robofiow. Roboflow* merupakan sebuab platform yang tersedia di *web browser* yang memiliki banyak fungsi yang berhubungan dengan dataset, yang digunakan pada penelitian ini diantaranya adalah melakukan *annotate* atau menandai objek yang akan di deteksi menggunakan *bounding box.*

*Proses annotate* yaitu gambar yang sudah di simpan akan di *bounding box.,*  untuk menentukan gambar yang terdeteksi penyakit PMK dan gambar terdeteksi sehat atau tidak terdeteksi PM~ disini penulis sudah membagi dataset menjadi empat kelas yaitu Mulut Terdeteksi PMK .Kuku Terdeteksi PMK, Mulut Terdeteksi Sehat dan Kuku Terdeteksi Sehat.

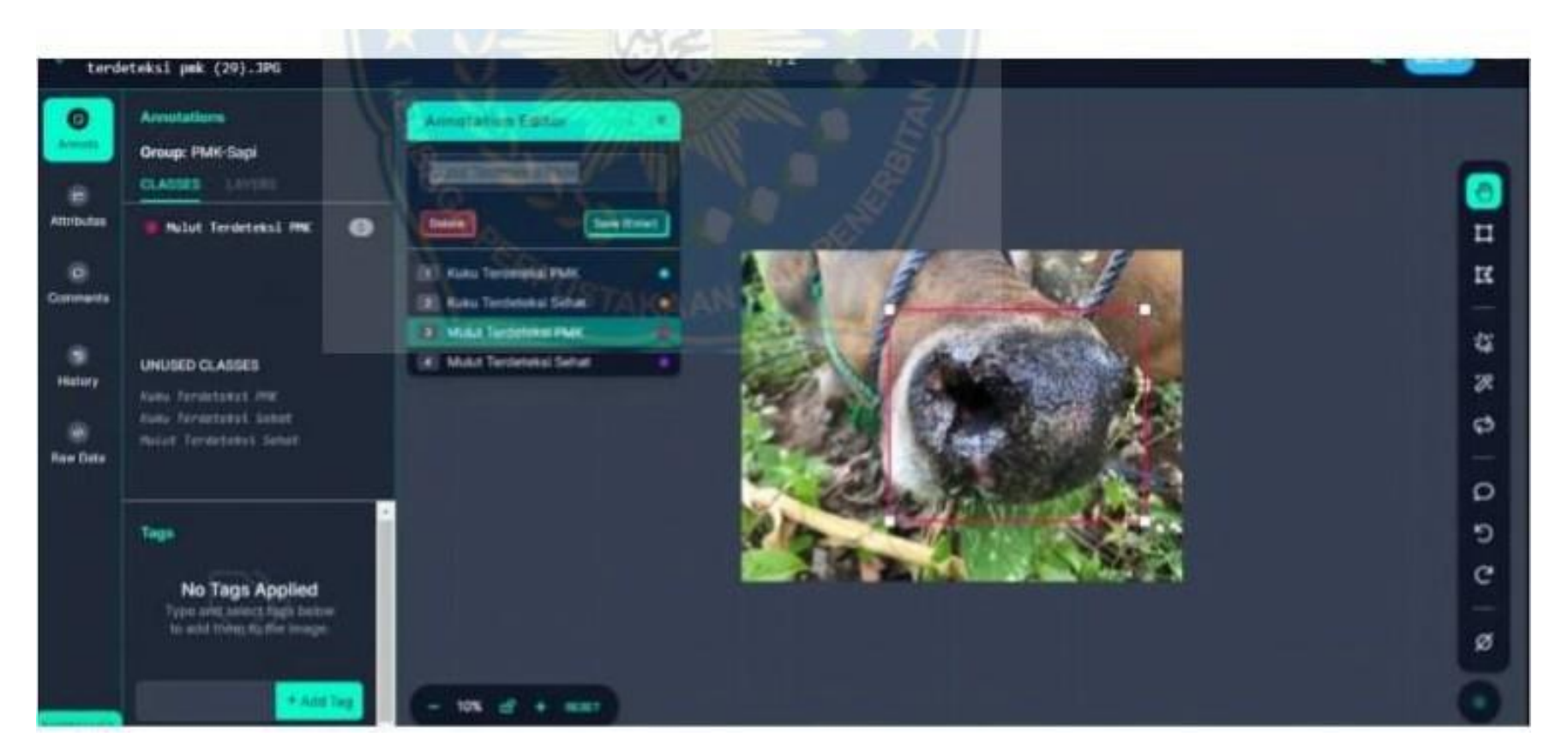

#### Gambar 17 proses bounding box

Gambar diatas menjelesakan proses *bounding box* yang di lakukan di roboflow cara bounding box dilakukan untuk membatasi objek yang akan di deteksi dan memilih *class* objek jadi dari basil membatasi objek akan tampil *class* objek tersebut untuk dikenali.

Dari hasil bounding box dataset dari empat kelas akan secara otomatis membagi kedalam tiga kelas yaitu training set, validation set dan testing set berikut tabel keterangannya:

| Dataset                |       | Training Set Validation Set | Testing Set |
|------------------------|-------|-----------------------------|-------------|
| Mulut Terdeteksi PMK   | 1,058 | 487                         | 593         |
| Kuku Terdeteksi PMK    | 1,068 | 446                         | 204         |
| Mulut Terdeteksi Sehat | 1,766 | 240                         | 213         |
| Kuku Terdeteksi Sebat  | 1,587 | 356                         | 271         |

Tabel 5 dataset training set,validation set dan testing set

- 1. *Training Set* yaitu data yang digunakan untuk model training
- 2. *Validation Set* yaitu data yang digunakan untuk proses validasi model dan mencegah overfitting
- 3. *Testing Set* yaitu data yang digunakan untuk testing model sebagai simulasi penggtmaan model di dunia nyata .

### **D. Generating New Version**

*Generating new version* merupakan langkah untuk membuat versi kumpulan dataset untuk mengatur *trining set, validation set* dan *testing set* dan menentukan langkah-langkah pra-pemrosesan serta tambahan untuk versi set data baru. *Dataset* yang sudah *bounding box* dan yang sudah dibagi kedalam *training set, validation. set* dan *testing set* akan di lakukan *generating new version* untuk dilakukan penyiapan *export dataset* kedalam *algoritma yolov5.*

Dalam proses generation new version penulis melakukan

*1. Source images*

#### Generating New Version

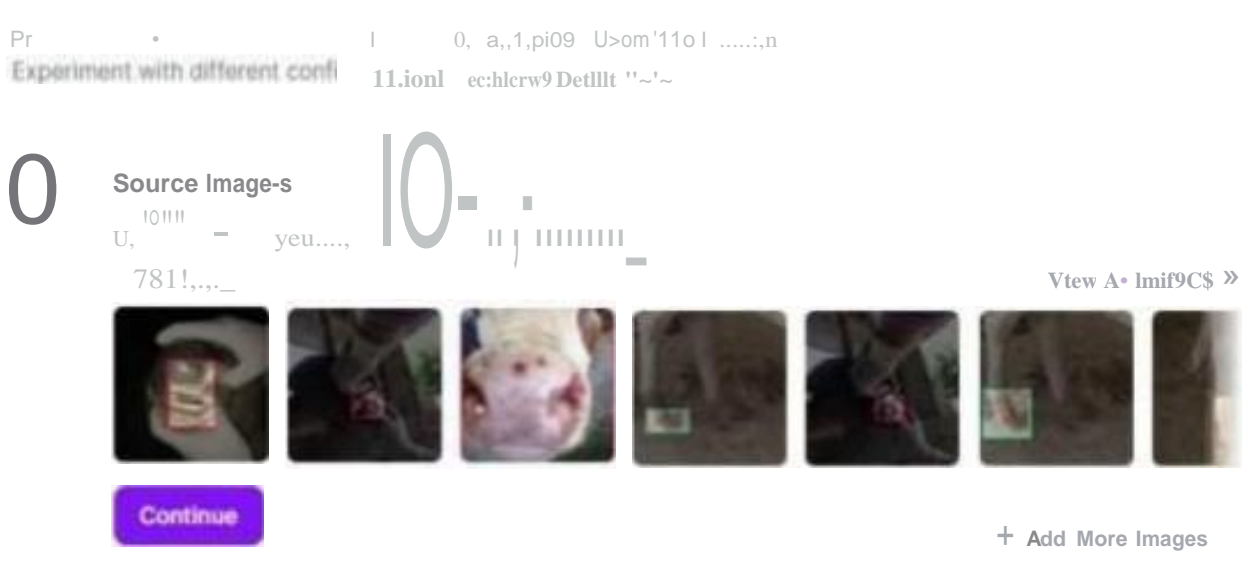

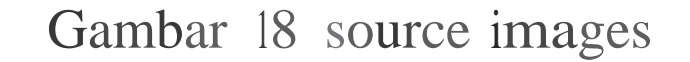

Dalam *proses source images* rnenjelaskan apakah ingin menambahkan images atau tidak ,

#### *2. Train/testsplit*

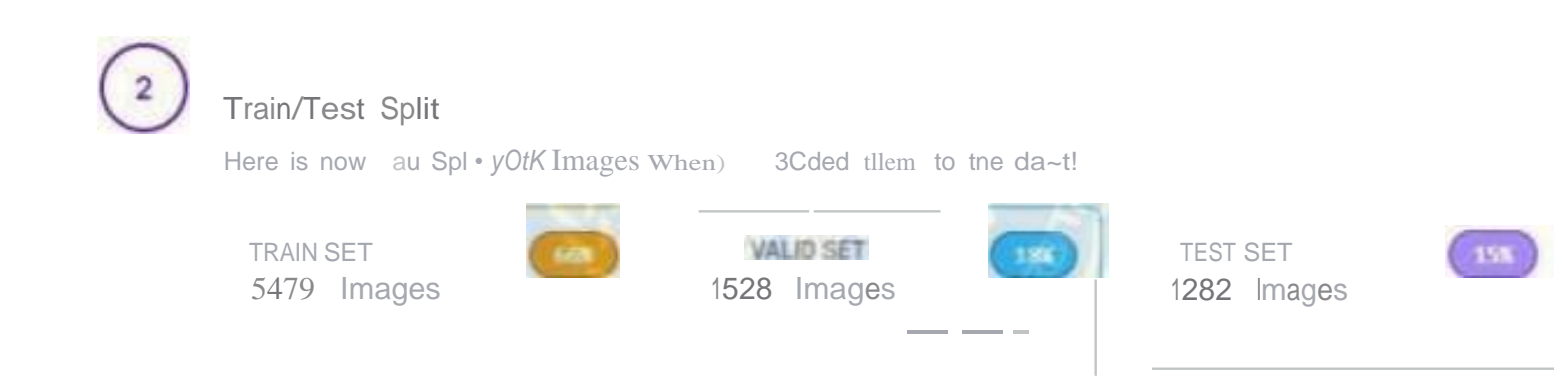

Continue  $\sim$  Rebalance

### Gambar 19 train/test split

Dalam proses *train/test split* yaitu untuk mengatur berapa jumlah images dalam *class train set, validation set* dan *testing set* ,untuk mengatur berapa persen yang di inginkan di setiap *class*

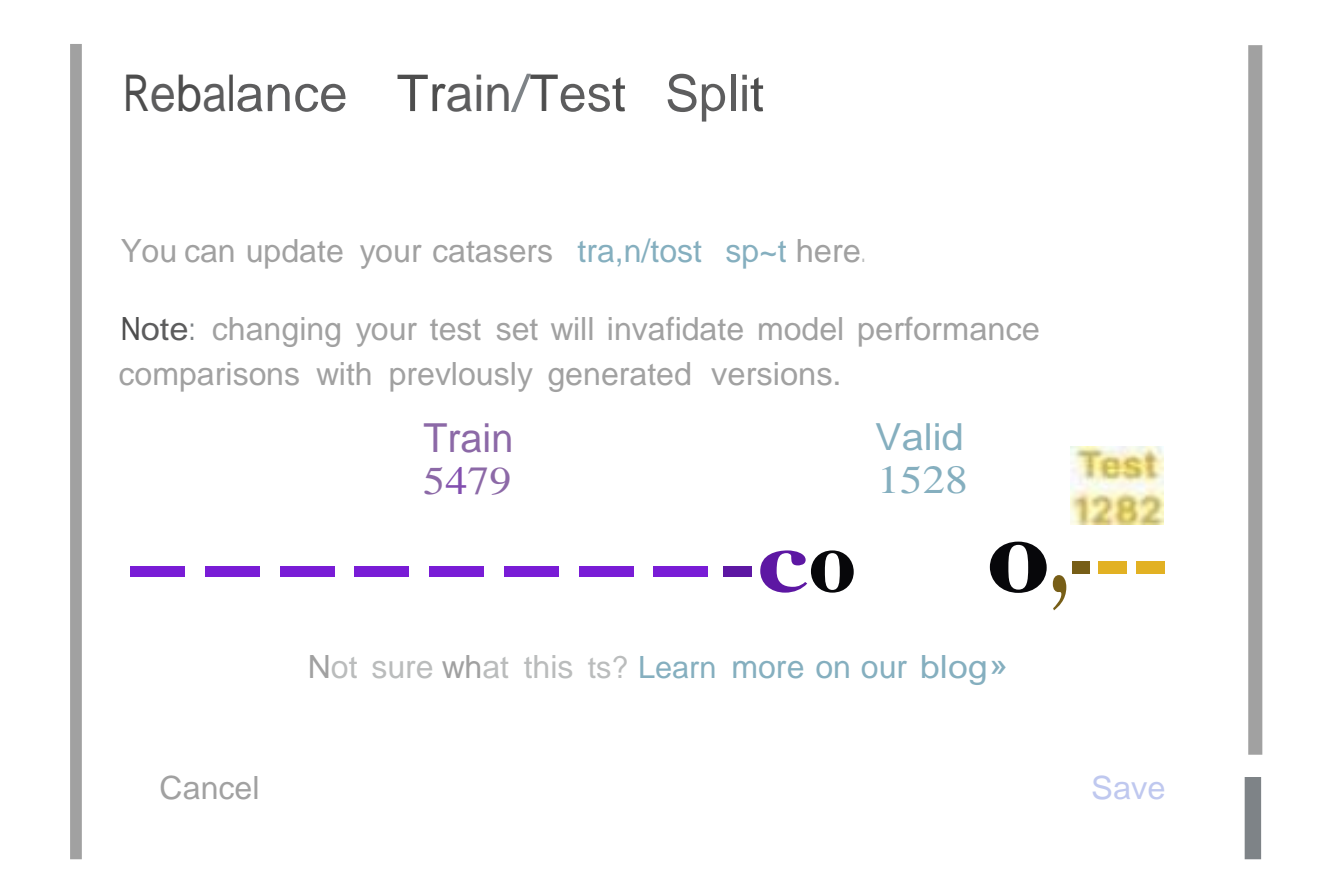

Gambar 20 proses mengatur jumlah images train,valid dan testing

Gambar diatas menunjukkan proses mengatur jumlah images yang di inginkan pada *class train, valid dan testing.*

*3. Outo-orient : applied*

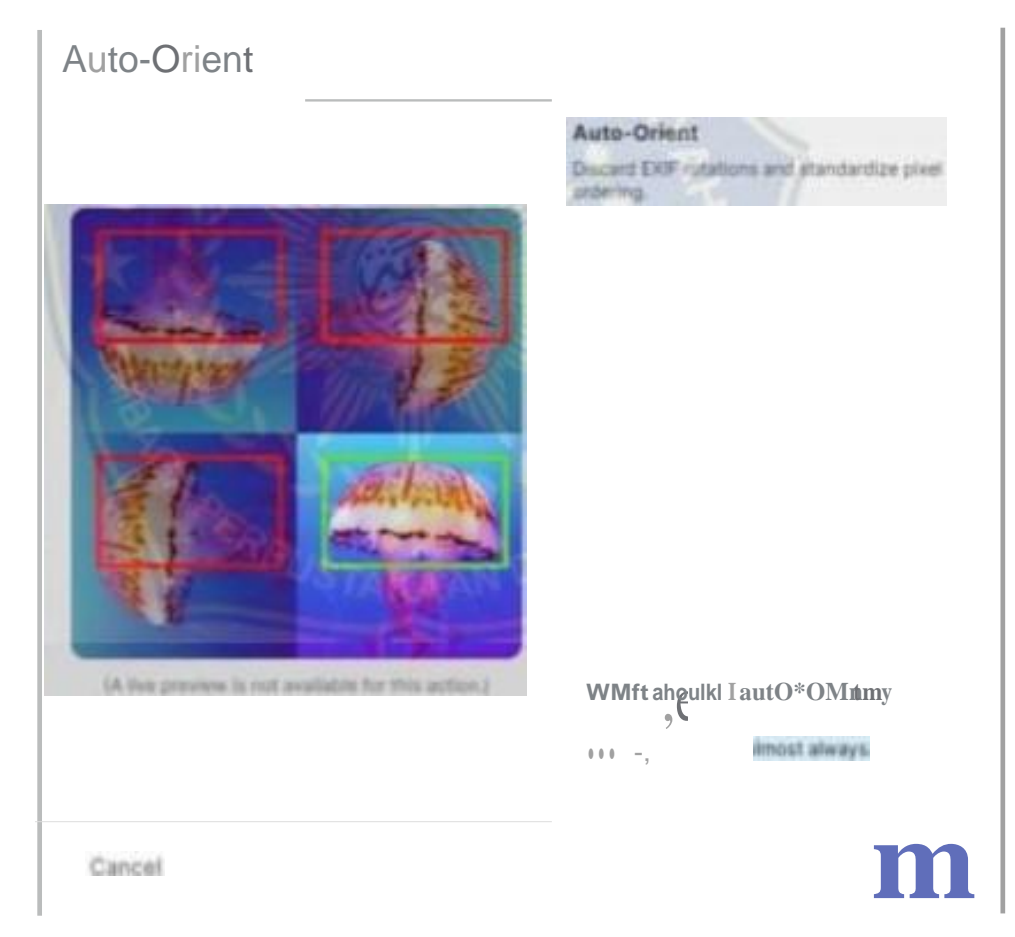

Gambar 21 proses outo-orient

*Auto-orient* merupakan fitur atau metode yang digunakan dalam *Roboflow*  untuk mengatur orientasi objek secara otomatis dalam proses pembelajaran mesin *(machine learning).* Fitur ini memungkinkan sistem untuk secara cerdas menyesuaikan orientasi objek pada gambar sehingga data pelatiban menjadi lebih akurat.

*4. Resi:e*

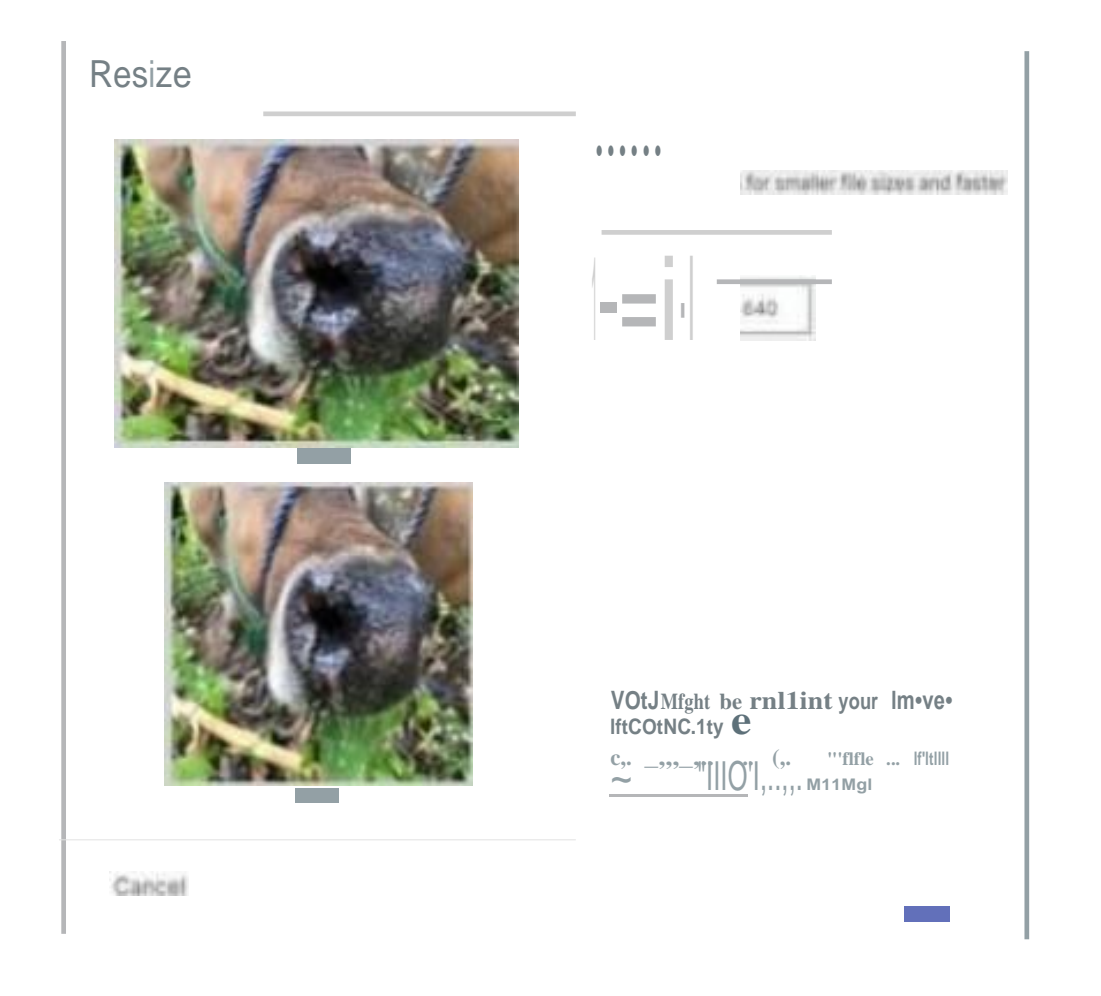

Gambar 22 proses resize

*Resize* adalah proses mengubah ukuran gambar dalam dataset untuk memenuhi kebutuhan atau persyaratan tertentu. *Resize* dilakukan dengan tujuan agar semua gambar memiliki dimensi atau ukuran yang sama.

*5. flip*

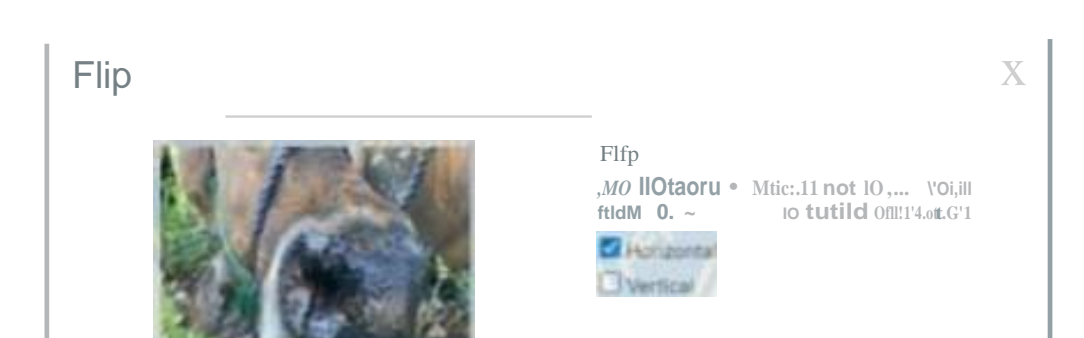

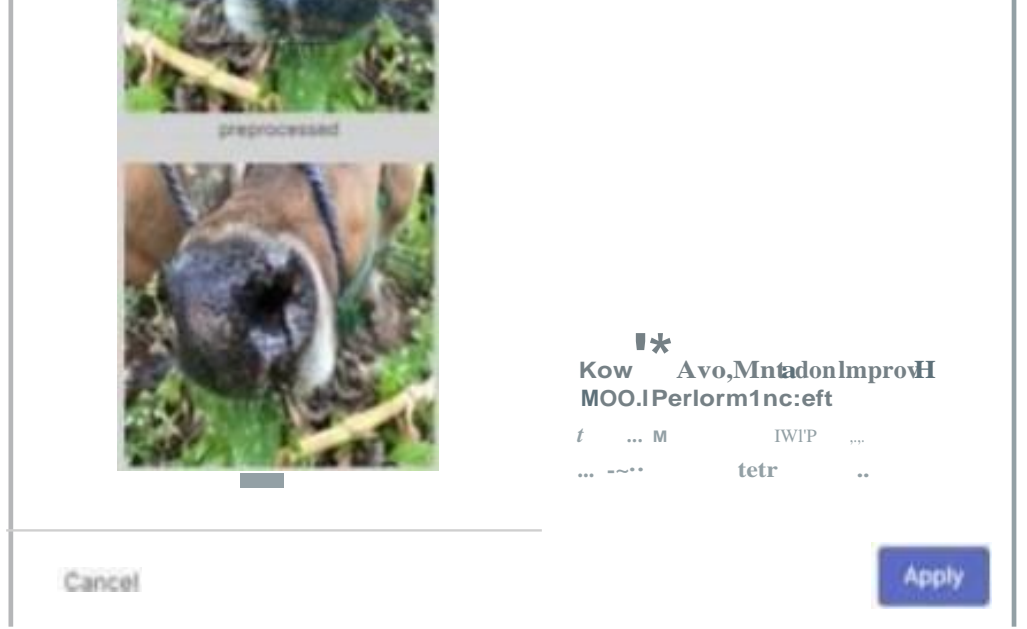

#### Gambar 23 proses flip

*flip horizontal* adalah salah satu fungsi atau operasi yang dapat digunakan untuk memanipulasi citra. Ketika kita menerapkan *"flip horizontal"* pada suatu citra, itu berarti kita membaJikkan citra secara horizontal melintang sumbu *vertikal.Dengan* melakukan *flip horizontal,* setiap *piksel* dalam citra akan

46

dipindahkan ke posisi yang berlawanan di sepanjang sumbu *vertikal.* Dengan demikian, sisi kiri gambar rnenjadi sisi kanan dan sebaliknya. Hasilnya adaJah citra yang terlihat seperti cerrninan dari aslinya.

*Augmentasi* data adalah teknik yang digunakan untuk meningkatkan variasi dan keberagaman dataset pelatihan dengan membuat variasi baru dari contoh• contoh yang ada. Dalam konteks *"Augmentations output per training example* 2 ", angka '2' menunjukkan bahwa setiap contoh pelatihan akan menghasilkan dua basil augmentasi atau variasi baru. Dengan kata lain, setiap sampel data latihan akan diperluas menjadi tiga versi: satu asli dan dua basil augmentasi. Peningkatan jurnlah output augrnentasi dapat membantu memperkaya dataset latihan, meningkatkan kemarnpuan model untuk rnengenali pola-pola yang lebih beragam, serta mernberikan ketahanan terhadap *overfitting* (ketika model terlalu khusus pada data latibannya).

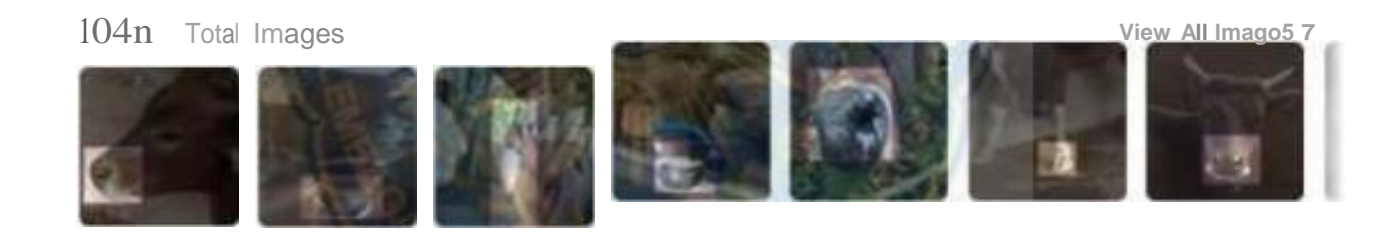

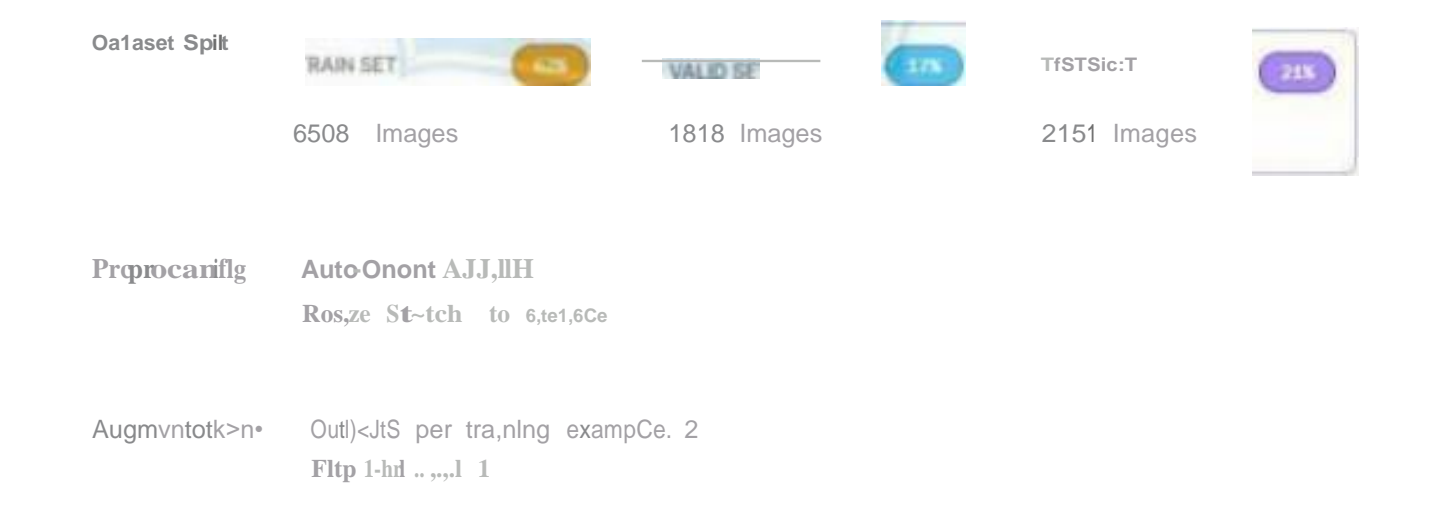

Gambar 24 basil generation version

Garnbar diatas adalah basil dari proses generation version yang telah dilakukan rnulai dari Source images yang berfungsi menambahkan dataset,split untuk mengatur jumlah imgase dalam *class train, valid dan testing,outo• orient.resize* atau mengubah ukuran garnbar dan augmentasi pada flip yang menambahkan gambar dalam bentuk *horizontal*

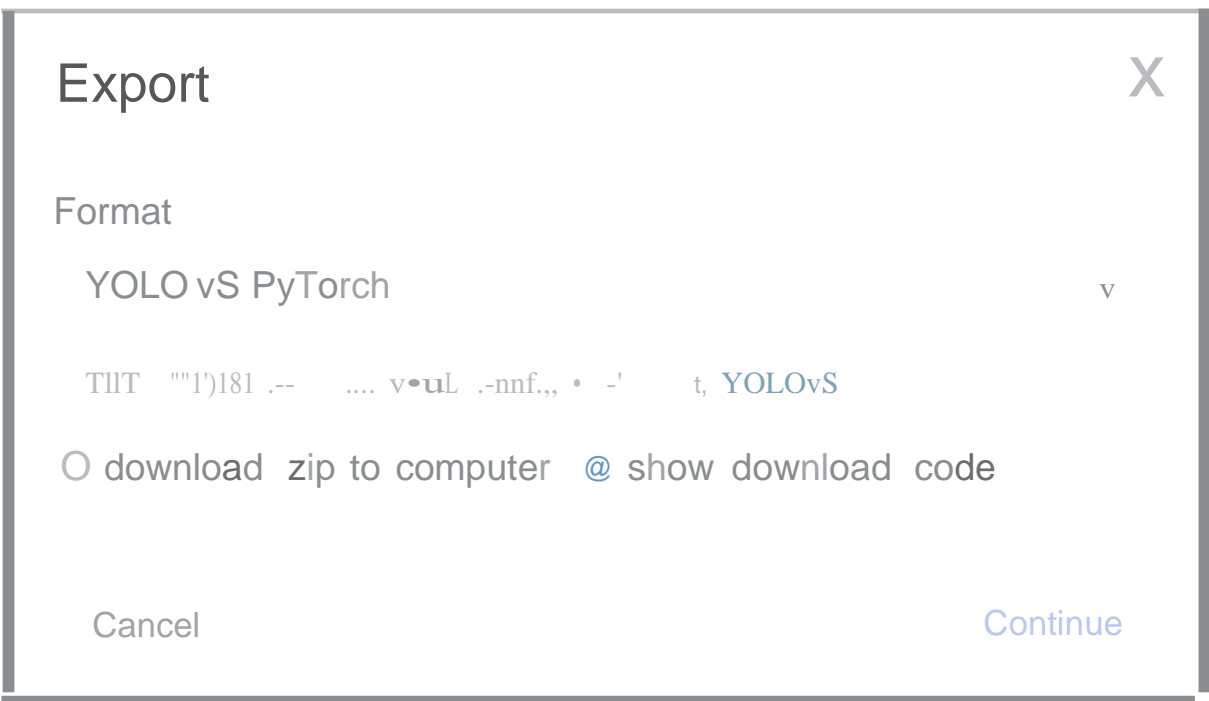

Gambar 25 export dataset hasil generation version

Gambar diatas menjelaskan basil dari proses generation version akan di export menjadi dataset *yolo v5 PyTorch* ,dalam proses tersebut akan diberi pilihan antara download *zip to computer* dan *show download code* disin penulis memilih dalam bentuk code.

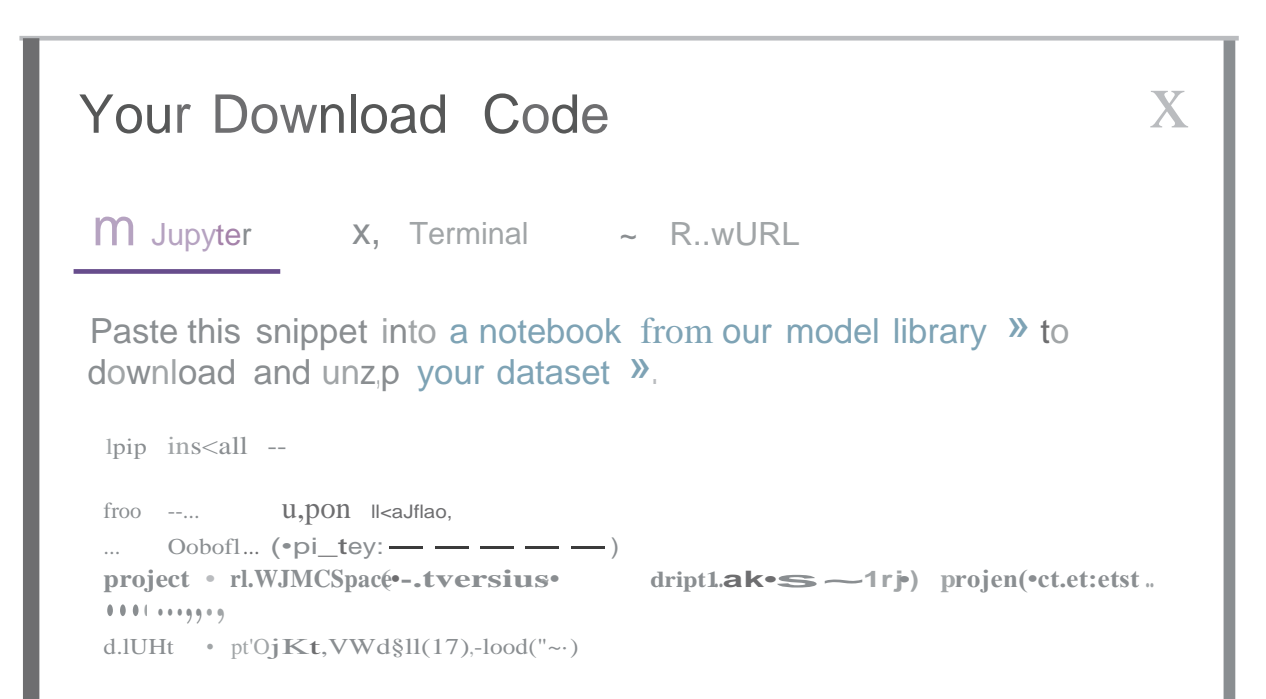

```
from roboflow import Roboflow
rf = Roboflow(api key="uaNawsDPOHlYJ8RldPDa")
project= rf.workspace("universitas-muhammadiyah-makassar•
ee72j ") .project ( "deteksi-pmk-sapi")
data set = project.version (17) .download ("yolovS")
```
#### Gambar 26 download code yolov5

Gambar diatas adalah bentuk dari code yang di *download ,code* tersebut merupakan dataset basil *generation version* yang akan di gunakan dalam proses training dataset. Dibawah ini *score code* basil *export ke yolov5* yang di *download*

```
!pip install roboflow
```
#### **E. Training Dataset**

Untuk *traning dataset* penulis rnenggunakan *google colab* untuk mentraining *dataset* ,karena penulis menggunakan metode *algoritma )IO[ov5* dalam pendeteksian penyakit PMK ,maka melakukan training di *YOLOv5-Custom• Training. ipynb .*

Sebelum langkah ke proses training dataset di *google colab* yang dilakukaan pertama kali yaitu sambungkan ke GPU. Dalam konteks training dataset di *Google Co/ab,* GPU rnengacu pada *akselerator* keras yang digunakan untuk meningkatkan kecepatan proses pelatiban *model machine learning.* Dengan menggunakan GPU, waktu yang diperlukan untuk melatih model bisa jaub lebih cepat dibandingkanjika hanya menggunakan CPU *(Cen.tral Processing Unit).*

#### 1. *Step* pertama *Install Requirements*

*Install Requirements* adalah proses untuk menginstal semua persyaratan yang diperlukan sebelum menjalankan ke proses training. Dibawah ini adalah perintah yang di di lakukan:

#### #clone YOLOvS and

!git clone https://github.com/ultralytics/yolov5 # clone repo

%cd yolov5 %pip install -qr requirements.txt # install dependencies %pip install -q roboflow import torch import os from IPython.display import Image, clear\_output # to display i • mages

print(f"Setup complete. Osing torch {torch. version } ({torch.cuda.get\_device\_properties(O) .name if torch.cuda.is available() else 'CPO'})")

#### proses diatas menjeJeaskan

- #clone YOL0v5 and: perintah menjelaskan bahwa langkah pertama adaJab mengkloning (menduplikasi) proyek atau repositori YOL0v5.
- ! git clone https://github. com/ultraJytics/yolov5: Perintah ini digunakan untuk mengkloning repositori YOL0v5 dari URL yang diberikan ke daJam direktori.
- %cd yolov5: Perintah ini digunakan untuk berpindah ke direktori "yolov5" setelah proses pengklonan selesai.
- %pip install -qr requirements. txt: Perintah ini digunakan untuk menginstal dependensi yang dibutuhkan oleh proyek menggunakan pip, dengan membaca file "requirernents.txt".

%pip install -q roboflow: Perintah im digunakan untuk rnenginstal library Roboflow menggunakan pip.

- import torch, import os, dan from !Python.display import Image, clear\_output: Ini digunakan untuk irnpor modul-modul yang akan digunakan daJam kode selanjutnya.
- print(f'Setup complete. Using torch {torch\_version\_} { torch.cuda.get\_ device \_properties(O).narne if torch.cuda.is\_available() else 'CPU'})") : Pernyataan print ini menarnpilkan pesan bahwa semua persiapan

sudah selesai dilakukan dan mencetak versi Torch yang sedang digunakan serta informasi tentang perangkat GPU jika tersedia.

Dengan demik:ian, kode tersebut bertujuan untuk mempersiapkan lingkungan kerja dengan menduplikasi repositori YOL0v5, menginstal dependensi dan melihat informasi tentang versi Torch yang digunak:an serta perangkat GPU.

#### ir . Maksud dari kode ["DATASET\_DIRECTORY"]

Cloning into 'yolov5' ... remote: Enumerating objects: 15927, done. remote: Counting objects: 100% (47/47), done. remote: Compressing objects: 100% (39/39), done. remote: Total 15927 (delta 20), reused 24 {delta 8), pack-reused 15880 Receiving objects: 100% (15927/15927), 14.66 MiB | 22.99 MiB/s, done. Resolving deltas: 100% {10915/10915), done. /content/yolovs ---------------- 188.5/188.5 kB 3.7 MB/s eta 0:00:00 ---------------- 6U.3/612.3 kB 9.0 MB/s eta 0:00:00 ---------------- 62.7/62.7 kB 6.4 MB/s eta 0:00:00 ---------------- 57.6/57.6 kB 1.5 IIB/s eta 0:00:00 ---------------- 155.3/155.3 kB 7.3 MB/s eta 0:00:00 --------------- 178.7/178.7 kB 21.3 MB/s eta 0:00:00 ---------------- 58.8/58.8 kB 7.1 MB/s eta 0:00:00 ---------------- 67.8/67.8 kB 7.S MB/s eta 0.00:00 ---------------- 59.3/59.3 kB 6.9 MB/s eta 0:00:00 Preparing metadata (setup.py) ... done 54.5/54.5 kB 6.S MB/s eta 0:00:00 Building wheel for wget (setup.py) ... done Setup complete. Using torch 2.0.l+cu118 (Tesla T4)

#### Gambar 27 hasil dari proses Install Requirements

#### 2. Step 2 Assemble Our Dataset

Maksud dari Assemble Our Dataset adalah mengumpulk:an atau menyusun kembali dataset kita. Yang merupakan kumpulan data yang digunakan dalam proses pembelajaran mesin atau analisis data.

os.environ["DATASET DIRECTORY"] - "/content/datasets"

ontent/datasets" adalah untuk mengatur va.riabel lingkungan pada sistern operasi yang sedang digunakan. Dal am hal 1ru, variabel lingkungan "DATASET\_DIRECTORY" diatur dengan nilai "/content/datasets".

Variabel lingkungan atau environment variable adalah variabel yang dapat digunakan oleh program komputer untuk menyimpan informasi seperti direktori file, lokasi konfigurasi, atau nilai-nilai lain yang relevan dalam penggunaan program tersebut.

Dengan mengatur variabel lingkungan menggunakan os.environ, kita dapat memastikan bahwa program memiliki akses ke direktori dataset yang ditentukan ("/content/datasets" dalam contoh tersebut) dan bisa bekerja dengan benar. Jadi, melalui perintah tersebut, kita menetapkan direktori dataset sebagai nilai dari variabel lingkungan 'DATASET DIRECTORY". Ini membantu program mendapatkan referensi ke direktori dataset tanpa harus secara harcode menuliskan path-nya setiap kali dibutuhkan.

Selanjutnya code yang didownload dari roboflow hasil dari generation version yang di export kedalam bentuk yolov5 akan di install, di bawab ini adalah codenya:

```
!pip install roboflow
```

```
from roboflow imporL Roboflow
rf = Roboflow(api key="uaNawsDPOHlYJ8RldPDa")
project= rf.workspace("universitas-muharnmadiyah-rnakassar•
ee7zj") .project ("deteksi-pmk-sapi")
dataset= project.version(l7) .download("yolov5")
```
lpip install roboflow adalah perintah untuk menginstal library Roboflow menggunakan pip, yang merupakan package manager untuk Python. Library

Roboflow digunakan untuk mengakses dan memanipulasi data di platform Roboflow. Selanjutnya adalah penggunaan library Roboflow dalam mendownload dataset dari proyek "universitas-muhammadiyab-makassar-ee7zj" dengan nama proyek "deteksi-pmk-sapi" pada versi 17. Dataset ini akan didownload dengan format YOL0v5.

```
1tq11tr°"'nt 1lt"eid)' uthflff c...-ttU .. 2.tU,ll,7 ht /YSr/loctl/ltb/..,.tl'Oll,ltJdlJt·D«blH tlroa robc>flow) (.2912.12,1) .,. .&,. • 0 '1 I I
lt,qulr....,t alreaoy ••ttal1ta: Cblrdoet• ... e.e Sft /"'r/loc..tltlSotpythOn),Jtldl•t·Pt<lll•• (ff"OII roboflOlif) (A.t.l)
 ~tcw:irf9t"t alrttdy ••t11fttct cyc:lff"...e,tt.t '" /w,r/loctltllb .,.V.0.,:J.ltldl,t·c,.tct•1•t (ff"Oml r,oboflow) (e.10.t)
\sim11lrt.Ntlt alrHO)' uthfhd ldl'l•••1.st 1|'| /w, rtloc.t.! U.b P)l'''Oft).l.t d.ht-PttUCH (fro. f'000flow) ().1t)
~eq11l.r.. nt 1lrtady ttti1fltd kl•liol~tr>•l,J,l ll'l /111r/loc1llllb/111Jtl'!Oft),1t/dl1t pt<\ ..tl (ff'OII roboflow) (l.•.•l 
 i.,qu1N11tt1t alrtady Utlllitc1 .,.tplotUb 1rt /lii.tr/looJ ll111pyt."OftJ,ltfd1it·N<"iiAcH (frOII roboflow) (J,7,H 
 lequi,...,nt 11rtoldy … tt1f1td MUIIP)'>*1,11.S '" /ut.r/local/llbf,rthoft1.1t1d11t+p.a(~..,,. tfro- rot,oflow) (1,23,S)<br>•,qusr … nt ,1,..Hy uti.Jlttct ot»"|<V·P)'t"'<sup>o</sup>"*--',1,1 l.|| /uv loul/Uo/P)"t"0nJ.lt dJJt·P.KY&d 
 lt4qYir...,"t •lrttdy a.tl1fltd• Plllow>~7.l.J ll'l /111-r/loc:ai/llb/pythorl),ll1dl1t,p.te;latt1 tfl'OII roboflo..i) (9.•.o)
 leqwl,..eent alf'ttdy ,..tl1fttd pyoar•S~1-->-•.7 Sft /v1r/loc1l/llblo,,tl'IOIIJ,tt/dlit-~k•tt• tfroe t'COOf1owJ (J.•.1)
 ~~ul,.....nt alreildy s.attsfttd pyt~-dat'1Jtll ln /v1r local/lt+t"'tf'IDfll,19/dllt-p.-c.~1,1 (from l"Obof|O||f) (2-1.J)<br>•1<1ui-, .i ....., utl>Hld py,- ..., ..., i,, /uv/loul/ll1>1.,,. 1.1t1+l>t-o<°""" tf- -low) (1.e.t)<br>
 tqul,.....~t 11,..ldy ll\lJfltct. sla tn lu,r/locallllb/?)';JI0l'U.llJdi1~-p,ac.~ts (~ f'!Oboflow) (1.16.8)<br>!lle-qldr.nt 1lrtN)' wthf1td SV'Pt'rvtllanln (wv local/llD/ptthor.3,le'dbt-p«u.ct"s (frot1 roboflow) (1. IJ.I)
 ll~ulreHnt iliHdy snt.sHea: urlllbl'>•t.26.6 ln /w:srnou.Hl.1bipytll0l\l.1t101tt-p.cQju (froM roboflow) (2.a.,)
 •f!Qwlr...etlt 1lr-tldy .. tJ~fl..cS: we,t 1A /V1rtloc.alllJb/P)ftho,\l,lltdl~t-~~lt.•e• tfl"OII roboflow) ().l)
 ~lt'tMf'lt 1Jrudy s.tisfteo: tqoa>~ . .:1.a !ft tuv louJJllel~l'OIJ.1P.1dtn-1),Kk,aett (free l"Oboflow) (4.66.1)
 \begin{array}{lllllll}\n\text{all=qlent} & \text{if}\n\text{all=klr} & \text{with}\n\text{all=klr} & \text{in}\n\end{array}\n\quad \text{with}\n\begin{array}{lllllll}\n\text{all=klr} & \text{if}\n\text{all=klr} & \text{if}\n\text{all=klr} & \text{if}\n\text{all=klr} & \text{if}\n\text{all=klr} & \text{if}\n\end{array}\n\quad \text{with}\n\begin{array}{lllllllll}\n\text{if}\n\text{all=klr} & \text{if}\1.eqlrl~t already s,n:b.J:ieo: Nqtli!:it:s:-toolbttlt ia /wr/lou! lib OJUIOn).1.8/dist-~£H (frm robofl.ow) (6.8.1)<br>1.eqlrl~t already s,n:b.J:ieo: Nqtli!:it:s:-toolbttlt ia /wr/lou! lib OJUIOn).1.8/dist-~£H (frm robofl.ow)
 l.eqlrl~t already s,n:b.J.ieo: Nqtil:it:s:-toolbttlt ia /wr/lou! lib 0JUlOn).l.8/dist-~£H (frm robofl.ow) (t.e.*><br>i.tqu lrt1let1t alrH0)' uti s.ff N Ult"Ul&l!"py>* Lo, s l.!! 'u:u, locill l.ib/ c,ythol'll.18/d.ln ..,_ups (
 Rtqu.lrf'el!nt •lr~adysattsfiec> c~rs.t-ngf'all1t"f'r(,o>•2 in 1111r,loc1l/llbJpYt110P"13.18/d1st-plc.k:•,,.1 (fr09 reqotsts->l"00ofl0ill1) t3.2.8)<br>-.qu!,....nt •lrudy ut h fled: opel'ICV•pyuon•~ 1.Hu s,I.•. I ••_. •I. I, 
lNdlt11 ltoboflow wof""ksp.ace ••
lotetJna Roboflow projte.t •••
Oic,w,lloa1Jin1 D•tnet 1/erslon llp i" oenk.s.l·P'C·S..it·11 to yol.O\SP'(tol"'d'I 9" (Otl~176a / Otl91191) bytuEnnc.dng O•uwt 'terslon lip to Deults.J-~·S,apl·11 I
```
#### Gambar 28 basil dari proses instal library Roboflow dan dataset yang akan di training

#### 3. Step Train Our Custom YOL0v5 model

Maksud dari Train Our Custom YOL0v5 model adalah melatih atau menghasilkan model kustom menggunakan arsitektur YOL0v5. YOLO (You Only Look Once) adalah salah satu pendekatan populer dalam deteksi objek pada bidang computer vision. Arsitektur YOLOvS merupakan versi terbaru dan diperbarui dari seri YOLO yang memiliki performa lebih baik dalam mendeteksi objek dengan kecepatan tinggi.

Proses pelatiban ini melibatkan pengumpulan data latihan yang mencakup

gambar-gambar dengan anotasi boks-boks pembatas (bounding boxes) untuk setiap objek target. Data ini kemudian digunakan untuk memberikan pemahaman kepada model tentang ciri-ciri visual dari objek-objekt tersebut. Setelah proses pelatihan selesai, hasilnya akan menjadi sebuah "model" yang siap digunakan dalam aplikasi deteksi objek secara real-time atau pada dataset lainnya.

Jadi proses selanjutnya adalah adalah perintah untuk melatih model deteksi objek menggunakan framework YOL0v5.

!python train.py --img 640 --batch 100 --epochs 100 --data {dataset.location}/data.yaml --weights yolov5s.pt -cache

Berikut adalah penjelasan dari setiap argumen dalam perintah tersebut:

"--epochs 100": Menentukan jumlah epoch atau iterasi pelatihan yang akan dilakukan. Sebanyak <sup>I</sup> 00 epoch akan dilakukan untuk melatih model.

"--ung 640": Menentukan ukuran gambar input yang ak:an digunakan selama pelatihan. Dalam ha! ini, ukuran gambar input adalah 640x640 piksel.

"--batch 16": Menentukan jumlah sampel (gambar) yang akan diproses dalam satu iterasi pelatihan. Dalam hal ini, batch size adalah 16.

"--data {dataset.location }/data. yam!": Mengarahkan ke file konfigurasi data.yaml yang berisi informasi mengenai dataset, seperti path ke direktori data dan label keJas.

"--weights yolov5s.pt": Menggunakan bobot awal pre-trained model "yolov5s.pt" sebagai titik awal pelatihan. Ini memungkinkan kita untuk melanjutkan proses pelatihan dari checkpoint sebel umnya j ika ada.

"--cache": Memungkinkan caching dataset pada memori untuk akselerasi pembacaan data saat melakukan training.

Dengan menjalankan perintah di atas, model YOLOv5 akan dilatih rnenggunakan parameter dan konfigurasi tertentu seperti ukuran gambar input, batch size, jumlah epoch, serta lokasi dataset dan weight pre-trained.

# Kemudian basil dari training yang di lakukan akan mendapatkan basil di

gambar bawah ini :

1ee •pochs compl•t•d in 3.097 hours. Optimiz•r stl'lpped fron runs/train/exp/weights/last.pt, 14.5118 Optimizer stripp•d fron runs/train/exp/weights/best.pt, 14.5118 Validating runs/train/exp/weights/best.pt •.• Fusing layers ... **Model summary: 1S7 layers, 7820913 para•eters, 8 gradients~ 15.8 GfLOPs** Class Images Instances P R IIAPSe 111AP50-95: 1eex se, se (aa:1s<ee:ee, 2.7lit/sJ all 1587 1649 8.686 8.61• 0.589 0.205 Kuku Terdeteksi PMK 1S87 4411 9.577 9.543 9.542 0.187 Kuku lerdeteksi Sehat 1587 432 8.359 8.47 8.3'1 0.122 Mulut Terdeteksi PHK 1587 459 9.675 9.584 e.635 0.219 Hulut Terdeteksi sehat 1587 310 8.813 8.858 e.837 e.293 **Results saved to runs/train/exp**

#### Gambar 29 Hasil dari training dataset

Gambar diatas rnenjelaskan bahwa pelatihan model YOL0v5 sebanyak 100 epochs dalam waktu 3.007 jam. Selama proses tersebut, optimizer sudah dihapus dari berkas weights/last.pt dan weights/best.pt dengan ukuran masing-rnasing 14.5MB. Setelah itu, dilakukan validasi menggunakan model yang tersimpan di berkas weights/best.pt. Beberapa langkah pra-pemrosesan juga dilakukan seperti penggabungan lapisan (fusing layers). Kemudian, diberikan basil ringkasan model yang terdiri dari 157 lapisan. total parameter sejumlah 7.020.913, tidak ada perubahan gradien (0 gradients), dan kecepatan komputasi sebesar 15.8 GFLOPs.

Hasil evaluasi kinerja deteksi objek pada dataset validasi sebagai berikut:

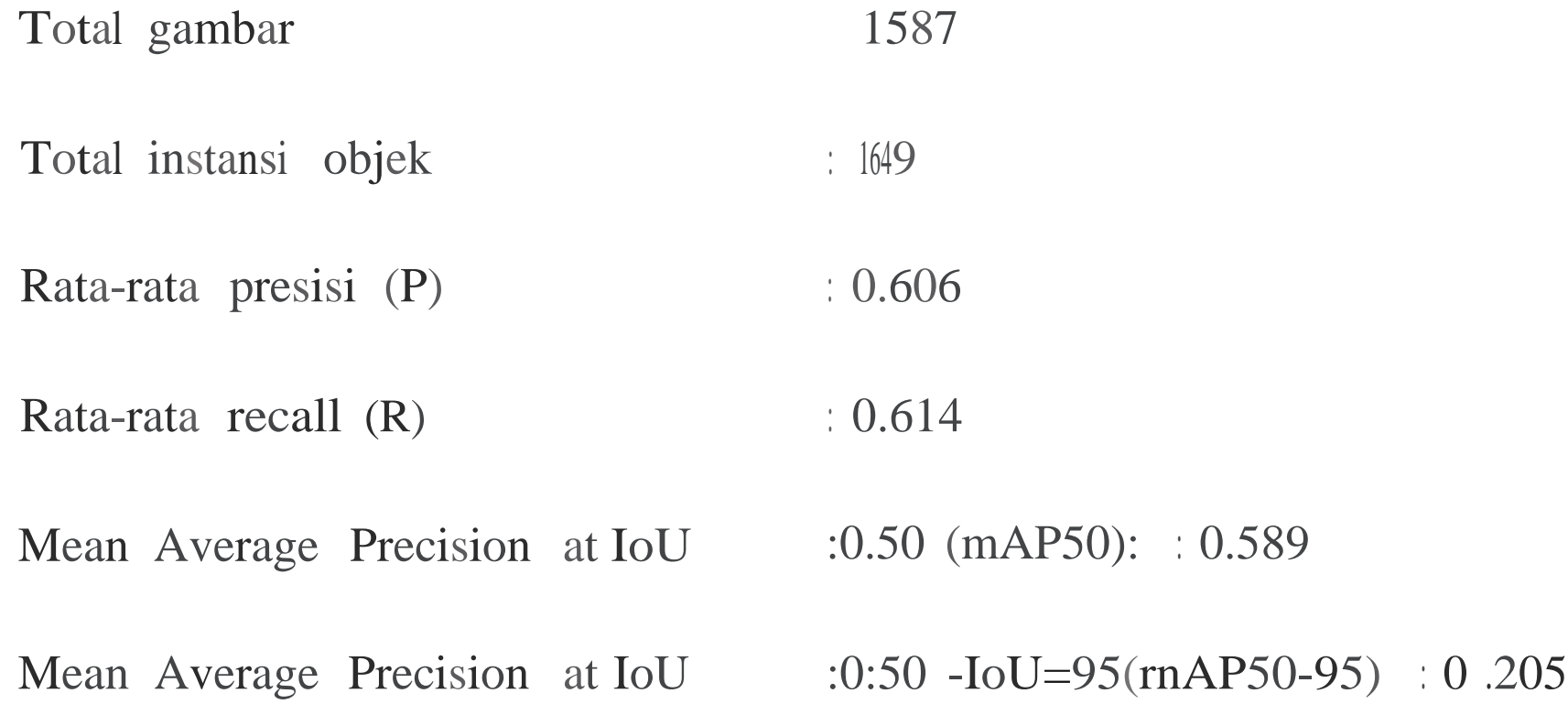

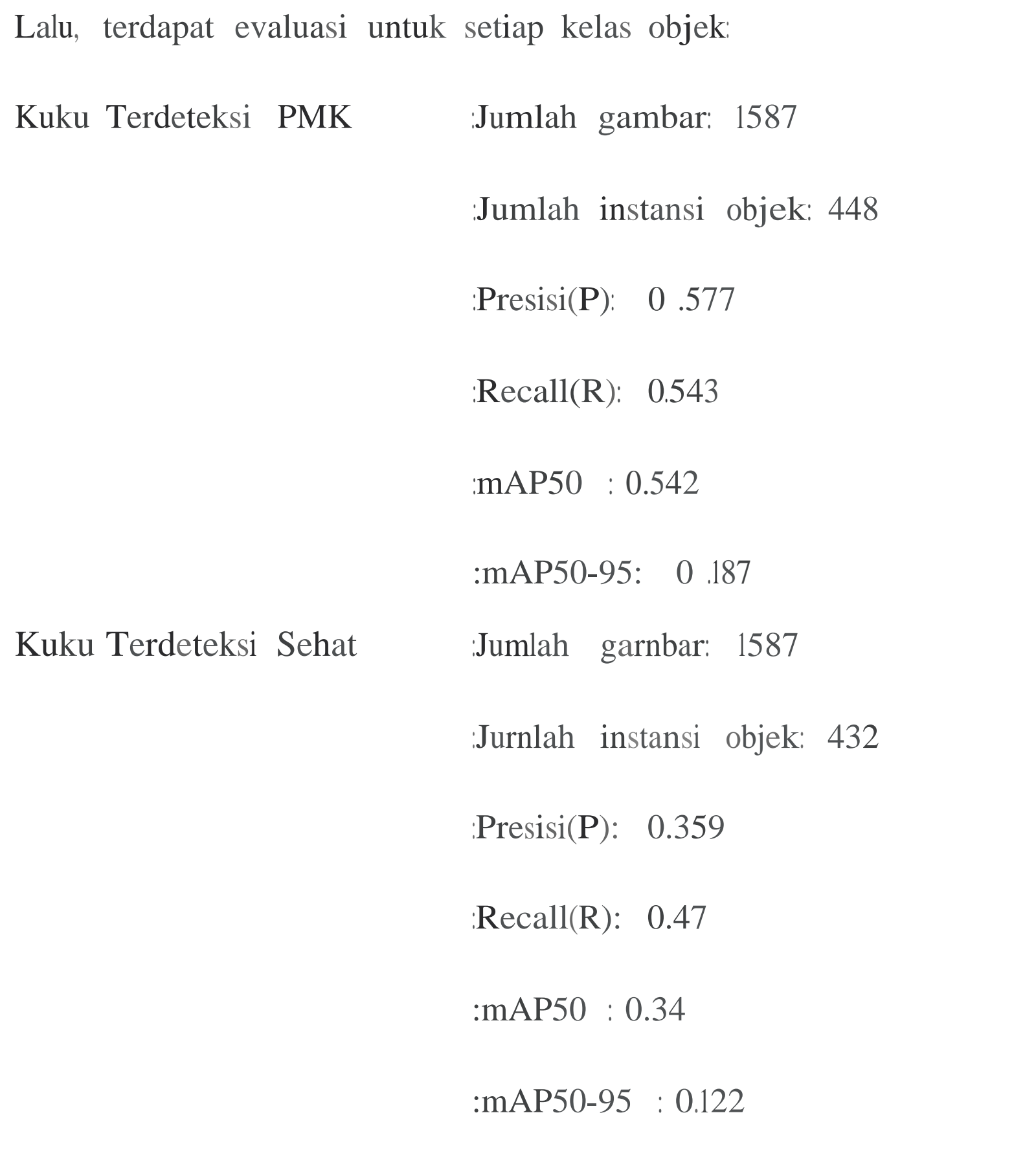

Mulut Terdeteksi PMK Jumlah gambar: 1587

:Jumlah instansi objek: 459

:Presisi (P): 0.675

:Recall (R): 0.584

:mAP50 : 0.635

:mAP50-95 : 0.219

56

Mulut Terdeteksi Sehat :Jumlah gambar =1587 :Jumlah instansi objek =310 :Presisi (P) =813 :Recall (R) =858 : $mAP50 = 0.837$ 

 $mApSO-gS = 0.293$ 

Hasil dari proses training dataset yang tersimpan di run/train/exp akan menunjukkan *confosional matrix, Fl-Confidece Curve, precision. confidence curve, precision-Recall Curve* dan *Recall-Confidence Curve* berikut ada adalag gambarnya:

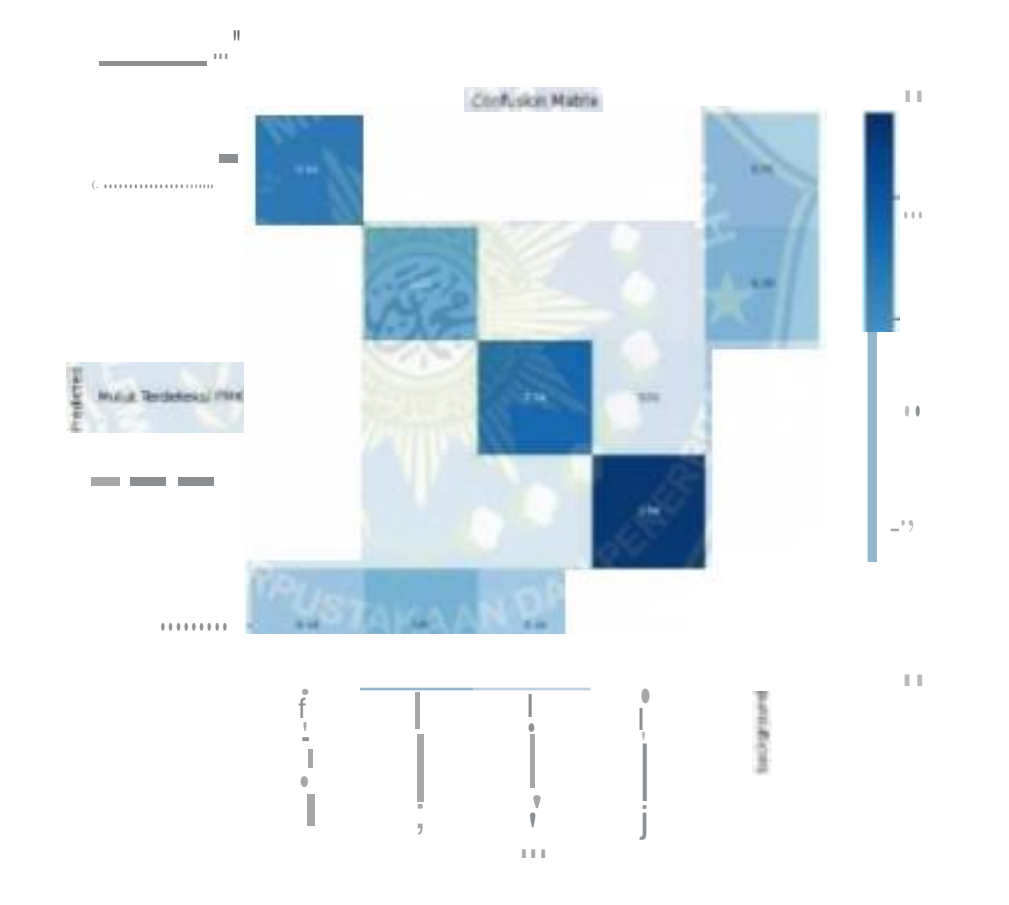

Gambar 30 hasil confosional matrix

Gambar diatas menjelaskan *bahwa Confusion matrix* adalah tabel yang digunakan untuk menggambarkan kinerja sistem klasifikasi pada dataset uji, di mana setiap baris mewakili kelas yang benar, dan setiap kolom mewakili kelas yang diprediksi oleh model.

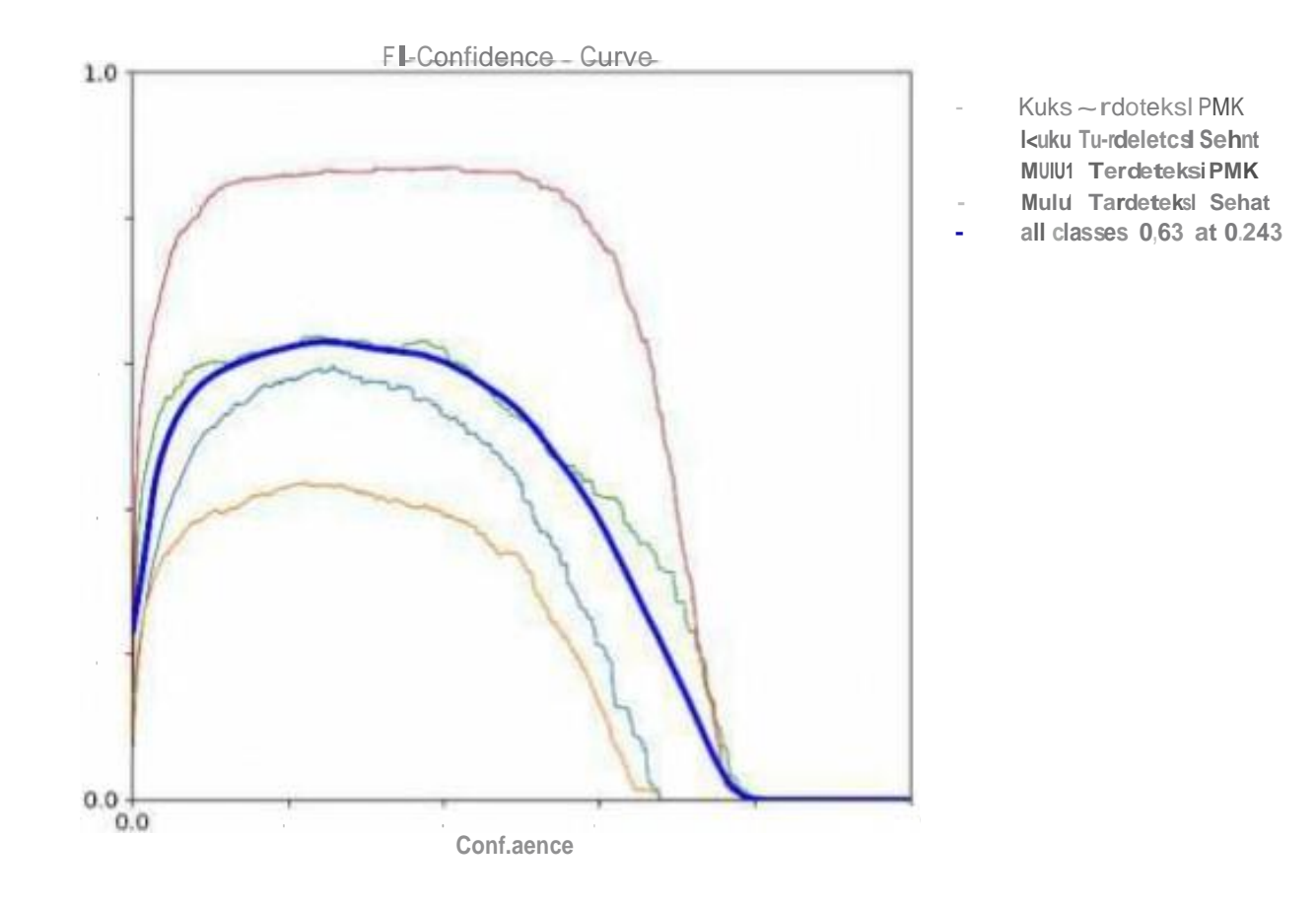

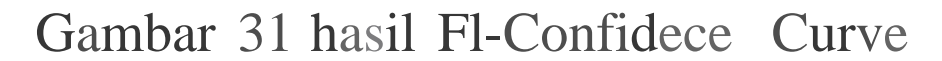

Gambar diatas menjelaskan bahawa *Fl-Con.fidece Curve* merupakan suatau metrik evaluasi gabungan antara presisi dan recall yang mengukur kualitas

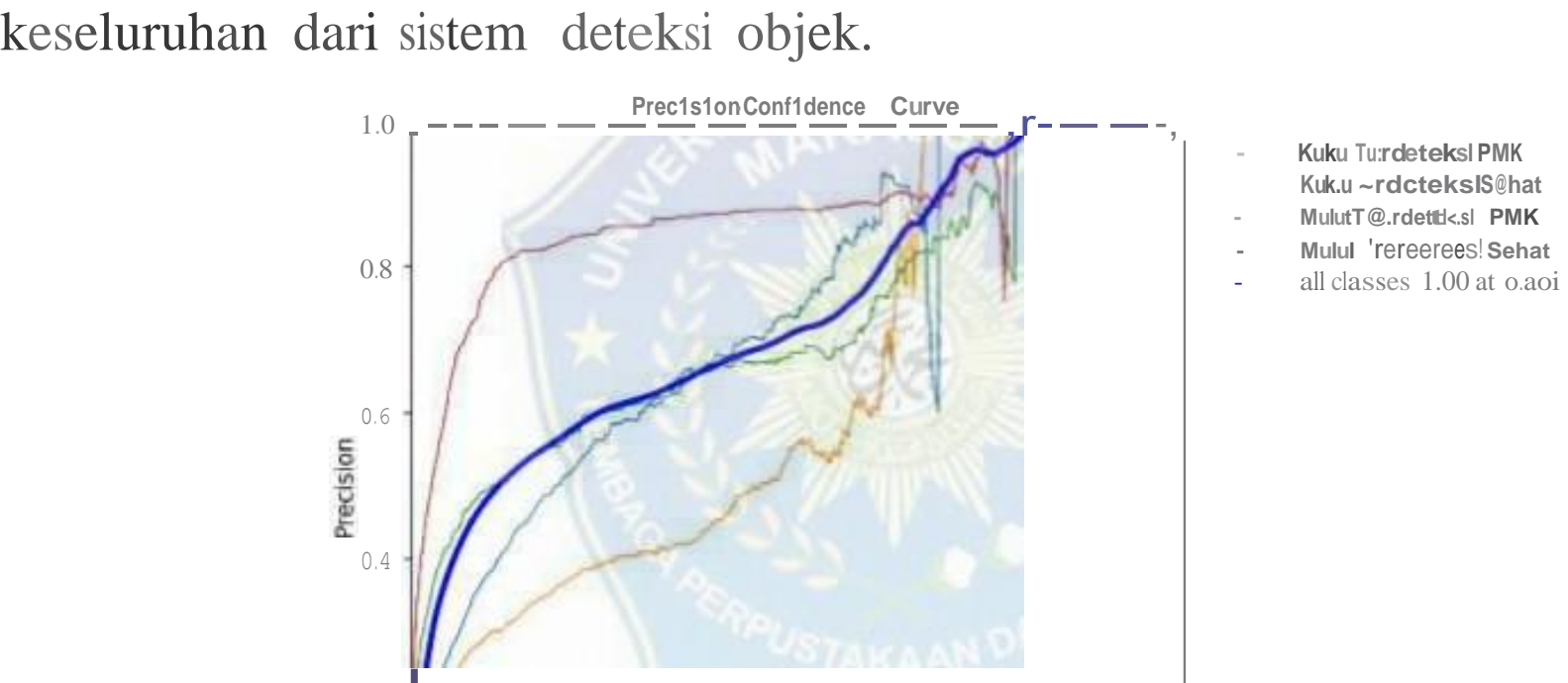

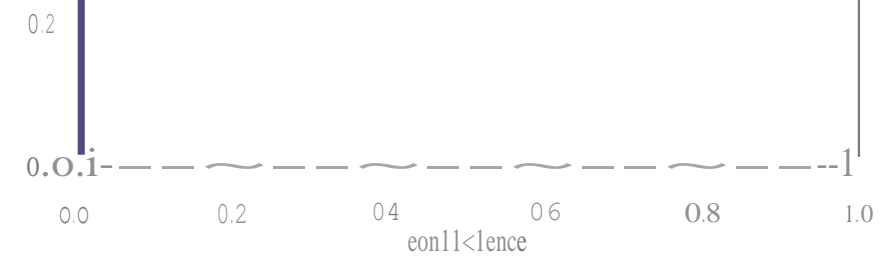

Gambar 32 basil precision confidence curve

Gambar diatas ada grafik *Precision-Confiden.ce Curve* ,yang berfungsi untuk dapat melihat bagaimana kinerja model Anda dalam menghasilkan deteksi yang akurat pada berbagai tingkat kepercayaan.

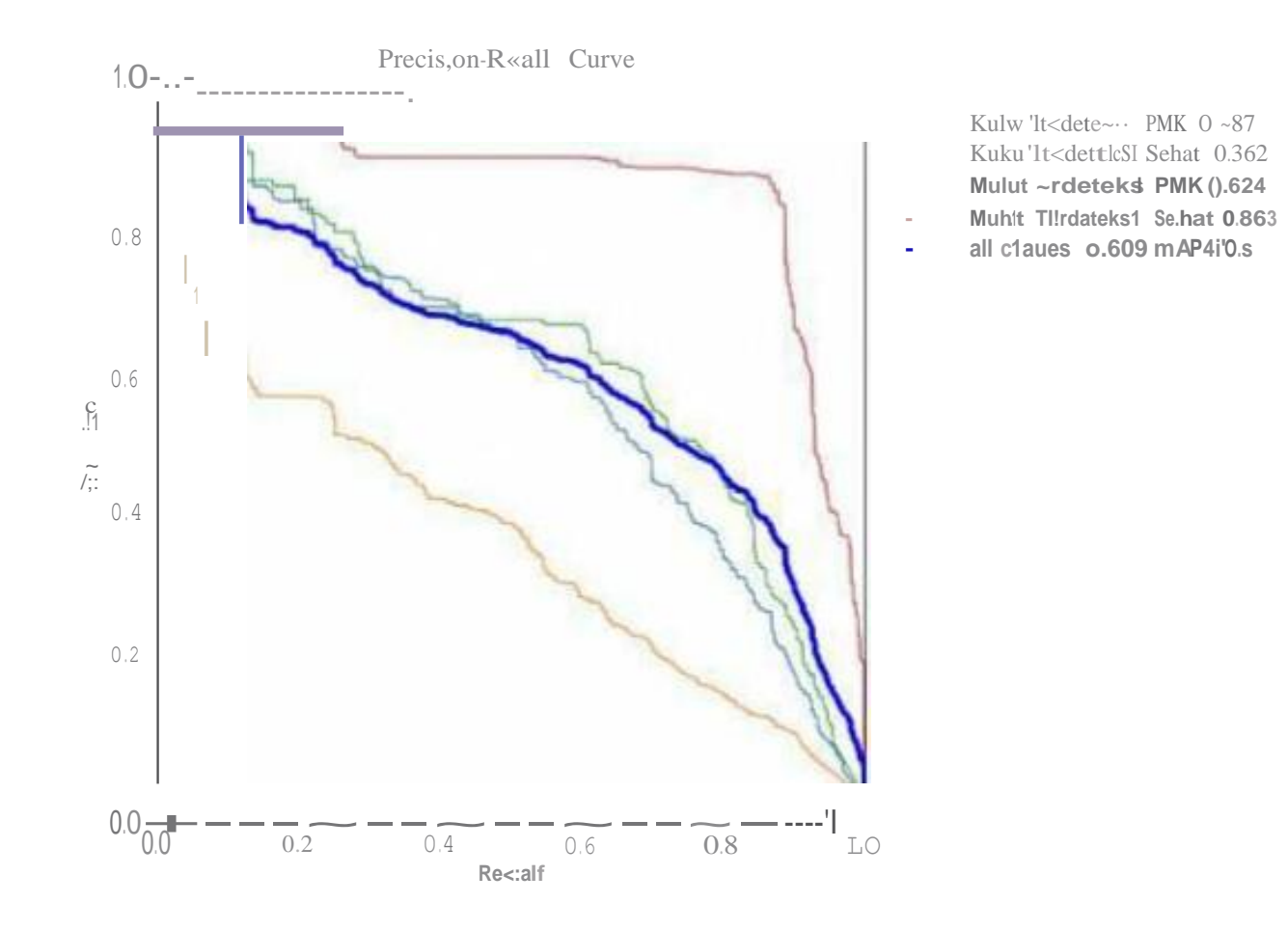

Gambar 33 hasil precision-Recall Curve

Gambar diatas merupakan *precision-Recall Curve* salah satu evaluasi yang umum digunakan dalam tugas deteksi objek seperti yang diimplementasikan dalam YOL0v5. Ini adaJah kurva yang menggambarkan hubungan antara presisi (precision) dan recall pada berbagai ambang batas kepercayaan yang digunakan daJam deteksi objek.

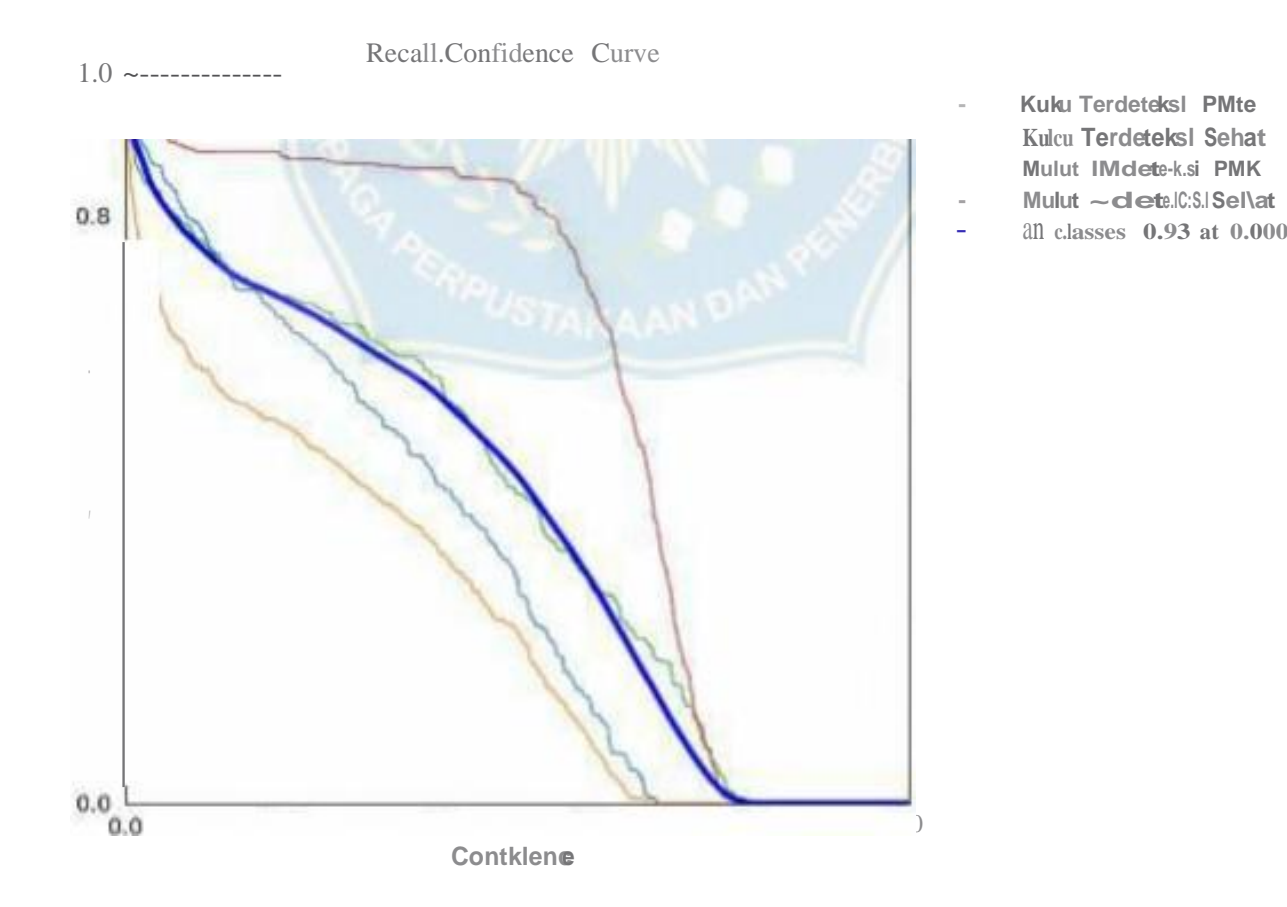

Gambar 34 hasil Recall-Confidence Curve

Gambar diatas merupakan suatu kurva yang menggambarkan hubungan antara recall dan ambang batas kepercayaan *(confidence threshold)* daJam tugas deteksi objek.

Kemudian proses selanjutnya adalah mengubah basil training yang dalam bentuk file best.pt menjadi file onnx.pt. ONNX *(Open Neural Network Exchange)*  adalah format file yang dirancang untuk mengizinkan interoperabilitas yang lebih baik antara berbagai kerangka kerja *(framework)* dan alat *(tools)* pembelajaran mesin. ONNX menyediakan standar untuk mewakili model pembelajaran mesin, termasuk model yang digunakan dalam tugas deteksi objek seperti YOLOv5. dengan perintah berikut:

```
!python export.py --weights
/content/yolov5/runs/train/exp/weights/best.pt --include onnx
--opset 11
```
Berikut ini penjelasan mengenai setiap code yang digunakan:

" --weights content/yolov5/runs/train/exp/weigl1ts/best.pt: Argumen im menentukan path (lokasi) file berat (weight) model YOL0v5 yang akan diekspor ke format ONNX. Dalam contoh int, pathnya adalah content/yolov5/runs/train/exp/weights/best.pt.

"--include onnx: Argumen ini memberitahu skrip bahwa kita ingin menyertakan format ekspor ONNX dalam proses pengubahan model.

"--opset 11: Argumen ini menentukan versi opset ONNX yang akan digunakan saat melakukan konversi model menjadi format ONNX. Dalam contoh ini, opset yang dipilih adalah versi 11.

Dengan rnenjalankan perintah tersebut, skrip Python (export.py) akan dijalankan dan memproses file berat model YOL0v5 (best.pt). Hasilnya nanti akan menghasilkan sebuah file dalam format ONNX dengan menggunakan opsi opset 11.

60

#### **F. Proses Pendeteksian**

Dalam mendeteksi menggunaan OpenCV dan numpy dalam deteksi PMK dan tidak terdeteksi PMK dengan menggunakan model ONNX. Berikut score codenya:

```
import numpy as np
import cv2
classes= ["Kuku Terdeteksi PMK"
, 
"Kuku Terdeteksi Sehat"
,
"Mulut Terdeteksi PMK"
,
"Mulut Terdeteksi Sehat"J
cap - cv2.VideoCapture(O)
net= cv2.dnn.readNetFromONNX("best.onnx")
while True:
    \frac{1}{2} img - cap.read()
    blob= cv2.dnn.blobFromlmage(img, scalefactor=l/255, 
size=[640, 640J, mean=[O, 0, OJ, swapRB=True, crop=False)
    net.setinput(blob)
    detections= net.forward() [OJ
    classes ids - CJ 
    confidences - []
    boxes = [J]rows= detections.shape[OJ
```
img width, img height = img.shape $[vJ,$  img.shape $[0]$ 

```
for i in range(rows):
    row= detections[iJ
    confidence= row[4J
    if confidence> 0.2:
        classes score= row[5:J
         ind= np.argmax(classes 
score)
         if classes score[indJ >
0.2:
             classes ids.append(ind) 
             confidences.append(confidence) 
             ex, cy, w, h = row [:4J
             x1 = int((cx-w/2)*x scale
             y1 = int((cy-h/2)*y scale)
             width= ;nt(w * x scale) 
            height= int(h * y scale)
            box= np.array([xl, yl, width, height])
```

```
x_scale - img_width/640
y_scale = img_height/640
```
#### boxes.append(box)

conf = confidences[i] text = label +  $_{n}$   $_{i}:$   $-2E$ } ". format (conf) indices= cv2.dnn.NMSBoxes(boxes, confidences, 0.2, 0.2) for i in indices:  $xl, yl, w, h = boxes[i]$ label= classes[classes ids[i]] 0) , 2) cv2. rectangle  $\lim g$ ,  $(xl, yl)$ ,  $(xl+w, yl+h)$ ,  $(255, 0,$  $cv2.putText(img, \ttext{text}, x1, y1-2),$ cv2.FONT HERSHEY COMPLEX, 0.7, (0, 0, 255), 2) cv2.imshow("Deteksi Objek" , img) if  $cv2.waitKey(1)$  &  $0xf = = 27$ : break

#### Berikut penjelasannya:

import numpy as np: lni mengimpor library numpy dengan alias np. Numpy digunakan untuk melakukan operasi numerik yang efisien, seperti manipulasi array dan perhitungan matematika.

import cv2: lni mengimpor library OpenCV (Open Source Computer Vision

net= cv2.dnn.readNetFromONNX("best.onnx"): lni membaca model jaringan saraf tiruan (neural network) dari file ONNX ("best.onnx") Model ini telah dilatih sebelumnya untuk melakukan deteksi objek menggunakan teknik deep learning.

Library). OpenCV digunakan untuk pemrosesan gambar dan analisis kornputer, terrnasuk deteksi objek.

classes = ["Kuku Terdeteksi PMK" , "Kuku Terdeteksi Sehat", ''Mulut Terdeteksi PMK" , "Mulut Terdeteksi Sehat"]: Ini mendefinisikan daftar kelas atau label yang akan digunakan untuk menunjukkan basil dari deteksi objek. cap= cv2. VideoCapture(O): lni membuat objek VideoCapture untuk merekam video dari webcam atau sumber video lainnya dengan indeks O (biasanya merupakan webcam default).

Looping while: Membaca frame demi frame dari video yang diambil oleh VideoCapture.

Menggunakan metode .read() pada objek VideoCapture untuk membaca frame saat ini.

Melakukan preprocessing terhadap gambar dengan fungsi .blobFromlmage(), yaitu mengubah gambar menjadi blob agar sesuai dengan input model.

Melakukan deteksi objek menggunakan net.forward(), rnengambil hasil deteksi pada indeks ke-O karena hanya satu gambar yang diproses dalam setiap iterasi.

Memproses basil deteksi:

Mengekstraksi informasi kelas, kepercayaan (confidence), dan kotak pembatas (bounding box) dari output deteksi.

Menghitung ulang koordinat kotak pembatas sesuai dengan skala asli gambar. Menyirnpan semua kelas, kepercayaan, dan kotak pembatas yang memenuhi threshold confidence tertentu.

Menggunakan fungsi cv2.dnn.NMSBoxes() untuk menghilangkan tumpang tindih antara kotak pembatas yang terdeteksi secara berlebihan dan mernpertahankan hanya satu kotak dengan nilai confidence tertinggi.

Menampilkan basil:

Meloopisemua indeks objek yang tersisa setelah NMS dilakukan.

Mendapatkan koordinat dan label dari daftar kelas berdasarkan indeks tersebut.

Menggarnbar persegi panjang pada gambar asli dengan fungsi cv2.rectangle(). Menulis teks label serta tingkat kepercayaannya di atas persegi panjang menggunakan fungsi cv2.putText().

cv2.imshow("Deteksi Objek" , img): Ini menampilkan frame video beserta objek yang terdeteksi dalam jendela pop-up bernama "Deteksi Objekt". Terakhir, jika tombol ESC ditekan (if cv2.waitKey(l) & Oxff = 27), maka program akan berhenti.

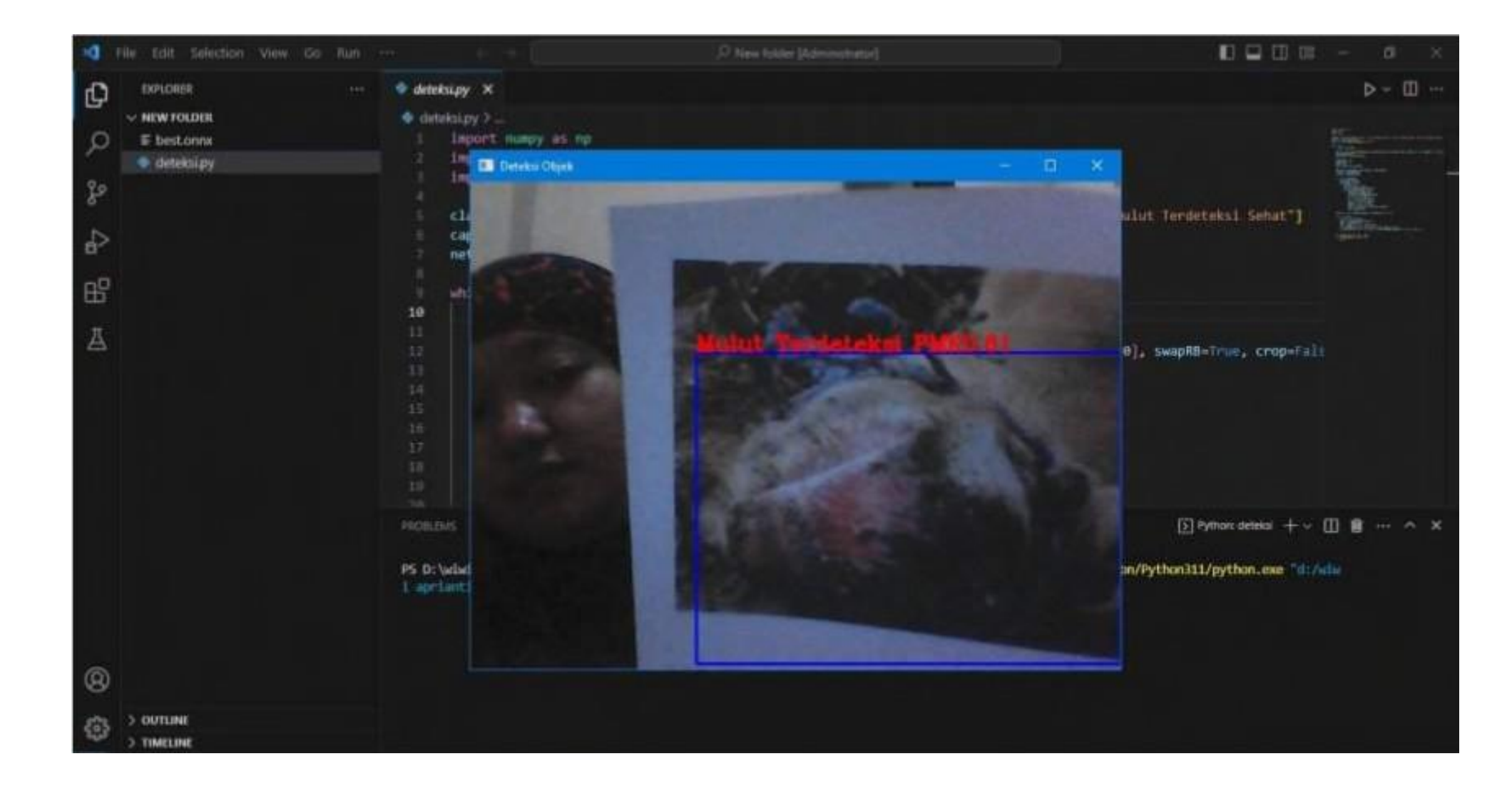

Gambar 35 proses deteksi real time camera open cv

### G. Proses Uji Coba Deteksi

Pada tahap ini penulis melakukan uji coba deteksi dari uji coba sample gambar sapi terdeteksi PMK ,sapi terdeteksi sehat atau tidak terjangkit PMK dan juga uji coba deteksi objek lain yang tidak termaksud dalam penyakit pmk dan sehat.

### Tabe] 6 uji coba deteksi benda lain

![](_page_63_Picture_183.jpeg)

Tabel 7 uji coba objek pmk

| NO <sub></sub> | Objekpmk  | Akurasi |
|----------------|-----------|---------|
| 1.             | Mulutpmk  | 0,50    |
| 2.             | Mulutpmk  | 0,52    |
| 3.             | Mulut pmk | 0,40    |
| 4.             | Mulut pmk | 0,45    |
| 5.             | Mulut pmk | 0,60    |
| 6.             | Kukupmk   | 0,50    |
| 7.             | Kukupmk   | 0,46    |
| 8.             | Kukupmk   | 0,47    |
| 9.             | Kukupmk   | 0,40    |
| 10.            | Kukupmk   | 0,45    |

yang mendeteksi bantal. Tabel diatas menjelaskan basil deteksi yang dilakukan dengan benda lain ,sehingga basil yang didapatkan yaitu akurasi nilai tertinggi di dapatkan dalam mendeteksi buku dengan akurasi 0,34 dan nilai terendab didapatkan di akurasi 0,20

Tabel diatas menjelaskan basil deteksi yang dilakukan pada sample gambar

penyakit yang terdeteksi PMK ,nilai tertinggi dalam deteksi mendapatkan akurasi 0,60 pada objek Mulut PMK dan terendah didapatkan di kuku PMK dengan akurasi 0,40.

#### Tabel 8 uji coba objek sehat

![](_page_64_Picture_260.jpeg)

![](_page_65_Picture_285.jpeg)

Tabel diatas menjelaskan basil deteksi gambar pada sapi terdeteksi sehat hasil yang dapatkan yaitu nilai tertinggi akurasi berada di mulut sehat dengan 0,80 dan nilai akurasi terendah didapatkan di kuku sehat dengan akurasi 0,40

Kesimpulan dari hasil uji coba yang di lakukan

- 1. Hasil uji coba dari benda lain memiliki akurasi tertinggi yang didapatkan yaitu 0,34 yang mendeteksi sebuah objek buku sendangkan nilai akurasi terendah rnemiliki 0,20 yang mendeteksi objek bantal.
- 2. Hasil uji dari sampel gambar PMK sapi memiliki nilai tertinggi akurasinya 0,60 yang mendekteksi sampel gambar mulut sapi terdeteksi PMK dan nilai akurasi terendah memiliki 0,40 yang mendeteksi kuku yang terdeksi PMK
- 3. Hasil uji dari sampel gambar sapi terdeteksi sehat yang memiliki akurasi tertinggi yaitu 0,80 yang mendeteksi muJu sapi sehat dan akurasi terendah

yaitu 0,40 yang mendeteksi sampel kuku terdeteksi sehat.

#### **BABV**

#### **KESIMPULAN DAN SARAN**

#### **A. Kesimpulan**

Berdasarkan penelitian yang dilakukan dapat kita simpulkan sebagai berikut:

- 1. Dari hasil proses pelabelan dasaet didapatkan data training 75% dengan jumlah 8.2 K images, validation set 14% 1.5 K images dan testing set 12% images 451 K .
- 2. Hasil penguj ian dataset dengan I 00 kali training mendapatkan gambaran confusional matrix yaitu kinerja sistem klasifikasi pada dataset uj i, mulut terdeteksi PMK memiliki 0,74 ,kuku terdeteksi PMK 0,52 ,mulut terdeteksi sehat 0,94 ,dan kuku terdeteksi sehat 0,64.
- 3. Hasil percobaan di lakukan pada sample testing gambar penyakit rnulut dan kuku rnemiliki akurasi tertinggi yang didapatkan dari hasil percobaan yaitu 0,60 mulut 0,50 kuku dan sehat rnemiliki akurasi ,mulut sehat memiliki 0,80 dan kuku 0,54.dan Hasil percobaan dengan benda lain mendapatkan akurasi 0,34 dan 0,30

#### **B. Saran**

Berdasarakan penelitian yang dilakukan ada beberapa saran penulis yang penilis berikan sebagai upaya perbaikan untuk penelitian selanjutnya yaitu sebagai berikit:

1. Menyeirnbankan jumlah dataset disetiap kelas yang dimiliki untuk mernperoleh hasil training dengan akurasi yang lebih baik lagi.

#### **DAFTARPUSTAKA**

- Agustina, Feri, and Muhammad Sukron. "Deteksi Kematangan Buab Pepaya Menggunakan Algoritma YOLO Berbasis Android." *Jurnal Ilmiab lnfokam* 18.2 (2022): 70-78.
- Arhami, Muhammad. 2005. Konsep Dasar Sistem Pakar. Yogyakarta: Andi
- Arwindo, Dicky Giancini, Eva Yulia Puspaningrum, and Yisti Vita Via. "ldentifikasi penggunaan masker menggunakan algoritma CNN YOL0v3- Tiny." *Presiding Seminar Nasional Informatika Bela Negara.* Vol. 1. 2020
- Budiman, I., Saori, S., Anwar, RN, Fitriani, F., & Pangestu, MY (2021). Analisis Pengendalian Mutu Di Bidang Industri Makanan (Studi Kasus: Umkm Mochi Kaswari Lampion Kota Sukabumi). Jurnal lnovasi Penelitian , **1** (10), 2185-2190.
- Direktorat Kesehatan Hewan. (2022). *Kesiagaan Darurat Veteriner Indonesia Seri Penyakit Mulut dan Kuku (Kiat Vetindo) PMK* (3.1). Direktorat Kesehatan Hew an.
- Efford, N. (2000) Pengolahan Citra Digital. Pengantar Praktis Menggunakan Java TM. Pendidikan Pearson, Upper Saddle River.
- Fahrezi, Ahmad, et al. "Pengujian Black Box Testing pada Aplikasi Inventori Barang Berbasis Web di PT. AINO Indonesia." LOGIC: Jurnal Dmu KomputerdanPendid:ikan **1.01** (2022): 1-5.
- Grubman, M. J., & Baxt, B. (2004). Foot and Mouth Disease. *Clinical Microbiology Reviews,17(2),465-493.* https://doi.org/10.1128/CMR.17.2.465-493 .2004
- Hamjaya Putra Hamdu. (2019). *Laporan Surveilans Eksotik Penyakit Mulut dan Kuku (PMK) dan Bovine Spongiform Encephalopathy (BSE).* Balai Besar Veteriner Maros
- lchsanudin, Muhamad Nur, Muhammad Yusuf, and Suraya Suraya. "PENGUJIAN FUNGSIONAL PERANGKAT LUNAK SISTEM INFORMASI PERPUSTAKAAN DENGAN METODE BLACK BOX TESTING BAGI PEMULA." PENYWPANAN: Jurnal Ilmiah Teknik dan Ilmu Komputer 1.2 (2022): 1-8.
- Ilahiyah, S., & Nilogiri, A. (2018). Implementasi Deep Learning Pada Identifikasi Jenis Tumbuhan Berdasarkan Citra Daun Menggunakan Convolutional Neural Network. *JUSTINDO (Jumal Sistem & Teknologi Informasi lndonesiai.St'I),* 50.
- Indrajani. 2011. Perancangan Basis Data da]am All in I. Jakarta: PT. Elex Media Komputindo
- Jocber, G., Stoken, A., Borovec, J.. Changyu, L., Hogan, A., Diaconu, L., ... & Rene Claramunt, E. (2020). Ultralytics/yolov5: v3. 0. *Zenodo*
- Justitian, Eka Restu, Intan Yuniar Purbasari, and Fetty T1i Anggraeny. "Perbandingan Akurasi Deteksi Kelelahan pada Pengendara Menggunakan YOLOv3-Tiny YOL0v4-Tiny." *Jurnal lnformatika dan Sistem Informasi* 3.1 (2022): 21-30.
- Khotimab, H., Nafiiyah, N., & Masruroh, M. (2020). Klasifikasi Kematangan Buah Mangga Berdasarkan Citra HSV dengan KNN. Jumal Elektronika Listrik dan Teknologi Informasi Terapan, 1(2), 1-4.
- Kusrini, 2006. Sistern Pakar Teori dan Aplikasi. Yogyakarta: Andi
- Nurudin, M., Jayanti, W., Saputro, R. D., Saputra, M. P., & Yulianti, Y (2019). Penguj ian Black Box pada Aplikasi Penjualan Berbasis Web Menggunakan Teknik Boundary Value Analysis. Jurnal Informatika Universitas Pamulang, 4(4), 143. llttps://doi.org/l 0.32493/informatika.v4i4.384 l
- Prayitna, Dimas Surya. *Deteksi penyakit daun tomat dengan Algoritma You Only Look Once (YOLO).* Diss. UIN Sunan Gunung Djati Bandung, 2022.

# Putry, N. M. (2022). KOMPARASI ALGORITMA KNN DAN NAIVE BA YES UNTUK KLASIFIKASI DIAGNOSIS PENY AKIT DIABETES MELLITUS. Evolusi: Jurnal Sains Dan Manajemen, 10(1).

- Rahmatullah, Syaifur, and Dini Silvia Purnia-STMIK Nusa Mandiri. "Sistem Pakar Untuk Mendiagnosa Penyakit Mata Dengan Metode Forward Chaining." SPEED-Sentra Penelitian Engineering dan Edukasi 10.2 (2018).
- Redmon, Joseph, et al. "You only look once: Unified, real-time object detection." *Proceedings of the IEEE conference on computer vision and pattern recognition.* 2016.
- Ria, SN, Walid, M., & Umam, BA (2022). Pengolahan Citra Digital Untuk Identifikasi Jenis Penyakit Kulit Menggunakan Metode Convolutional Neural Network (CNN). Energy-Jumal Ilmiah Ilmu-Ilmu Teknik, 12 (2), 62-67.
- Pusat Data dan Analisa Tempo. (2020). *Indonesia dan Penanganan Penyakit Kuku dan Mulut.* Tempo Publishing.
- Sanjaya, J., & Ayub, M. (2020). Augmentasi Data Pengenalan Citra Mobil Menggunakan Pendekatan Random Crop, Rotate, dan Mixup. *Jumal Teknik lnformatika dan Sistem lnformasi,* 6(2).
- Shapiro, Linda G., and G. Stockman. "Computer vision prentice hall." *Inc., New Jersey* (2001) ..
- Situngkir, T. Y. P. (2022). KLASIFIKASIPENYAKIT PADADAUN KENTANG MENGGUNAKAN PENGOLAHAN CITRA DENGAN METODE CONVOLUTIONAL NEURAL NETWORK (CNN) (Doctoral dissertation, UPN'Veteran" Yogyakarta).

Sulistyanto, H., & SN, A. (2014). Urgensi Pengujian pada Kemajemukan Perangkat Lunak dalam Multi Perspektif. KomuniTi, 6(1), 65-74.

- Sutawi. (2022, May 24). *Bioterorisme Penyakit Mulitt dan Kuku* (PMKJ.Https://Www.Agropustaka.Id/Pemikiran/Biotero1isme-Penyakit• Mulut- Dan-Kuku-Pmk/.
- Tbuan, Do. "Evolution of Yolo algorithm and Yolov5: The State-of-the-Alt object detention algorithm." (2021)
- Wibisono, W., & Baskoro, F. (2002). Pengujian Perangkat Lunak Dengan Menggunakan Model Behaviour UML Waskitbo Wibisono , Fajar Baskoro. Juti, 1(1), 43-50
- Yanuar, Aditya. "YOLO (You Only Look Once)." *di http.r/machineleaming. mipa. ugm. ac. id/2018/08/051)10[0-yoi,-on,/y-lookoncel( diakses Januari 2019)* (2018).
- Zamroni, Moh Rosidi, dan Agung Wahyudi. "Sistern Pakar Diagnosa Penyakit Sapi Sebagai Upaya Pencegahan Penyebaran Wabah PMK Di Larnongan." JURNAL ILMIAH INFORMATIKA 10.02 (2022): 145-152.
- Zebua, Helviani. PEMBUATAN MODEL DETEKSI GEJALA AWAL PENYAKIT MULUT DAN KUKU PADA SAPI BERBASIS CITRA

MENGGUNAKAN MET ODE CONVOLUTIONAL NEURAL

NETWORK. Diss. Sistem Informasi, 2023.

71